#### **BAB III**

#### **PELAKSANAAN KERJA PROFSI**

#### **3.1 Bidang Kerja**

Pelaksanaan kerja profesi yang di laksanakan di Universitas Pembangunan Jaya, praktikan bekerja pada divisi *software development*. Pada divisi ini praktikan bertugas untuk membuat aplikasi sistem evaluasi akademik berbasis *outcome base evaluation* bagian modul penjadwalan. Aplikasi ini memiliki tiga menu utama yaitu menu akademik, kurikulum, penjadwalan. Dalam pembuatan menu ini praktikan membuat sub menu didalam akademik dan penjadwalan. Pada menu akademik praktikan membuat sub menu prodi, dosen, matakuliah, dan tahun akademik. Pada menu penjadwalan praktikan membuat sub menu peminatan dosen dan peminatan mahasiswa. Untuk menu lainnya dibuat oleh dua rekan praktikan lainnya. Tujuan dibuatnya aplikasi ini adalah sebagai sistem informasi yang berguna untuk melakukan evaluasi baik itu untuk matakuliah, dosen dan mahasiswa. Dengan adanya aplikasi ini dapat memudahkan mahasiswa dalam melihat informasi apa saja yang terdapat di Universitas Pembangunan Jaya.

#### **3.2 Pelaksanaan Kerja**

Dalam melaksanakan kerja profesi ini praktikan bekerja sejak tanggal 1 Juni – 31 Agustus di Universitas Pembangunan Jaya departement ICT. Dalam membuat aplikasi sistem evaluasi mahasiswa berbasis outcome base evaluation bagian modul penjadwalan, praktikan dibimbing oleh mentor mengenai tahapan atau proses dalam membuat aplikasi ini. Aplikasi ini dibuat sesuai dengan rancangan yang diberikan oleh mentor. Berikut adalah rancangan yang dibuat oleh mentor untuk mengembangkan aplikasi ini.

#### **3.2.1 Perancangan**

Pembuatan aplikasi sistem evaluasi mahasiswa dikerjakan oleh 3 orang yang masing-masing mempunyai tugas yang berbeda. Pembagian tugas dilakukan dengan berdiskusi dengan mentor. Praktikan mendapatkan tugas untuk membuat modul penjadwalan.

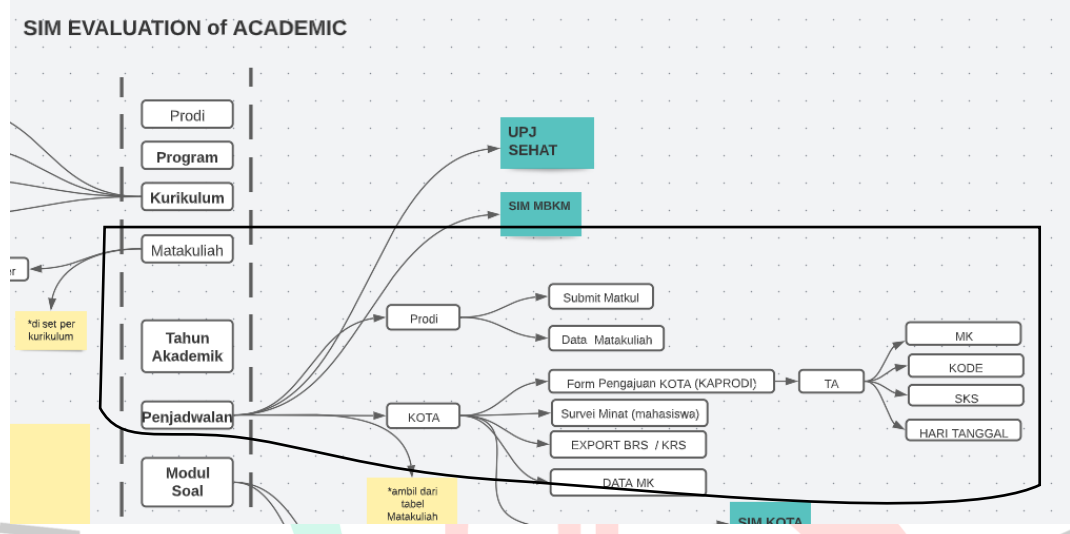

**Gambar 3.2.1 1 Alur Aplikasi SIM OBE**

Berikut adalah tugas-tugas yang dikerjakan praktikan selama mengikuti kerja profesi :

1. Pembuatan Aplikasi dan User requirement

 $N$ GU

Aplikasi sistem evaluasi mahasiswa dibuat menggunakan framework codeigniter 3. Aplikasi ini dibuat sebagai sistem informasi untuk mahasiswa dan dosen, yang isinya merupakan seputar akademik, kurikulum, dan penjadwalan matakuliah. Semua informasi mengenai prodi di Universitas Pembangunan Jaya akan muncul pada aplikasi ini.

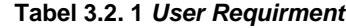

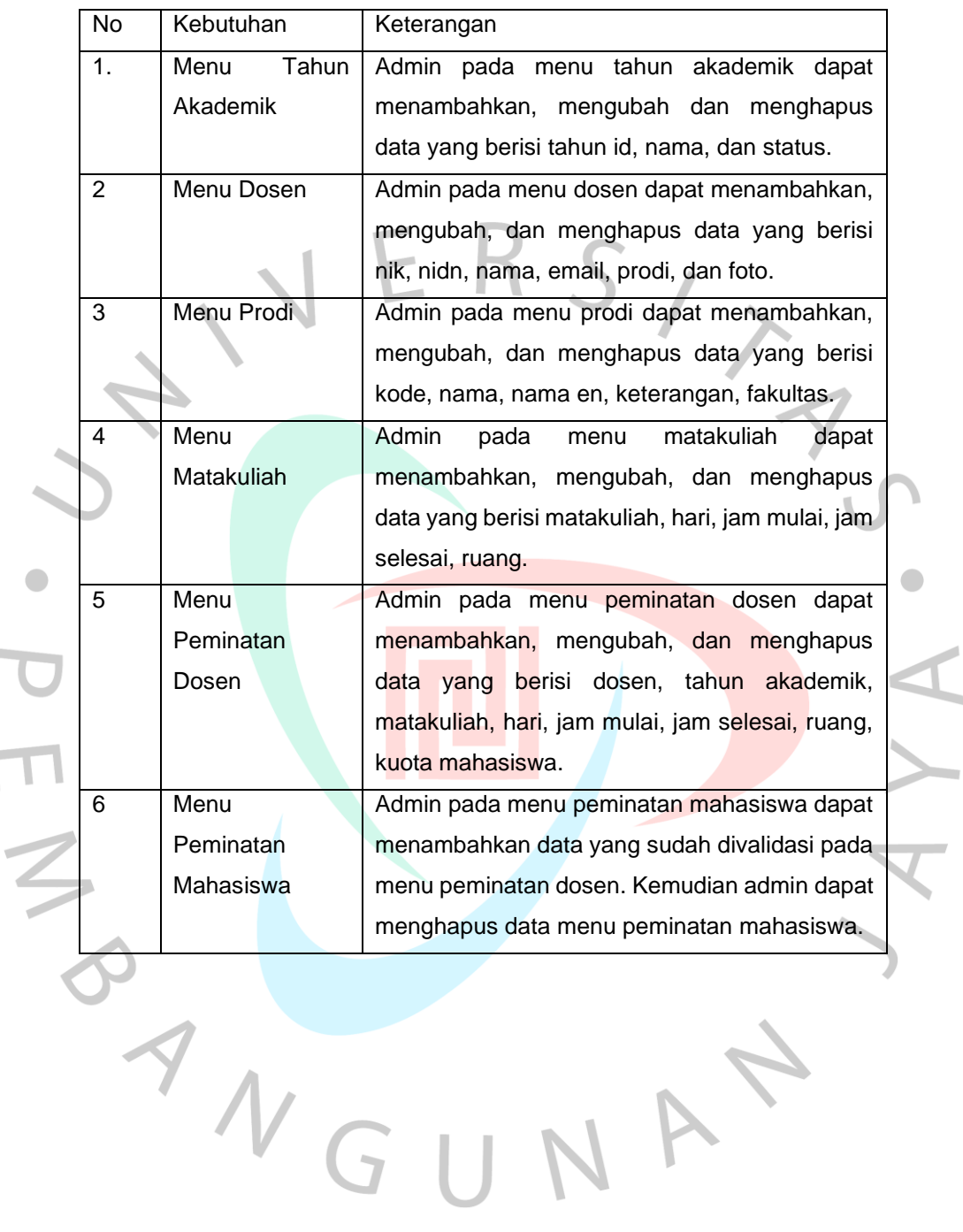

h.

Г

#### 2. Membuat *Use Case* Diagram

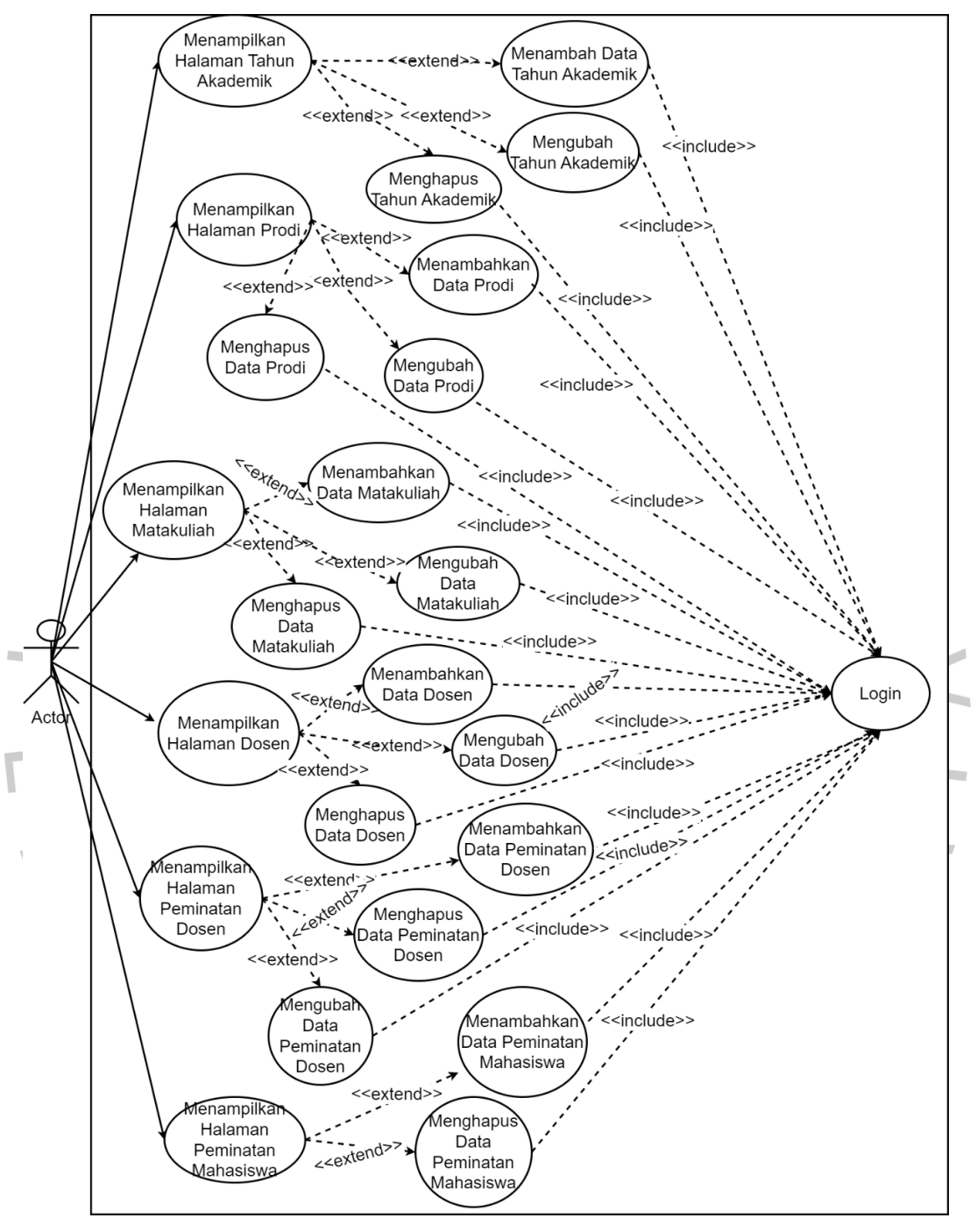

**Gambar 3.2.1 2** *Use Case* **Aplikasi SIM OBE**

Diagram di atas merupakan *use case* untuk menggambarkan aplikasi yang dibuat oleh praktikan. Pada use case tesebut praktikan membuat menu akademik dan penjadwalan. Pada menu akademik praktikan membuat sub menu prodi, dosen, matakuliah, dan tahun akademik. Pada menu penjadwalan praktikan membuat sub menu peminatan dosen dan peminatan mahasiswa. Aplikasi yang dibuat praktikan memiliki *Create, Read, Update, dan Delete*(CRUD). Untuk melakukan *crud* hanya yang login menggunakan akun admin.

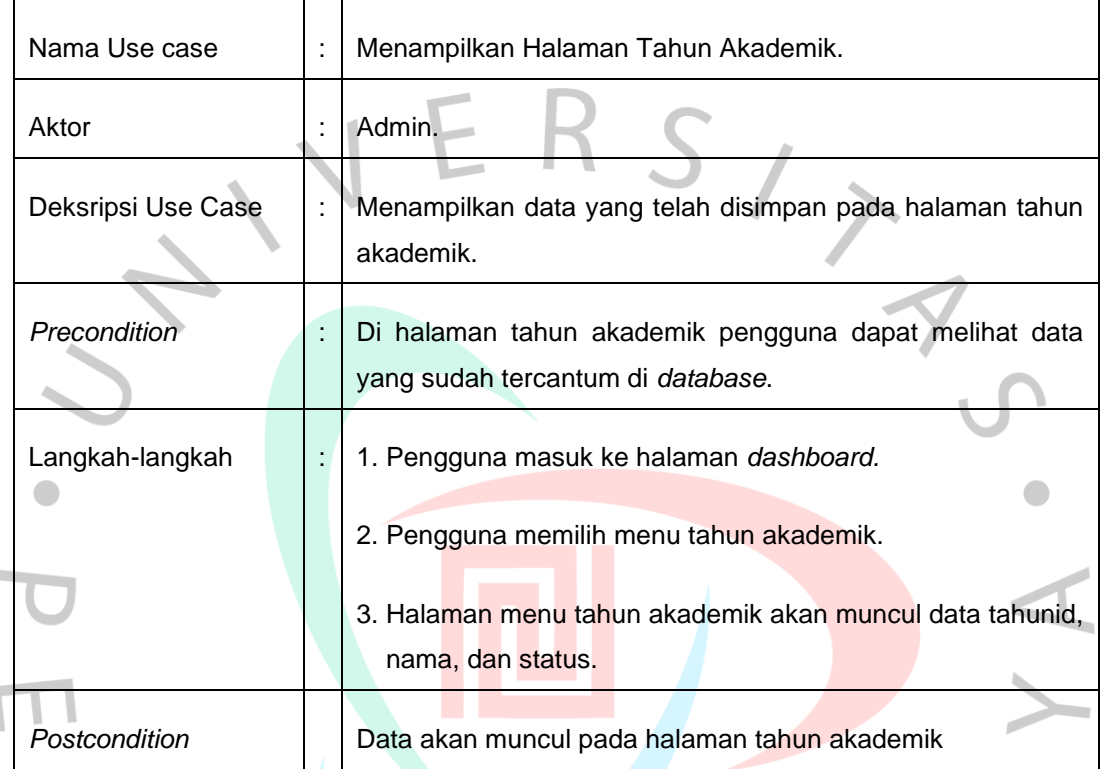

**Tabel 3.2.1 1 Skenario** *Use Case* **Menampilkan Tahun Akademik**

#### **Tabel 3.2.1 2 Skenario** *Use Case* **Menambah Data Tahun Akademik**

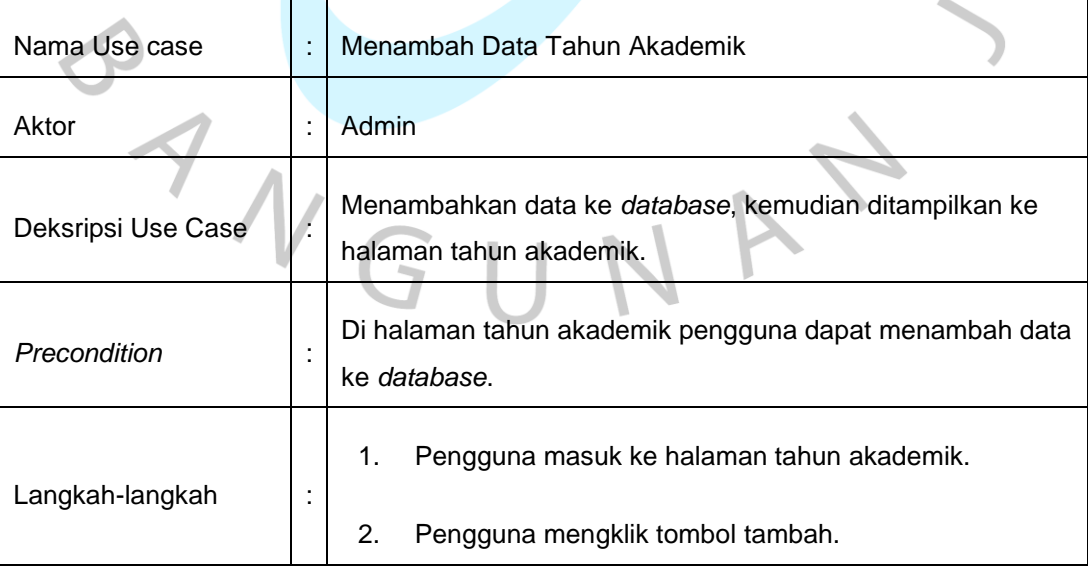

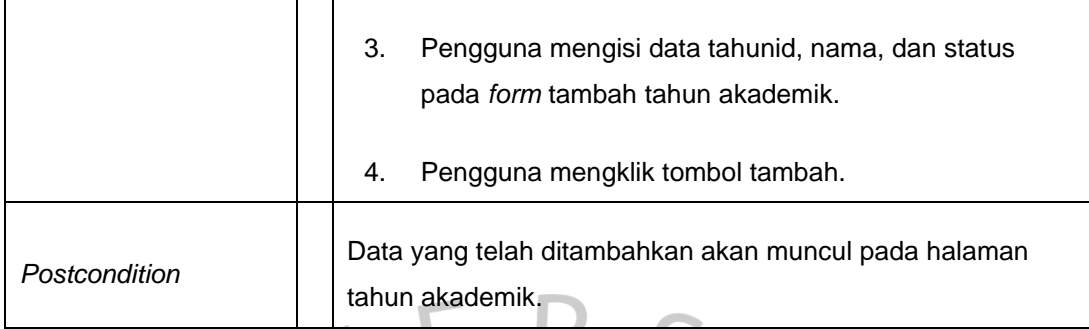

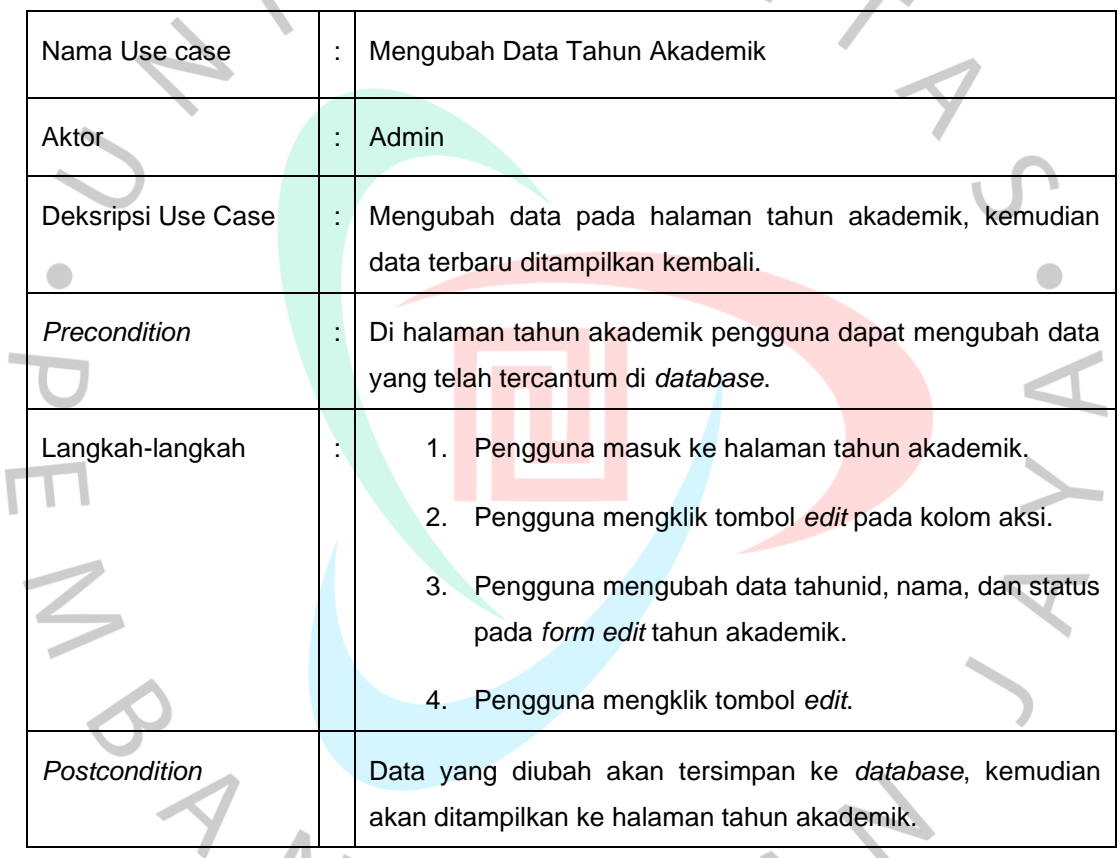

I.

### **Tabel 3.2.1 3 Skenario** *Use Case* **Mengubah Data Tahun Akademik**

## **Tabel 3.2.1 4 Skenario** *Use Case* **Menghapus Data Tahun Akademik**

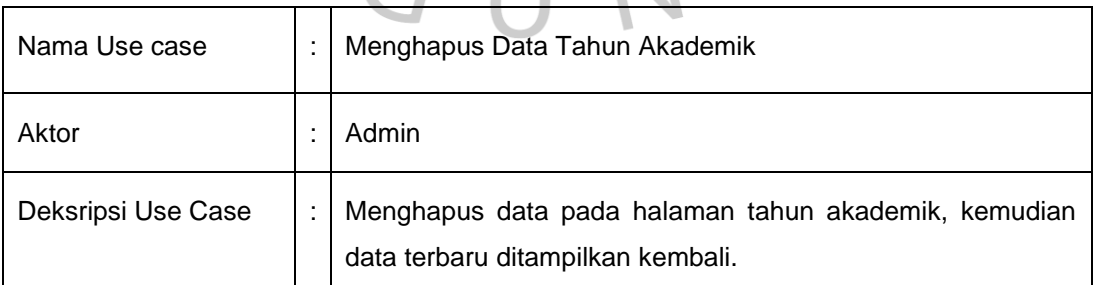

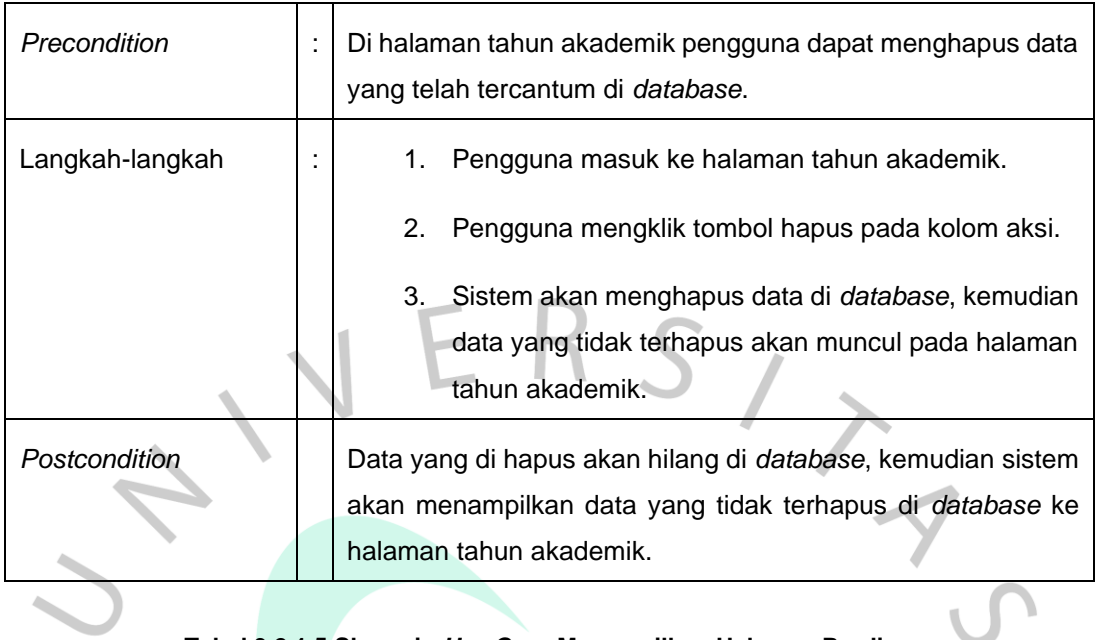

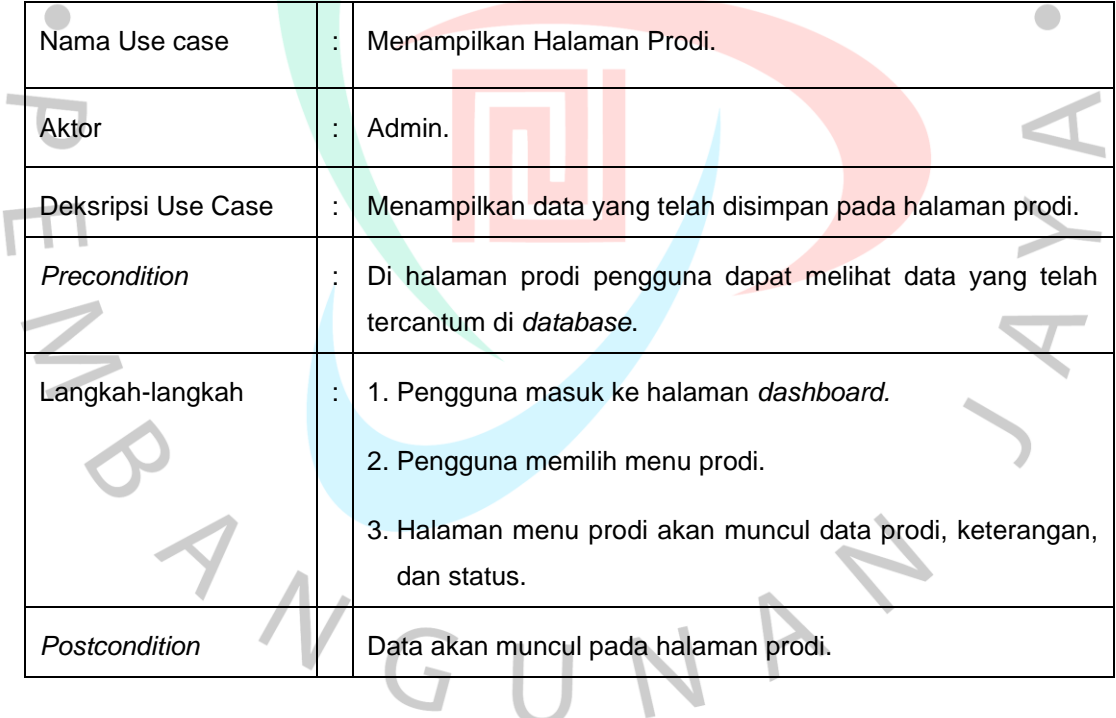

#### **Tabel 3.2.1 5 Skenario** *Use Case* **Menampilkan Halaman Prodi**

#### **Tabel 3.2.1 6 Skenario** *Use Case* **Menambah Data Prodi**

л

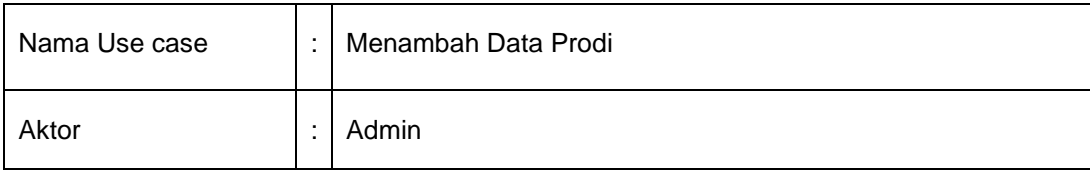

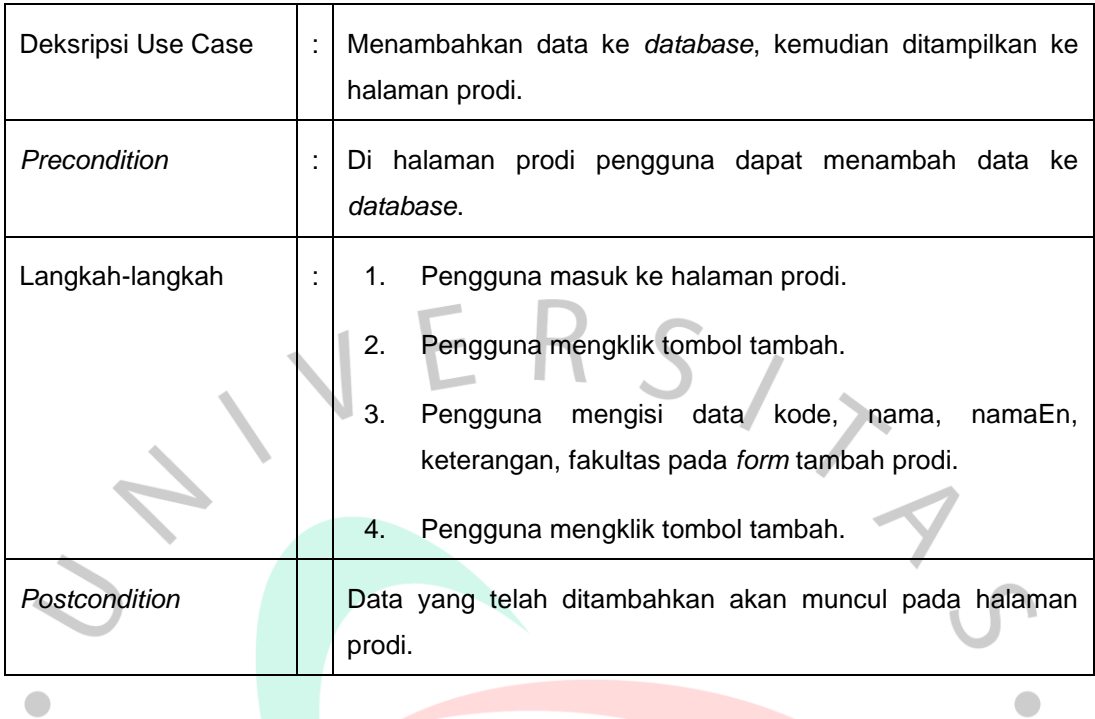

## **Tabel 3.2.1 7 Skenario** *Use Case* **Mengubah Data Prodi**

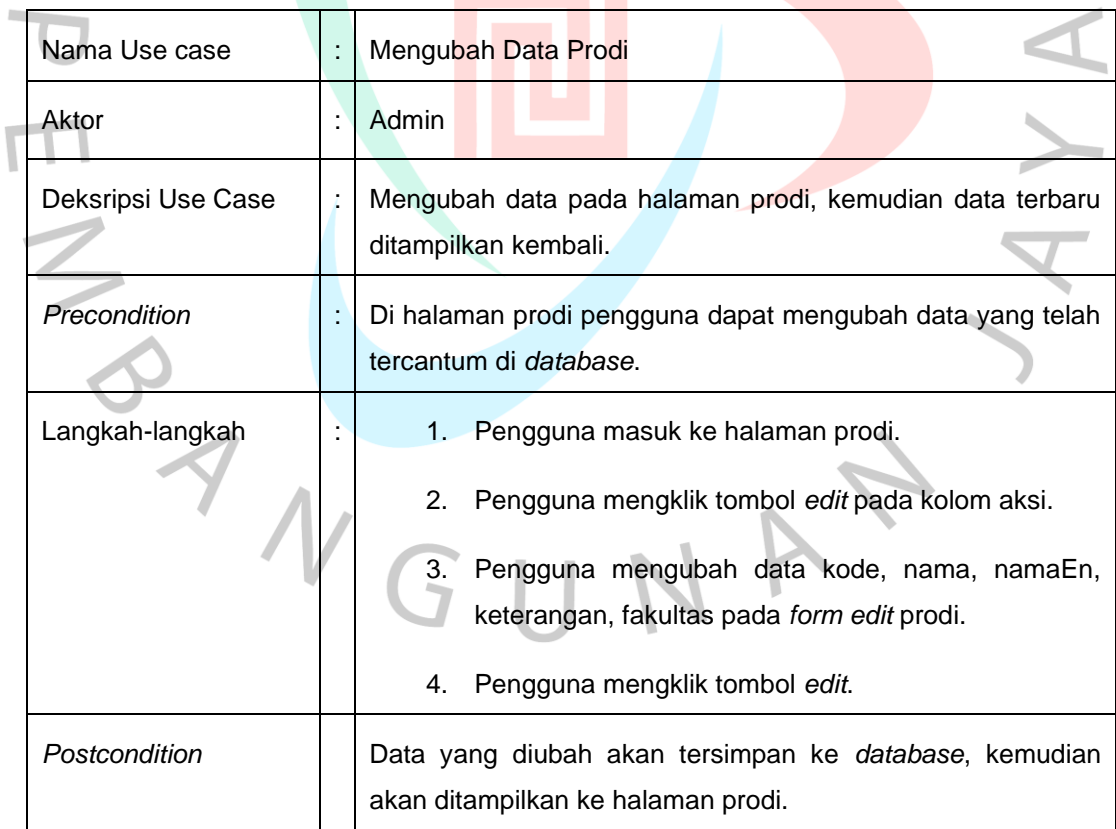

 $\overline{\phantom{a}}$ 

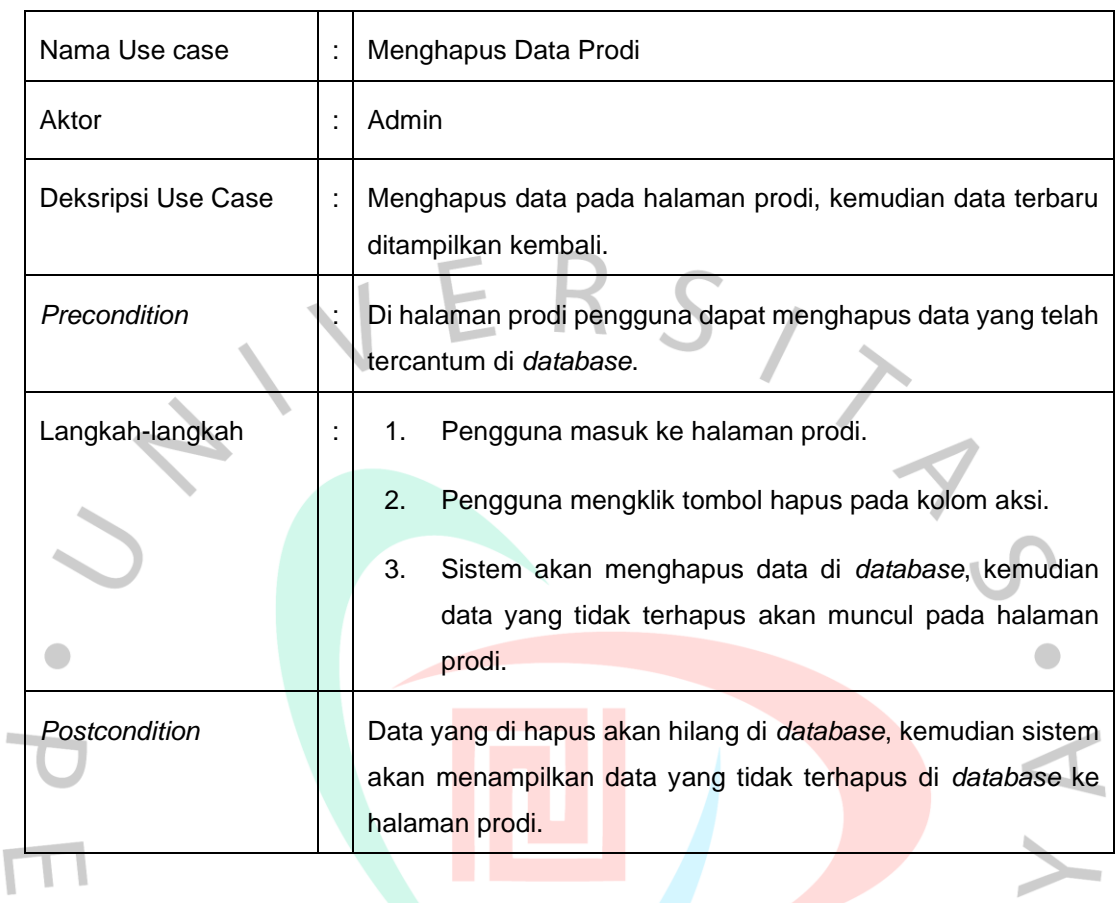

#### **Tabel 3.2.1 8 Skenario** *Use Case* **Menghapus Data Prodi**

#### **Tabel 3.2.1 9 Skenario** *Use Case* **Menampilkan Halaman Matakuliah**

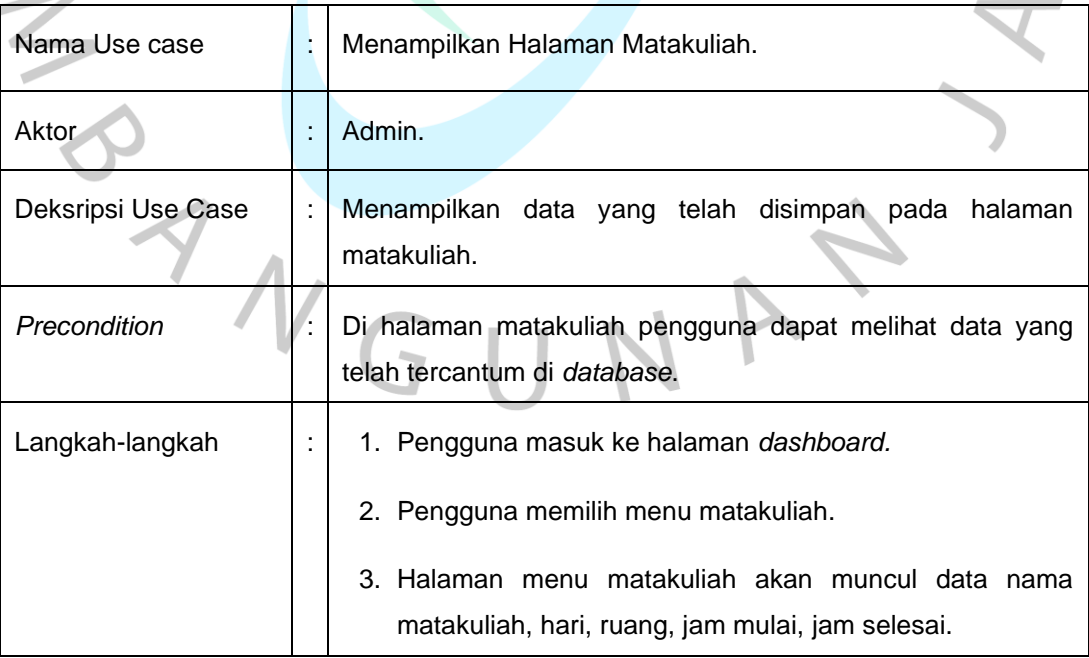

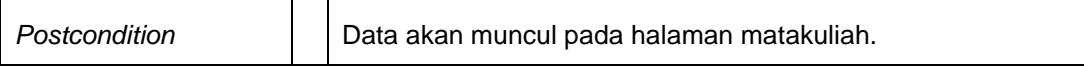

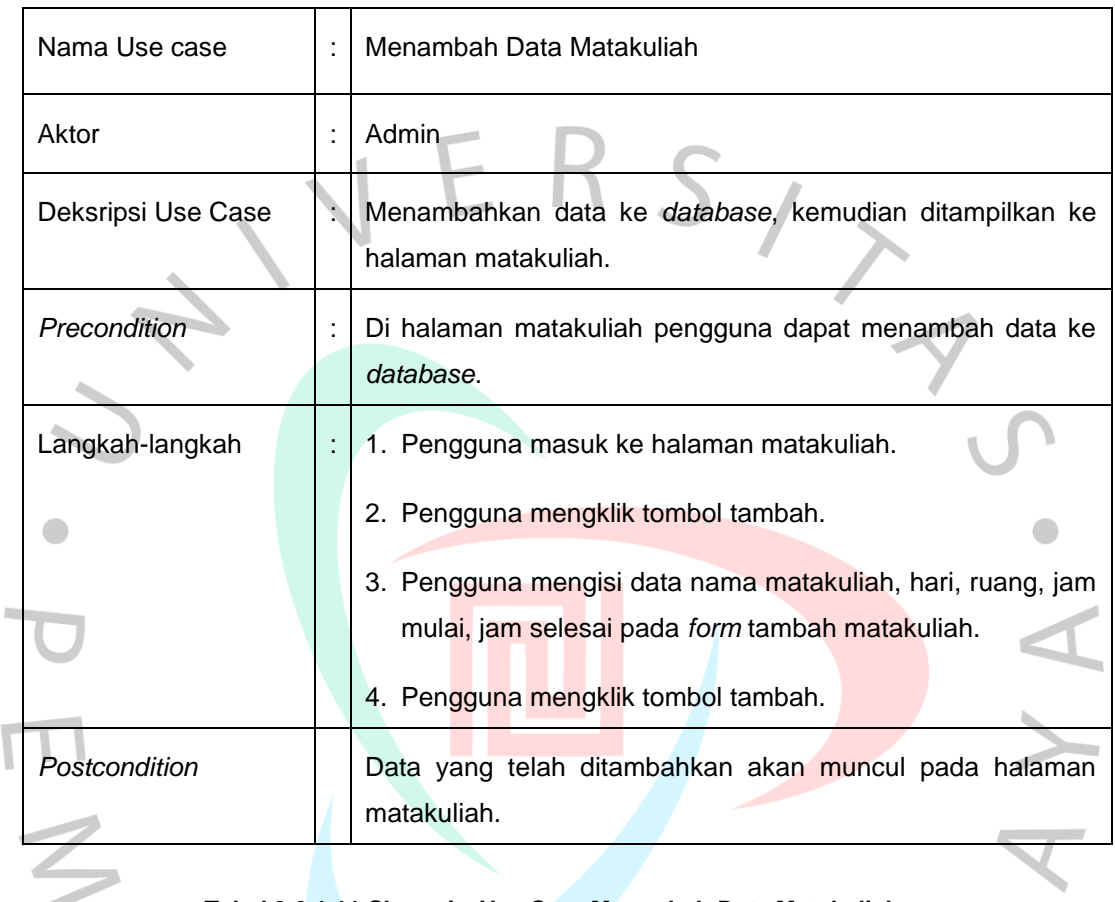

#### **Tabel 3.2.1 10 Skenario** *Use Case* **Menambah Data Matakuliah**

#### **Tabel 3.2.1 11 Skenario** *Use Case* **Mengubah Data Matakuliah**

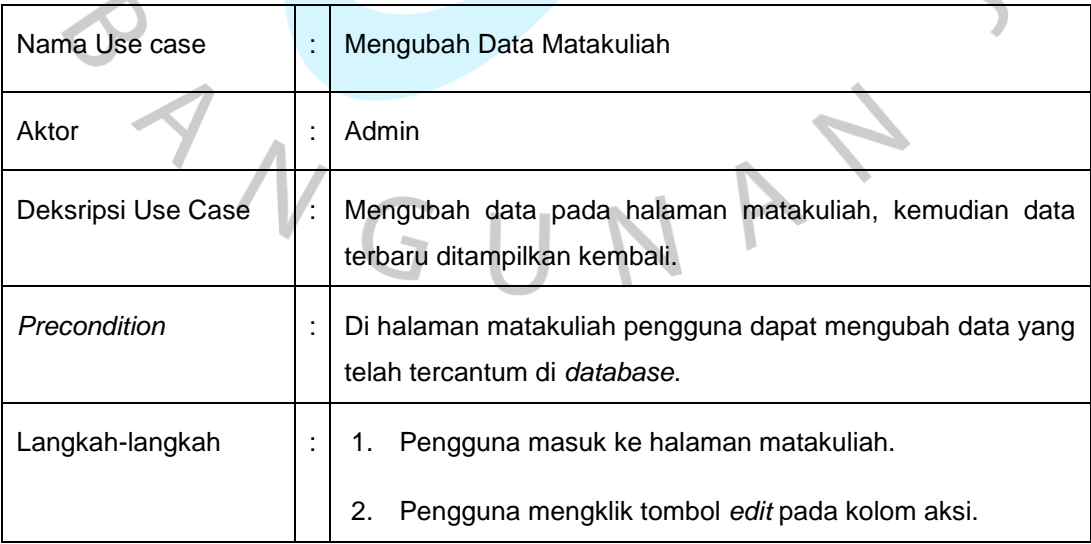

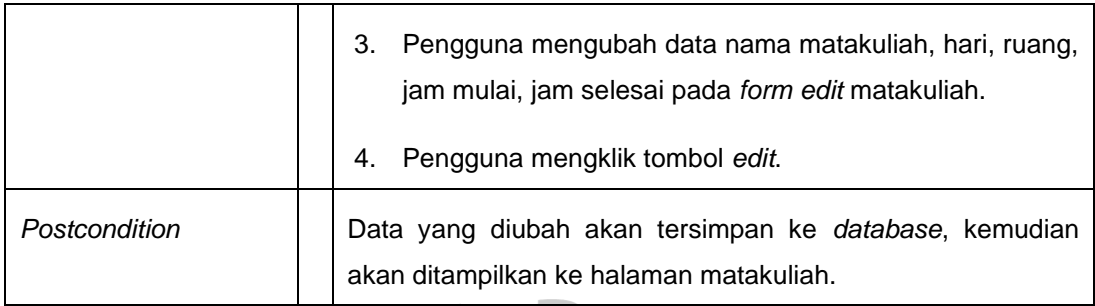

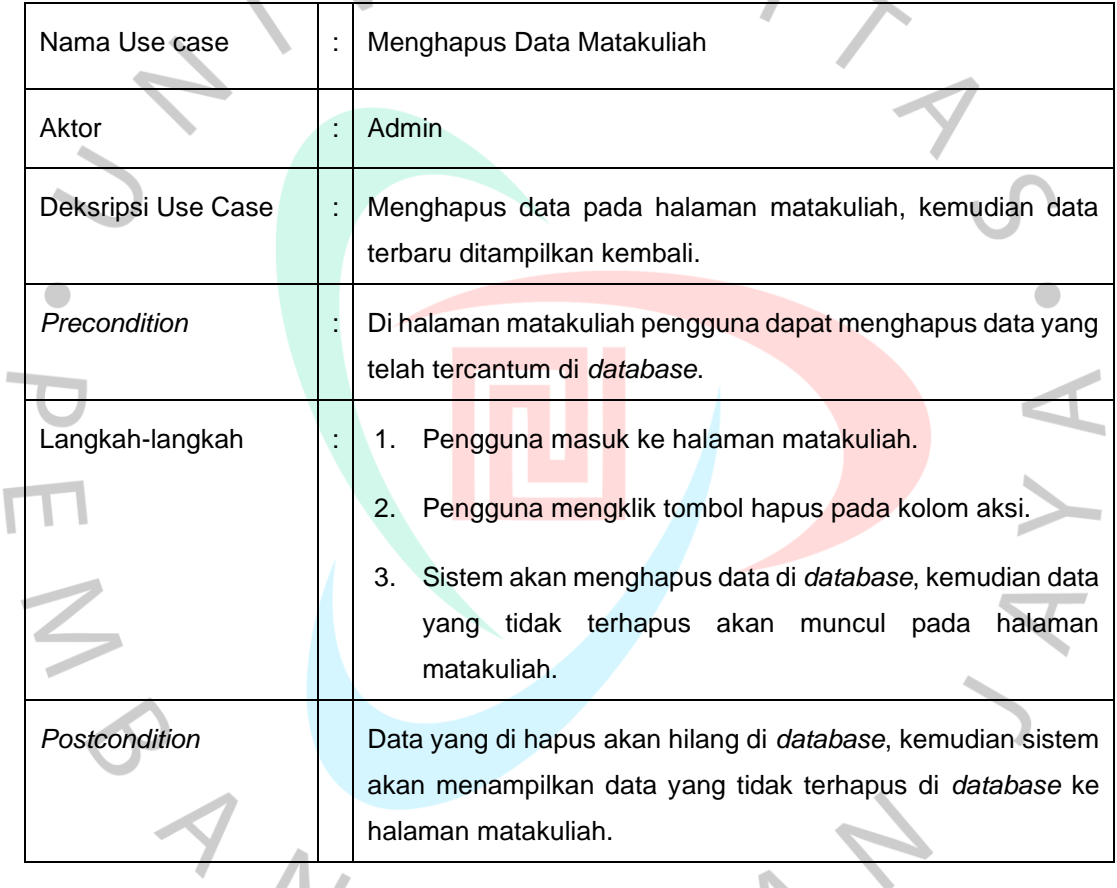

I.

# **Tabel 3.2.1 12 Skenario** *Use Case* **Menghapus Data Matakuliah**

 $\Delta\omega$ 

## **Tabel 3.2.1 13 Skenario** *Use Case* **Menampilkan Halaman Dosen**

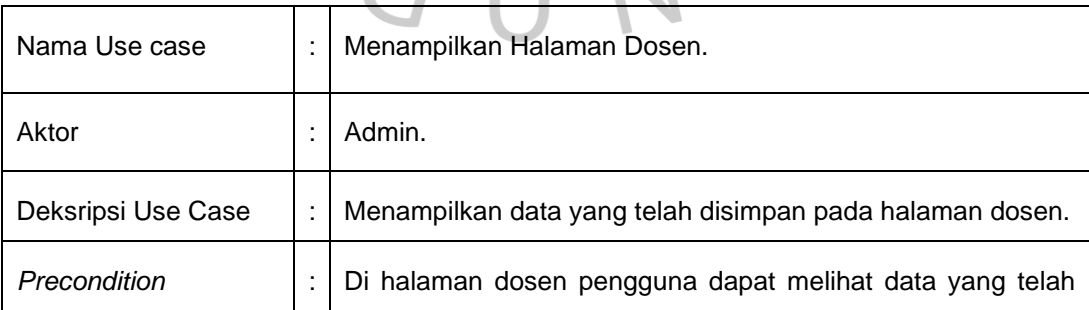

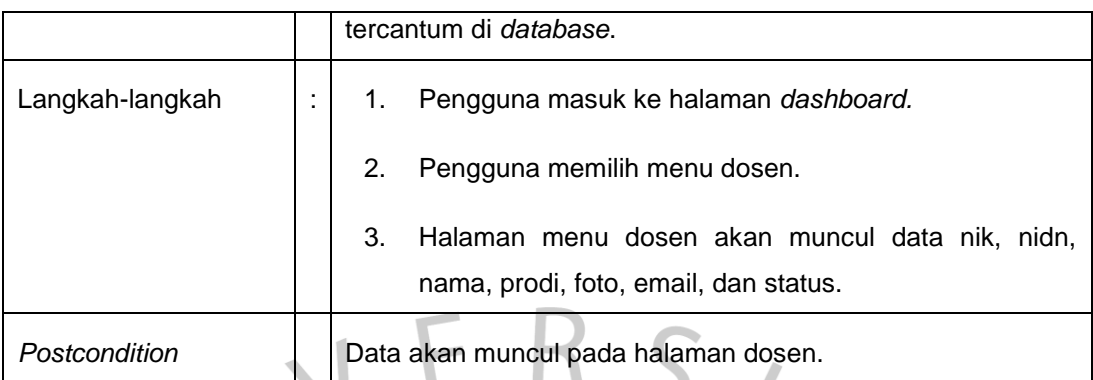

### Nama Use case | : Menambah Data Dosen Aktor : Admin Deksripsi Use Case | : | Menambahkan data ke *database*, kemudian ditampilkan ke halaman dosen. *Precondition* : Di halaman dosen pengguna dapat menambah data ke *database*. Langkah-langkah  $\vert \cdot \vert$  1. Pengguna masuk ke halaman dosen. 2. Pengguna mengklik tombol tambah. 3. Pengguna mengisi data nik, nidn, nama, prodi, foto, email, dan status pada *form* tambah dosen. 4. Pengguna mengklik tombol tambah. Postcondition | Data yang telah ditambahkan akan muncul pada halaman dosen.

#### **Tabel 3.2.1 14 Skenario** *Use Case* **Menambahkan Dosen**

#### **Tabel 3.2.1 15 Skenario** *Use Case* **Mengubah Data Dosen**

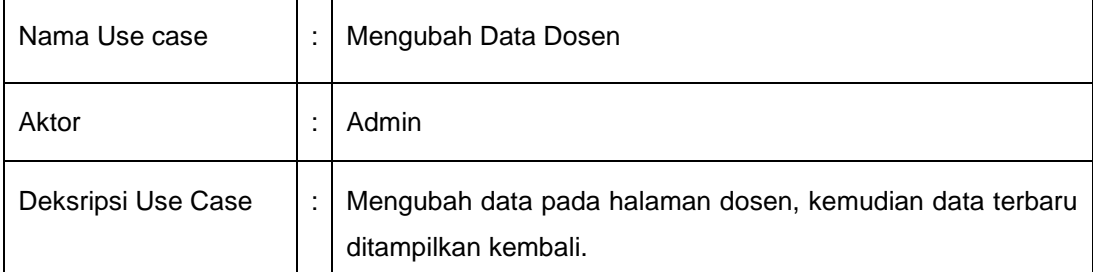

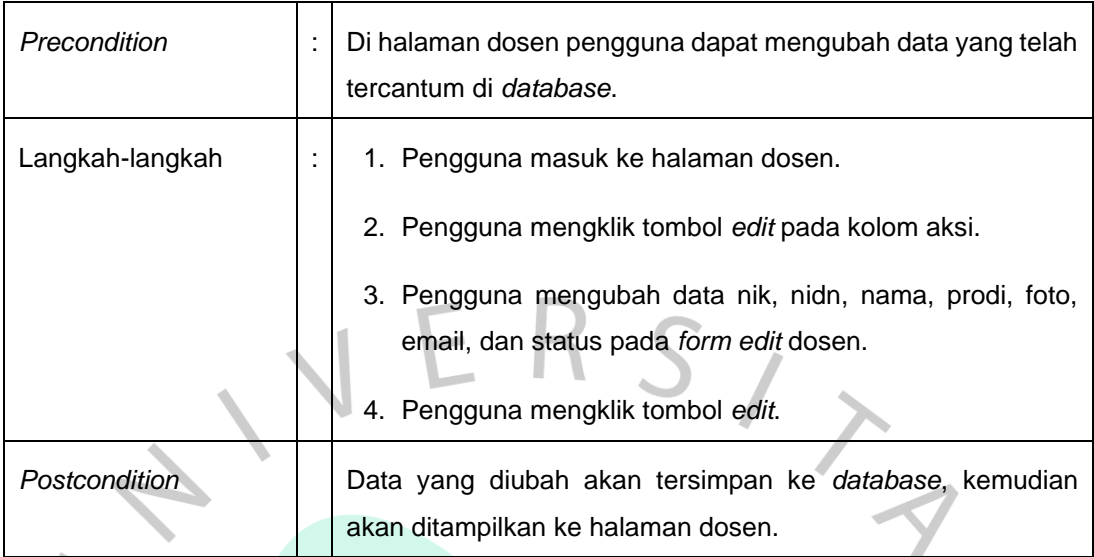

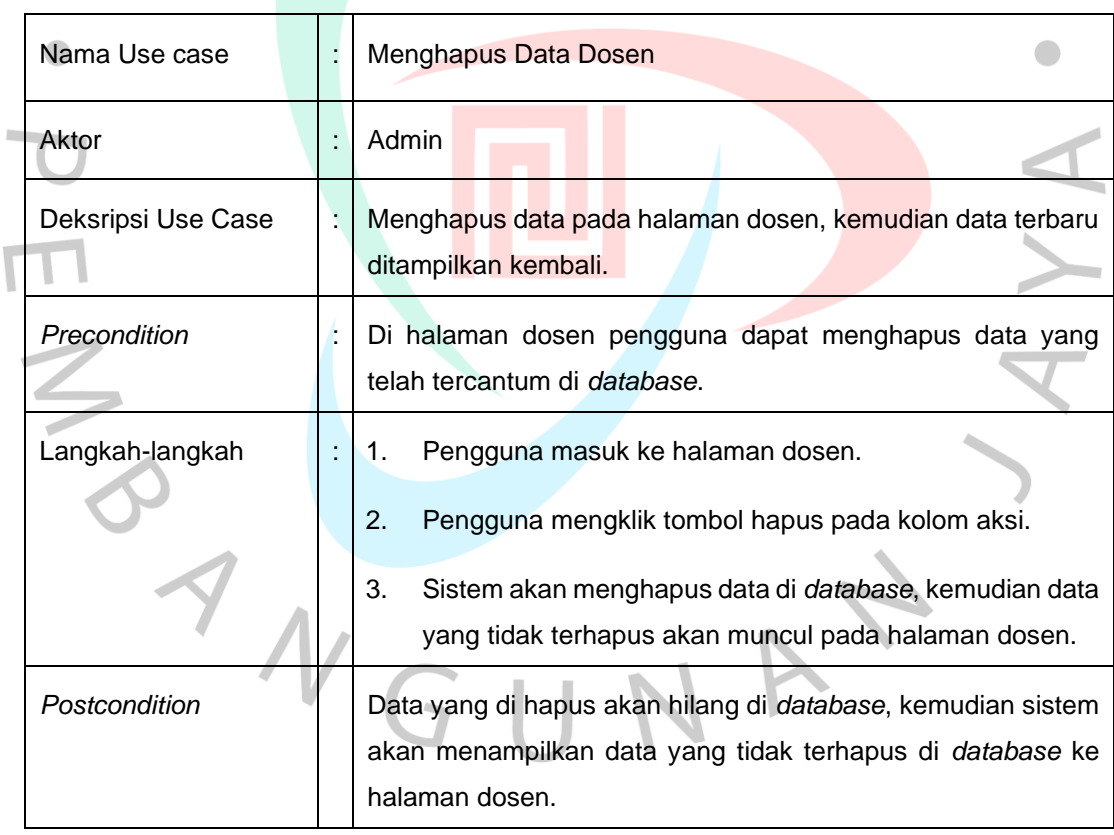

**Tabel 3.2.1 16 Skenario** *Use Case* **Menghapus Data Dosen**

١

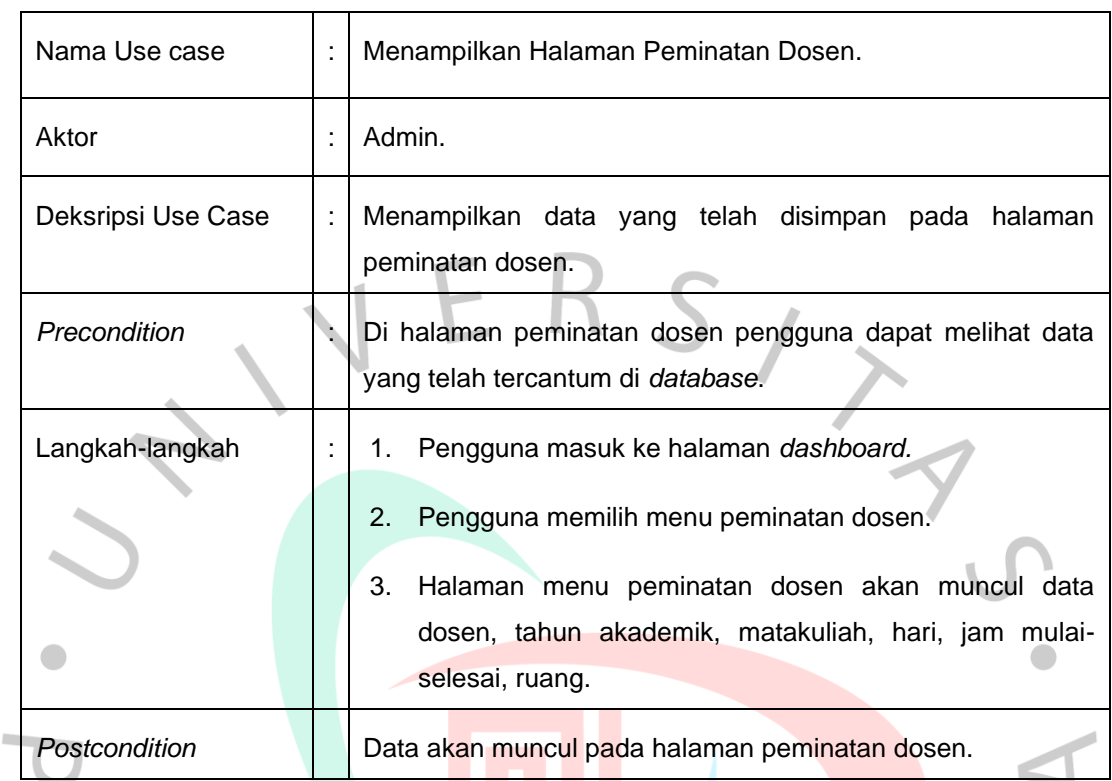

#### **Tabel 3.2.1 17 Skenario** *Use Case* **Menampilkan Halaman Peminatan Dosen**

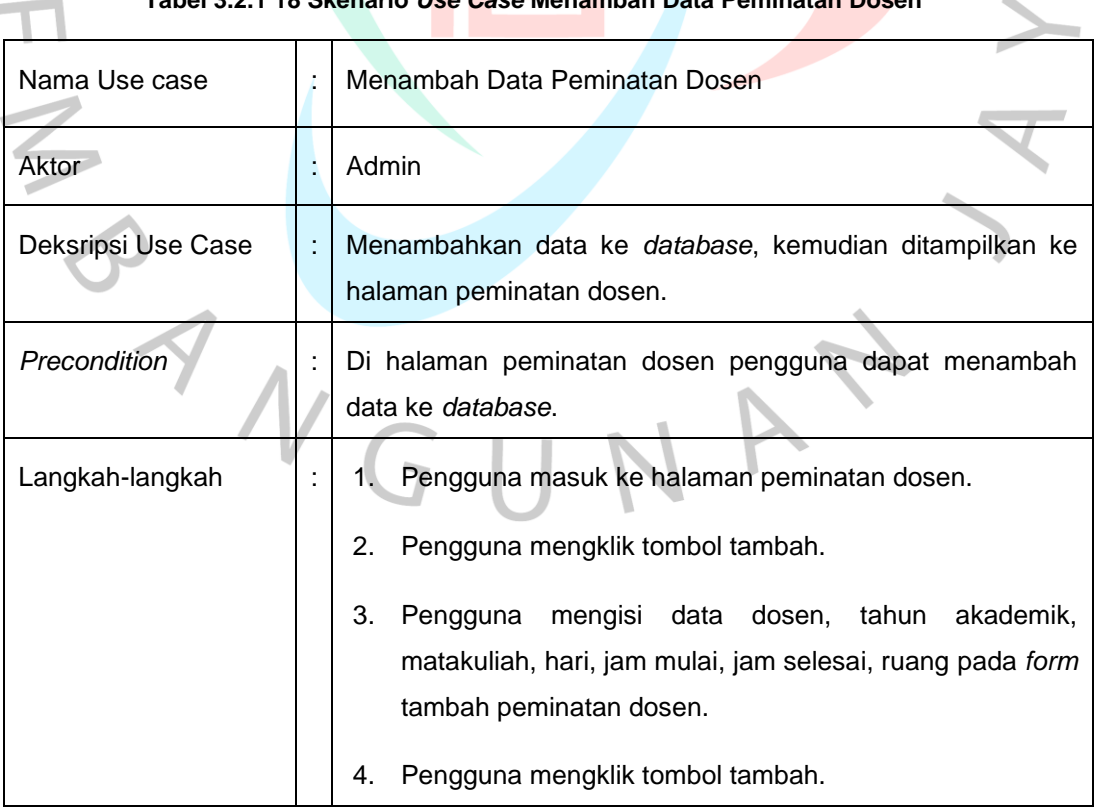

#### **Tabel 3.2.1 18 Skenario** *Use Case* **Menambah Data Peminatan Dosen**

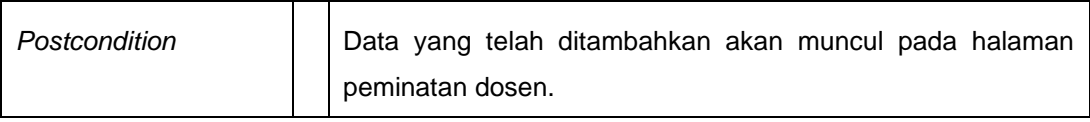

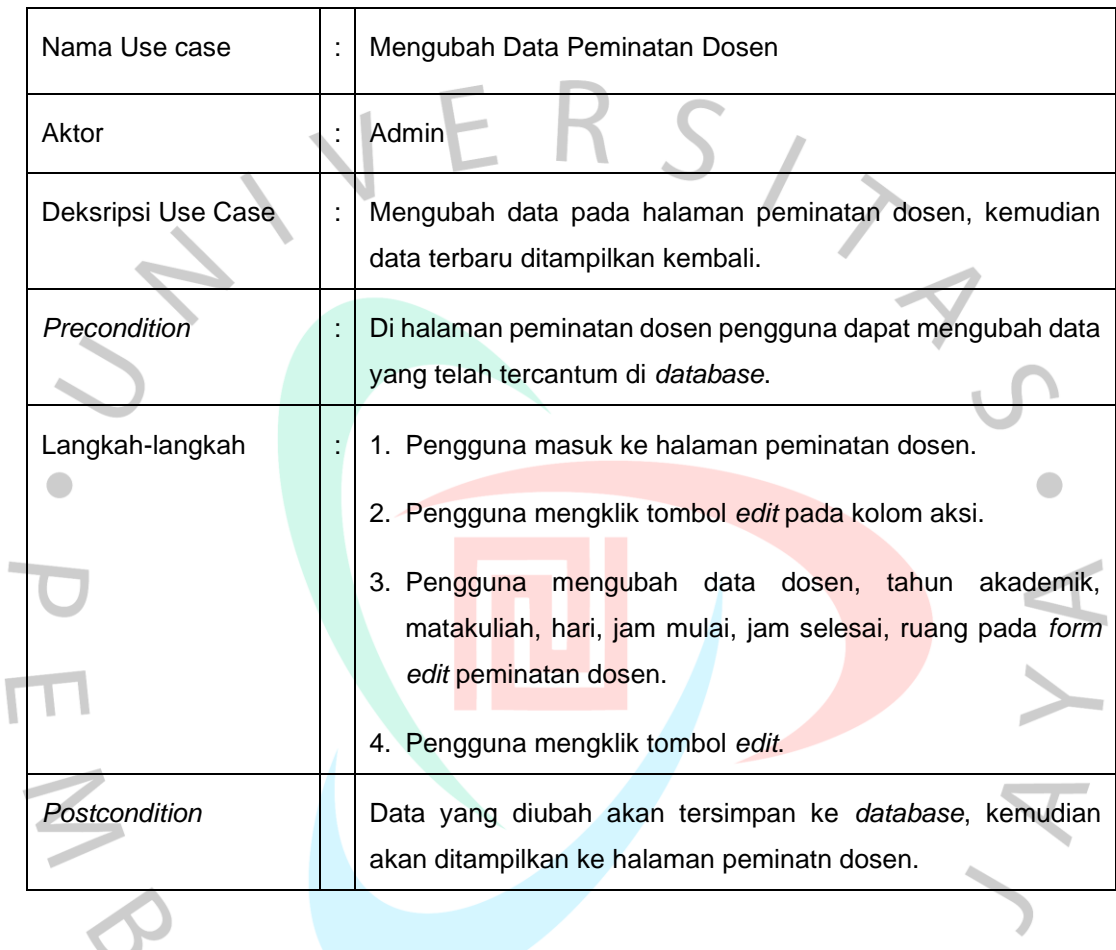

#### **Tabel 3.2.1 19 Skenario** *Use Case* **Mengubah Data Peminatan Dosen**

### **Tabel 3.2.1 20 Skenario** *Use Case* **Menghapus Data Peminatan Dosen**

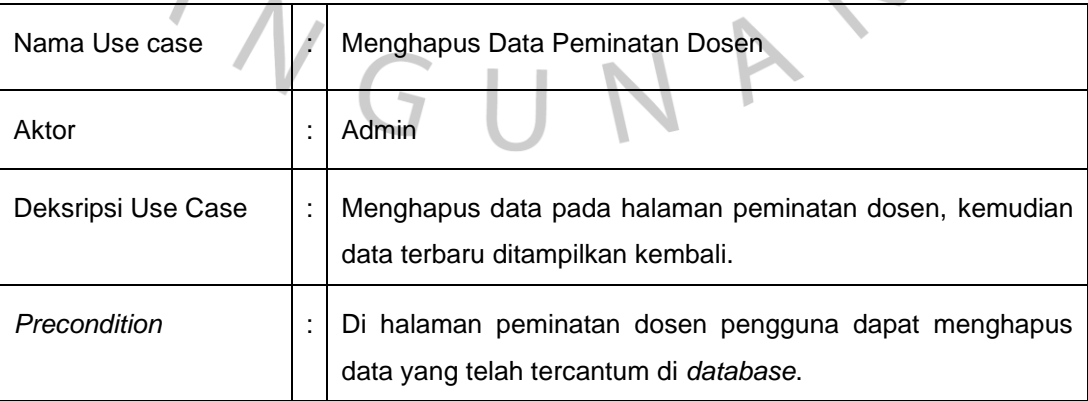

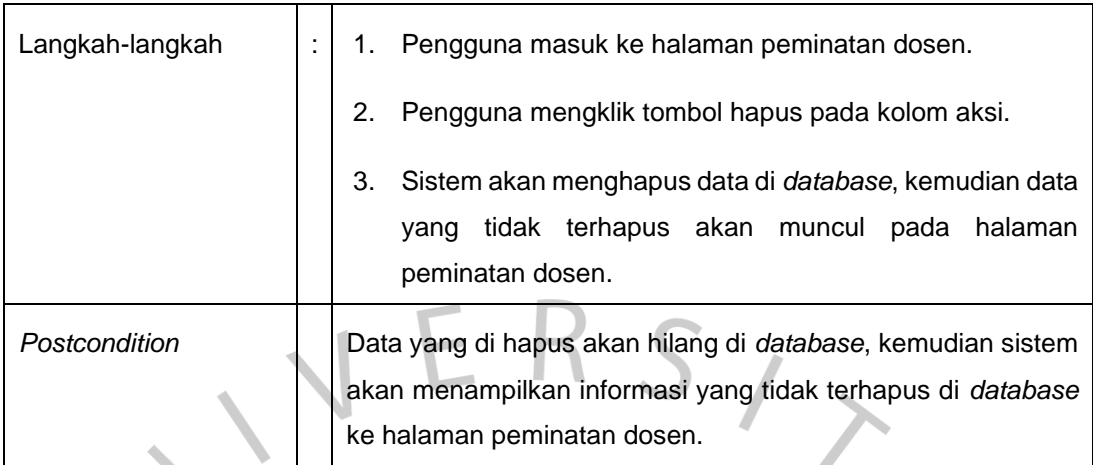

#### **Tabel 3.2.1 21 Skenario** *Use Case* **Menampilkan Halaman Peminatan Mahasiswa**

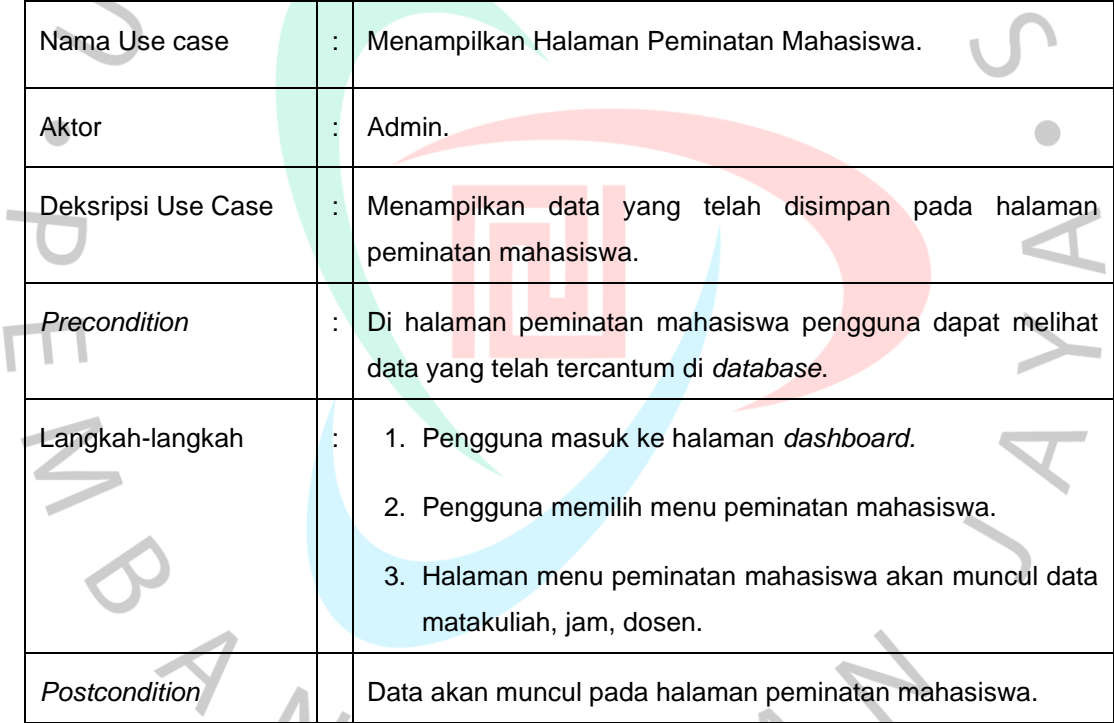

# **Tabel 3.2.1 22 Skenario** *Use Case* **Menambah Data Peminatan Mahasiswa**

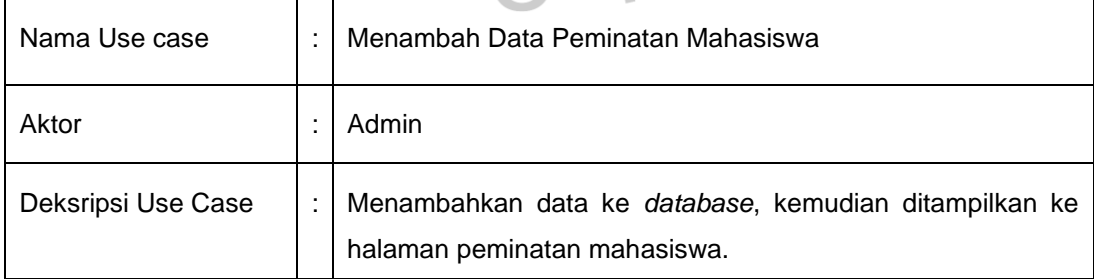

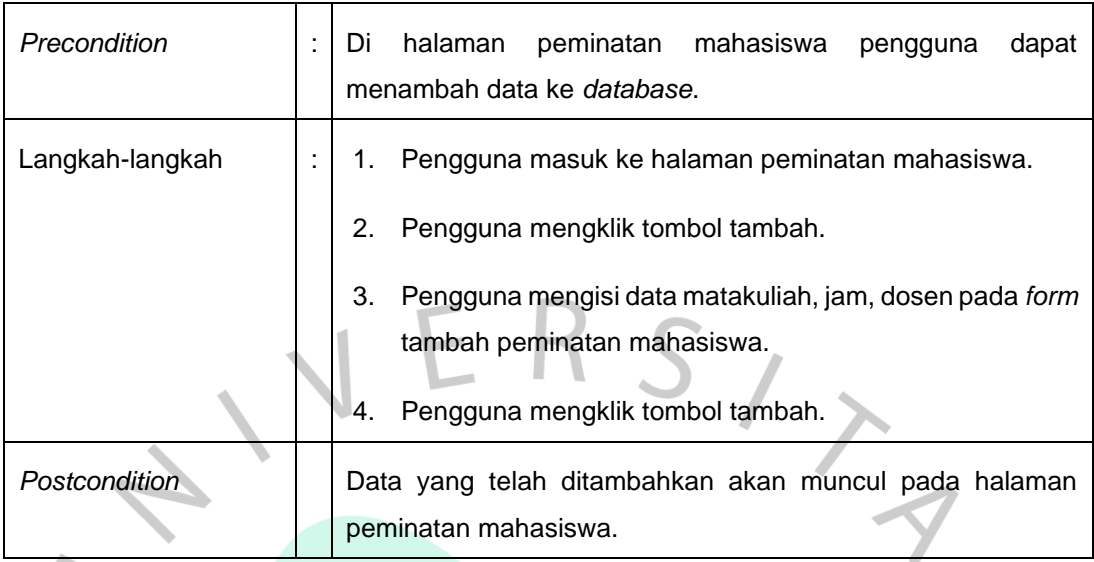

**Tabel 3.2.1 23 Skenario** *Use Case* **Menghapus Data Peminatan Mahasiswa**

I.

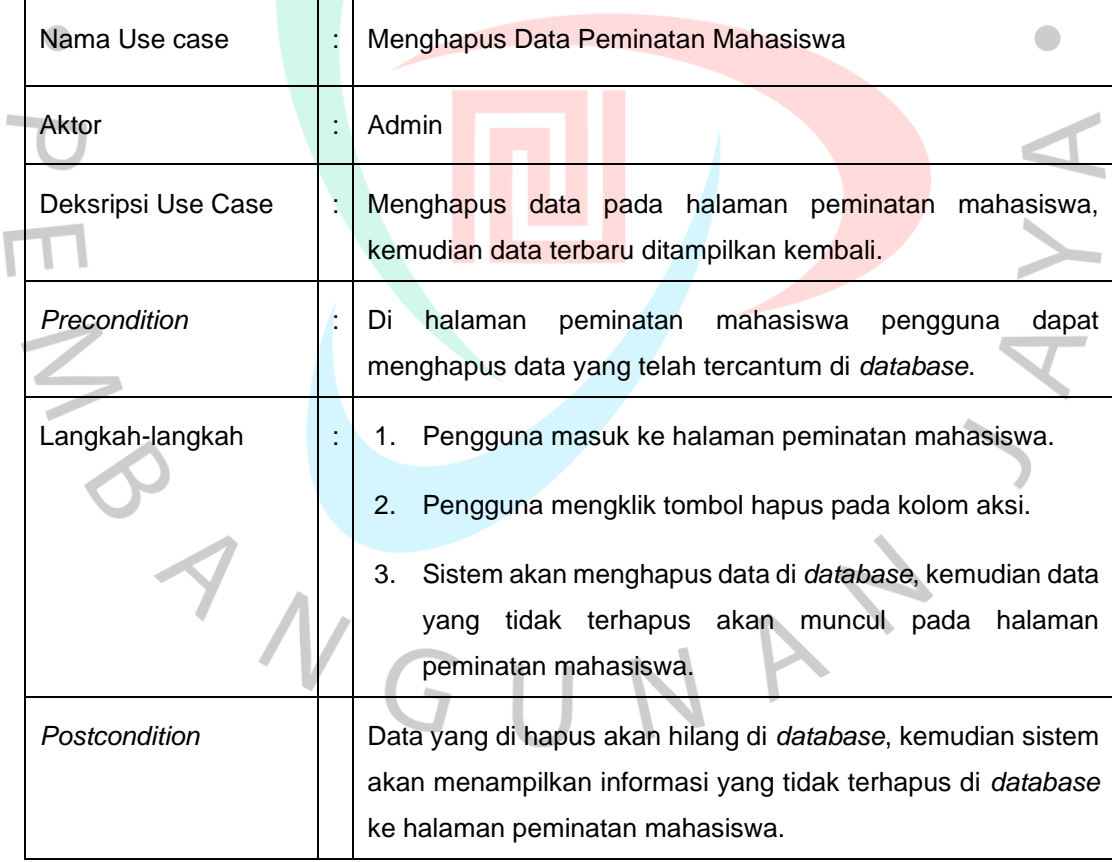

#### 3. Membuat *Activity* Diagram

*Activity* diagram adalah gambaran sebuah proses yang terdapat pada sistem. *Activity* diagram merupakan lanjutan dari pengembangan use case yang memiliki alur aktivitas. Diagram ini hanya untuk menggambarkan alur kerja atau aktivitas dari sistem saja. Tujuan dari *activity* diagram adalah untuk menjelaskan urutan aktivitas dari sebuah proses dan mengetahui aktivitas pengguna bedasarkan *use case* diagram. Berikut adalah diagram *activity* pada perancangan aplikasi SIM OBE.

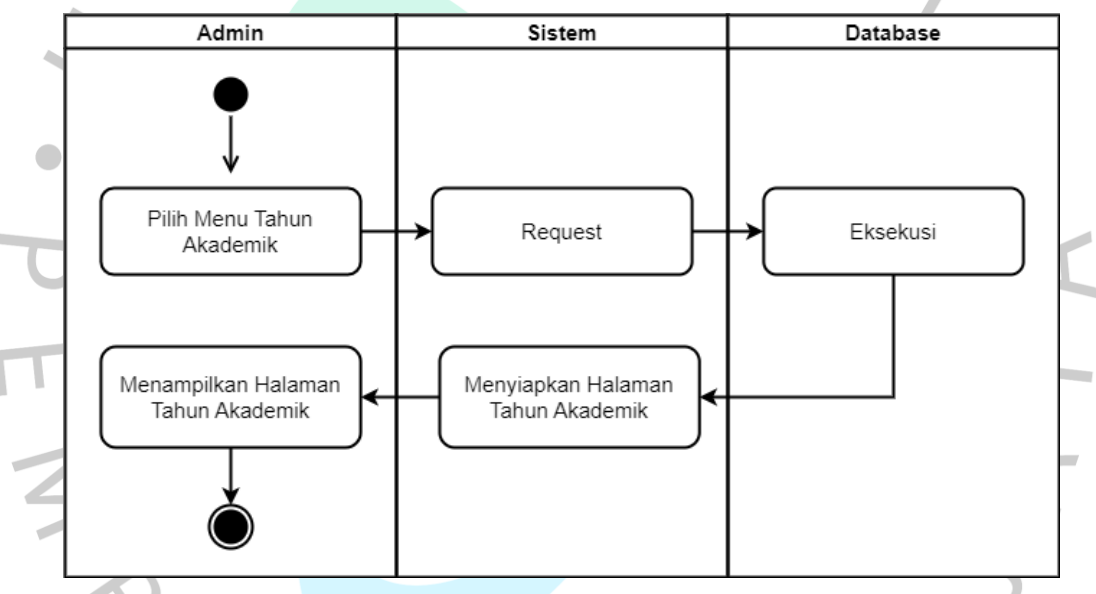

**Gambar 3.2.1 3** *Activity* **Diagram Menampilkan Tahun Akademik**

Gambar diatas merupakan *activity* diagram untuk menu tahun akademik. *Activity* ini dimulai dari memilih menu tahun akademik, kemudian mengirim *request* ke sistem untuk menampilkan halaman tahun akademik. Sistem meneruskan ke *database* untuk dieksekusi. Setelah dieksekusi oleh *database*, sistem menyiapkan halaman tahun akademik yang datanya berasal dari *database*. Kemudian sistem akan menampilkan halaman tahun akademik.

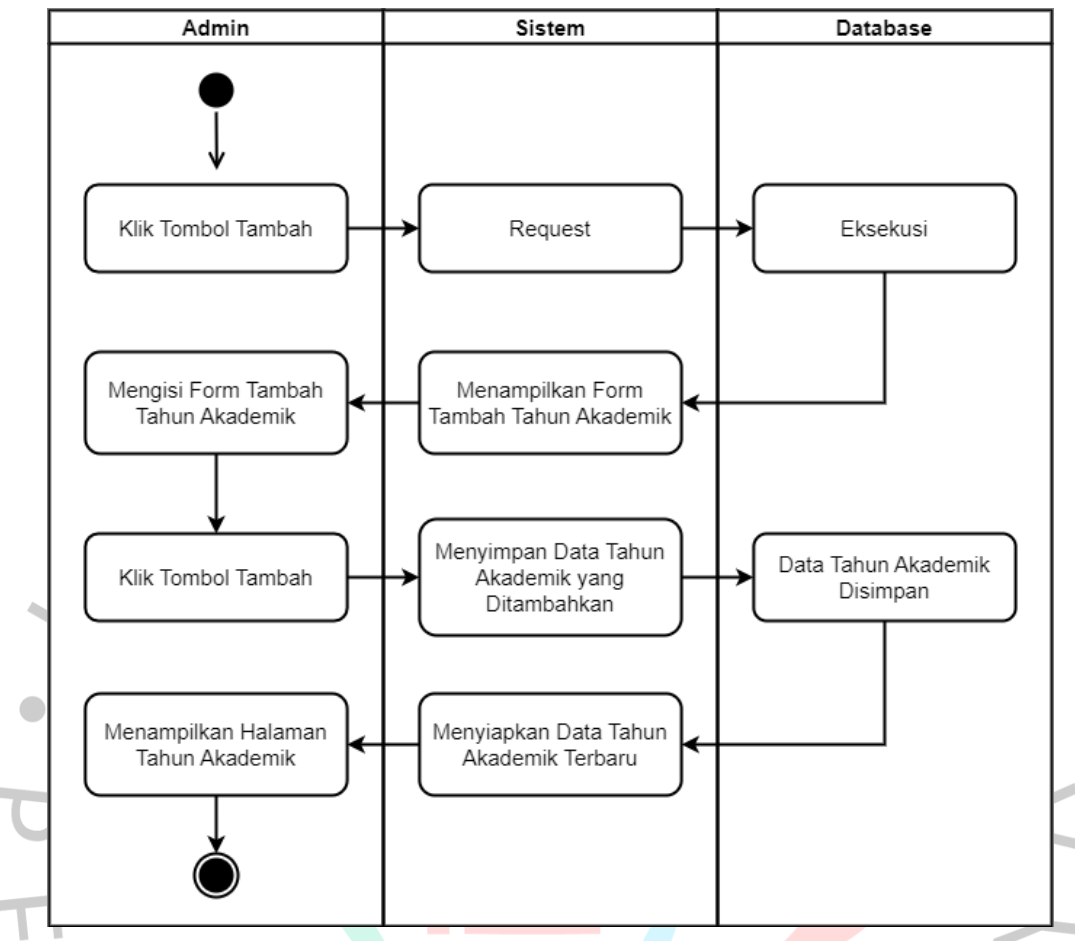

**Gambar 3.2.1 4** *Activity* **Diagram Menambah Data Tahun Akademik**

Gambar diatas merupakan *activity* diagram menambah data tahun akademik. *Activity* ini dimulai dari admin mengklik tombol tambah pada halaman tahun akademik. Kemudian admin mengirim *request* ke sistem yang dilanjutkan ke *database* untuk dieksekusi. Setelah dieksekusi, sistem akan menampilkan *form* tambah tahun akademik. Admin mengisi *form* tambah tahun akademik kemudian mengklik tombol tambah. Setelah data tersimpan di *database*, kemudian sistem akan menampilkan halaman tahun akademik dengan data terbaru.

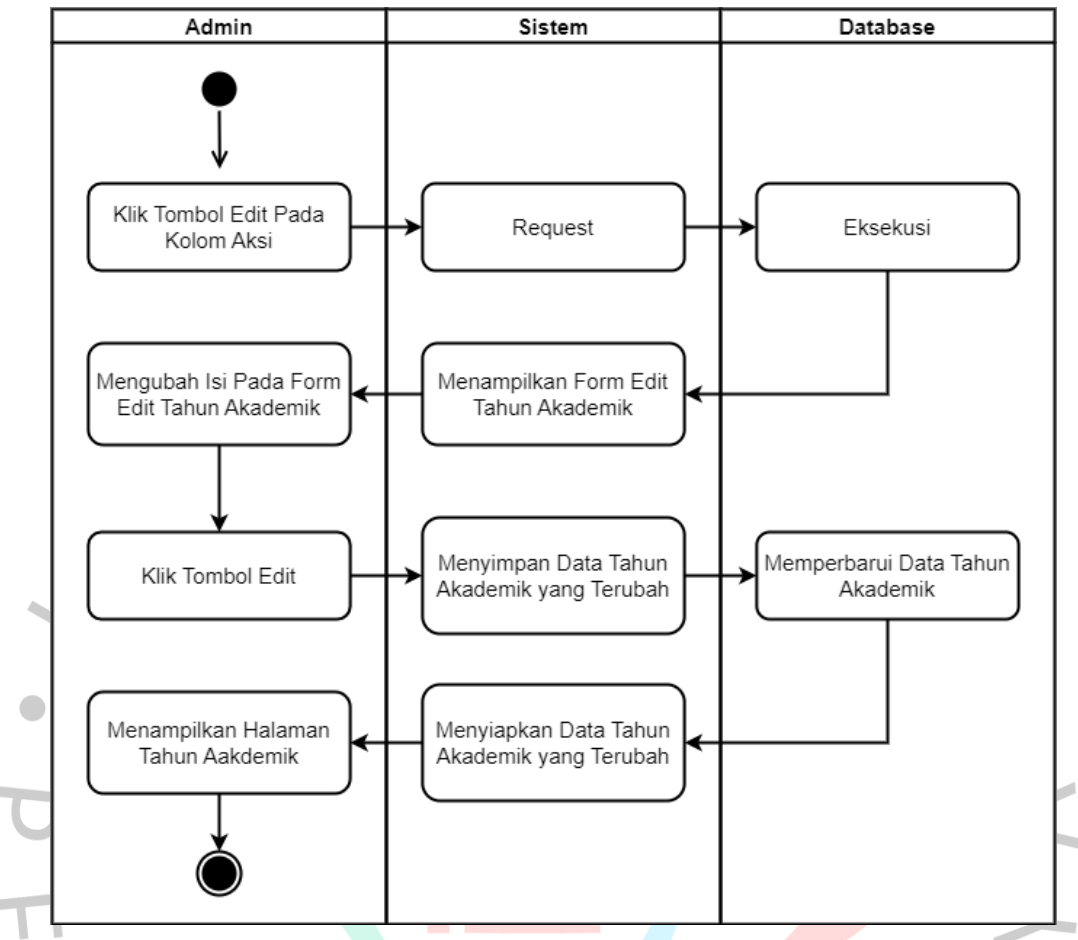

**Gambar 3.2.1 5** *Activity* **Diagram Mengubah Data Tahun Akademik**

Gambar diatas merupakan *activity* diagram mengubah data tahun akademik. *Activity* ini dimulai dari admin mengklik tombol *edit* pada kolom aksi. Kemudian admin mengirim *request* ke sistem yang dilanjutkan ke *database* untuk dieksekusi. Setelah dieksekusi, sistem akan menampilkan *form edit* tahun akademik. Admin mengubah isi data pada *form edit* tahun akademik kemudian mengklik tombol *edit*. Setelah memperbarui data tahun akademik di *database*, kemudian sistem akan menampilkan halaman tahun akademik dengan data yang sudah diubah.

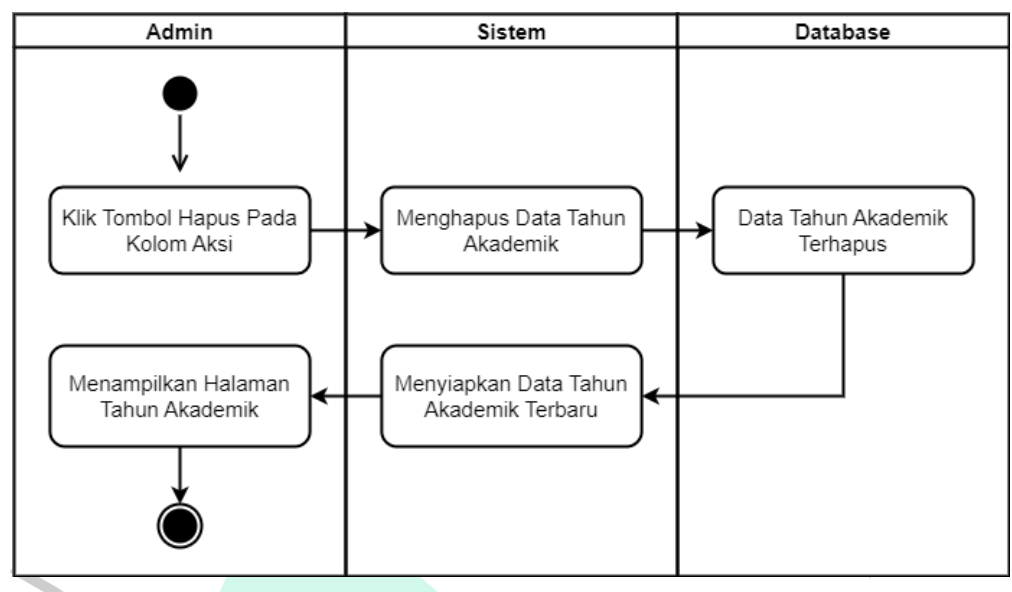

**Gambar 3.2.1 6** *Activity* **Diagram Menghapus Data Tahun Akademik**

Gambar diatas merupakan *activity* diagram menghapus data tahun akademik. *Activity* ini dimulai dari admin mengklik tombol hapus pada kolom aksi. Kemudian sistem akan menghapus data tahun akademik, dan melanjutkan ke *database* untuk menghapus data. Setelah data terhapus, sistem akan menampilkan halaman tahun akademik dengan data terbaru.

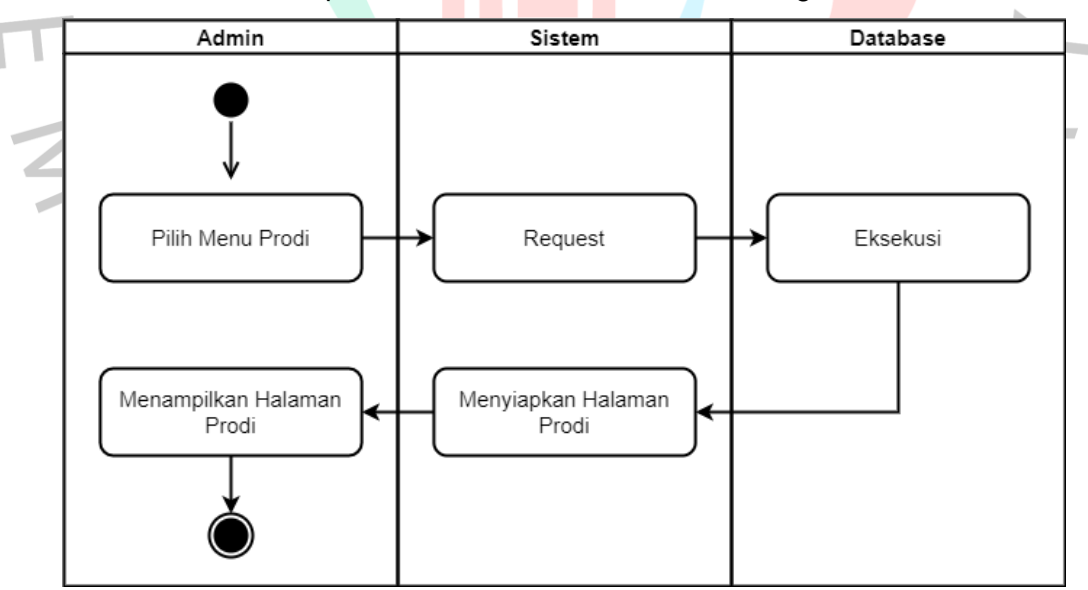

#### **Gambar 3.2.1 7** *Activity* **Diagram Menampilkan Prodi**

Gambar diatas merupakan *activity* diagram untuk menu prodi. *Activity* ini dimulai dari memilih menu prodi, kemudian mengirim *request* ke sistem untuk menampilkan halaman tahun akademik. Sistem meneruskan ke *database* untuk dieksekusi. Setelah dieksekusi oleh *database*, sistem menyiapkan halaman prodi yang datanya berasal dari *database*. Kemudian sistem akan menampilkan halaman prodi.

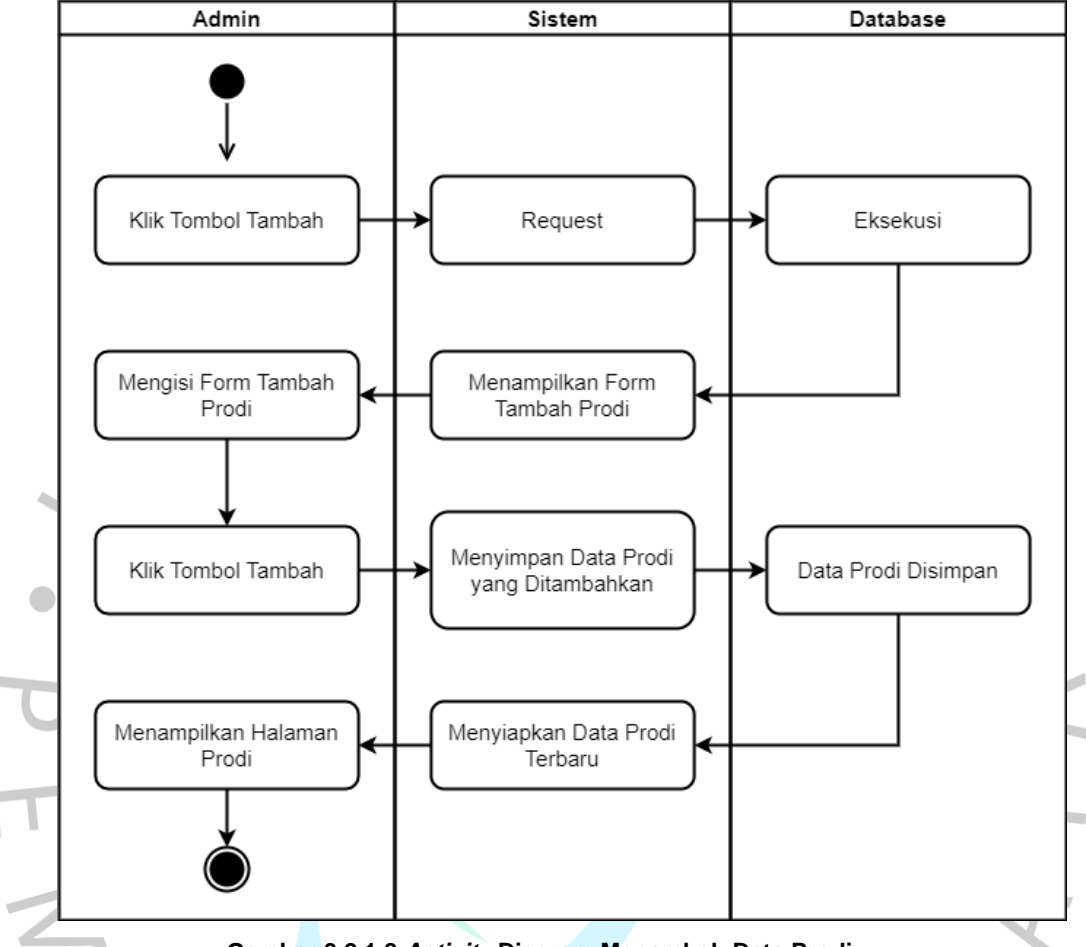

**Gambar 3.2.1 8** *Activity* **Diagram Menambah Data Prodi**

Gambar diatas merupakan *activity* diagram menambah data prodi. *Activity* ini dimulai dari admin mengklik tombol tambah pada halaman prodi. Kemudian admin mengirim *request* ke sistem yang dilanjutkan ke *database* untuk dieksekusi. Setelah dieksekusi, sistem akan menampilkan *form* tambah prodi. Admin mengisi *form* prodi kemudian mengklik tombol tambah. Setelah data tersimpan di *database*, kemudian sistem akan menampilkan halaman prodi dengan data terbaru.

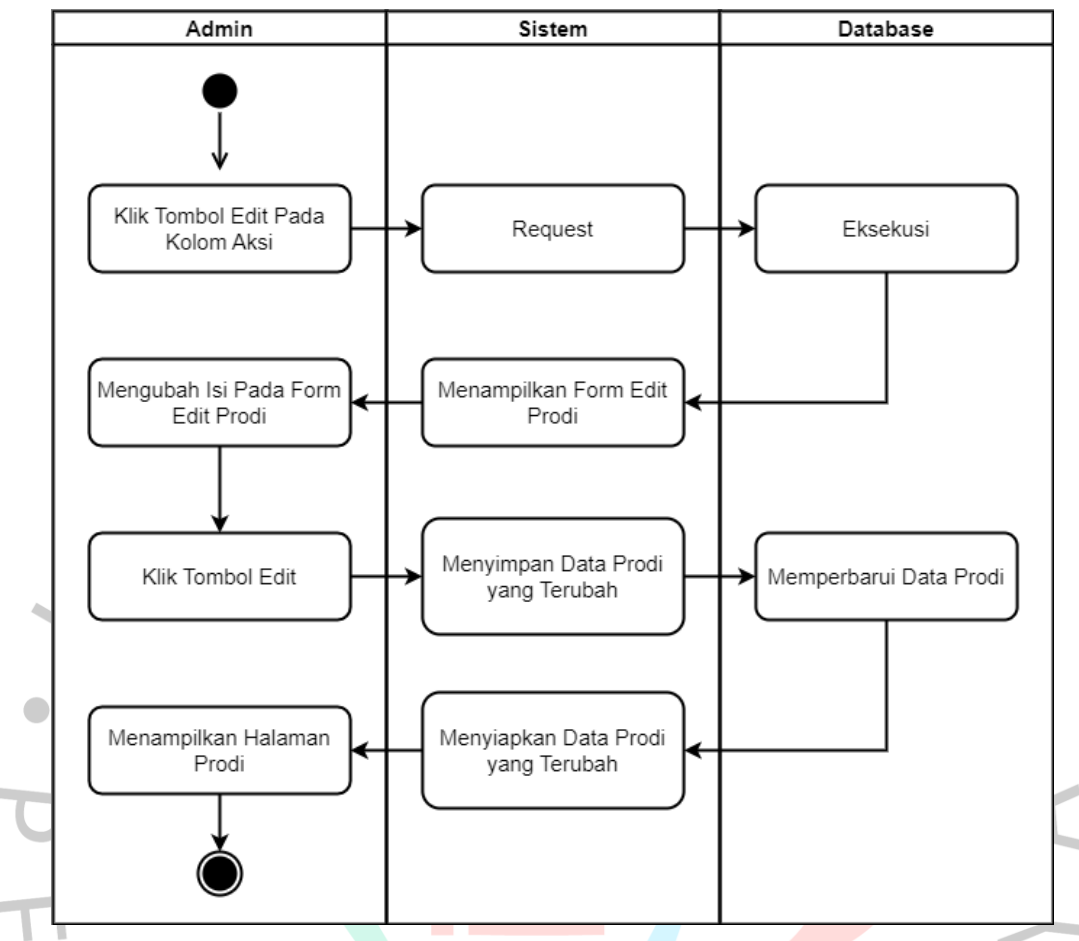

**Gambar 3.2.1 9** *Activity* **Diagram Mengubah Data Prodi**

Gambar diatas merupakan *activity* diagram mengubah data prodi. *Activity* ini dimulai dari admin mengklik tombol *edit* pada kolom aksi. Kemudian admin mengirim *request* ke sistem yang dilanjutkan ke *database* untuk dieksekusi. Setelah dieksekusi, sistem akan menampilkan *form edit* prodi. Admin mengubah isi data pada *form edit* prodi kemudian mengklik tombol *edit*. Setelah memperbarui data prodi di *database*, kemudian sistem akan menampilkan halaman prodi dengan data yang sudah diubah.

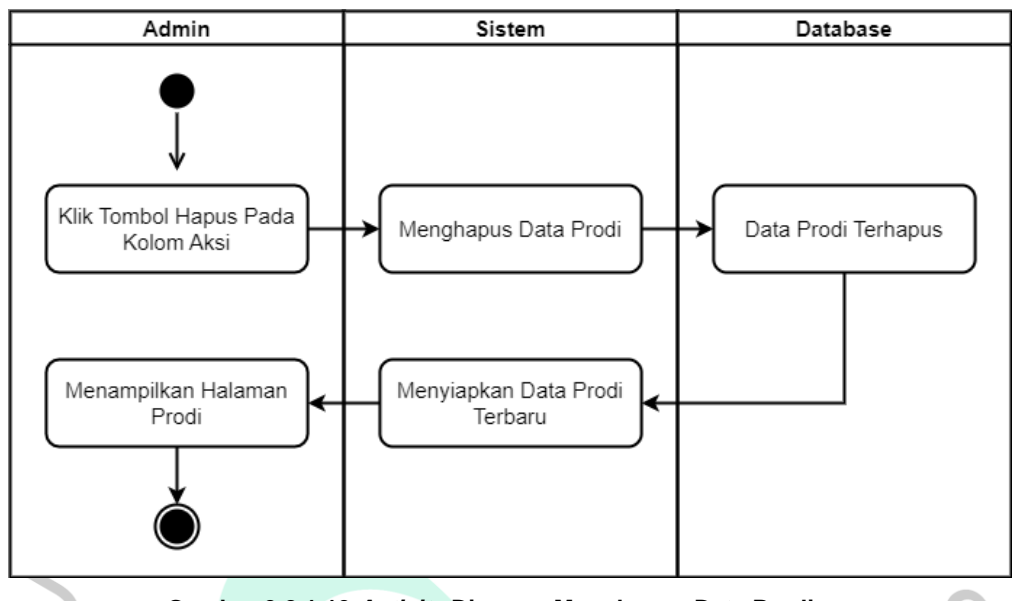

**Gambar 3.2.1 10** *Activity* **Diagram Menghapus Data Prodi**

Gambar diatas merupakan *activity* diagram menghapus data prodi. *Activity* lini dimulai dari admin mengklik tombol hapus pada kolom aksi. Kemudian sistem akan menghapus data prodi, dan melanjutkan ke *database* untuk menghapus data. Setelah data terhapus, sistem akan menampilkan halaman prodi dengan data terbaru.

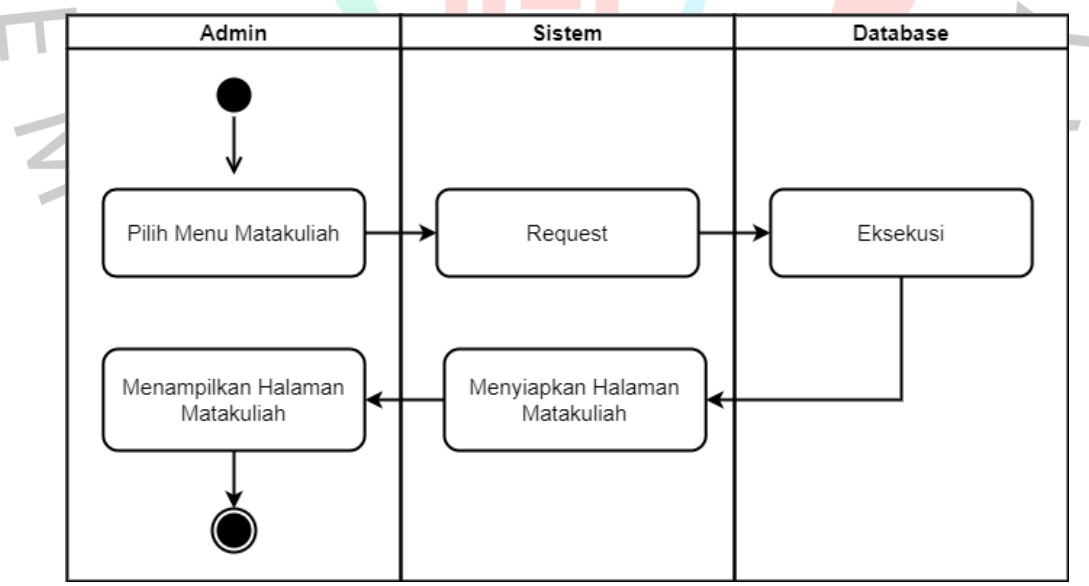

**Gambar 3.2.1 11** *Activity* **Diagram Menampilkan Matakuliah**

Gambar diatas merupakan *activity* diagram untuk menu matakuliah. *Activity* ini dimulai dari memilih menu matakuliah, kemudian mengirim *request* ke sistem untuk menampilkan halaman matakuliah. Sistem meneruskan ke

*database* untuk dieksekusi. Setelah dieksekusi oleh *database*, sistem menyiapkan halaman matakuliah yang datanya berasal dari *database*. Kemudian sistem akan menampilkan halaman matakuliah.

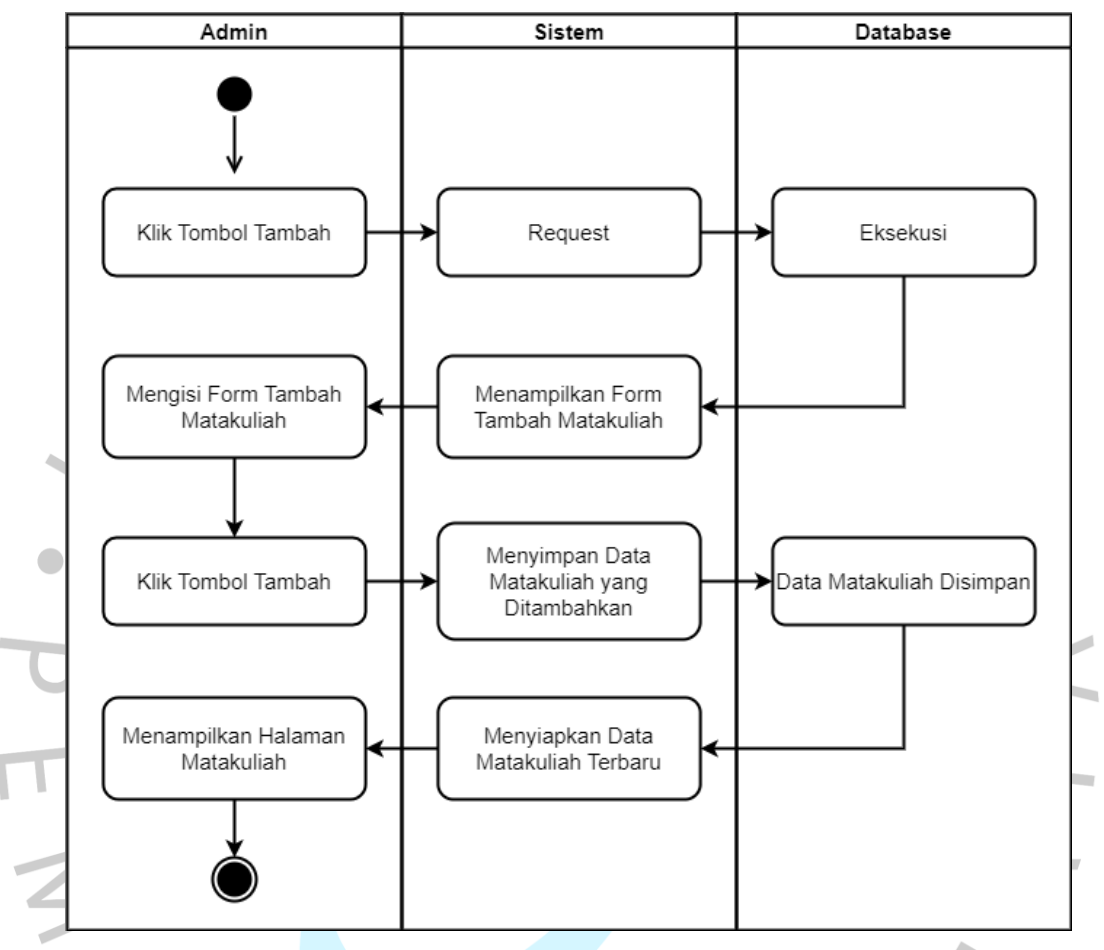

**Gambar 3.2.1 12** *Activity* **Diagram Menambah Data Matakuliah**

Gambar diatas merupakan *activity* diagram menambah data matakuliah. *Activity* ini dimulai dari admin mengklik tombol tambah pada halaman matakuliah. Kemudian admin mengirim *request* ke sistem yang dilanjutkan ke *database* untuk dieksekusi. Setelah dieksekusi, sistem akan menampilkan *form* tambah matakuliah. Admin mengisi *form* matakuliah kemudian mengklik tombol tambah. Setelah data tersimpan di *database*, kemudian sistem akan menampilkan halaman matakuliah dengan data terbaru.

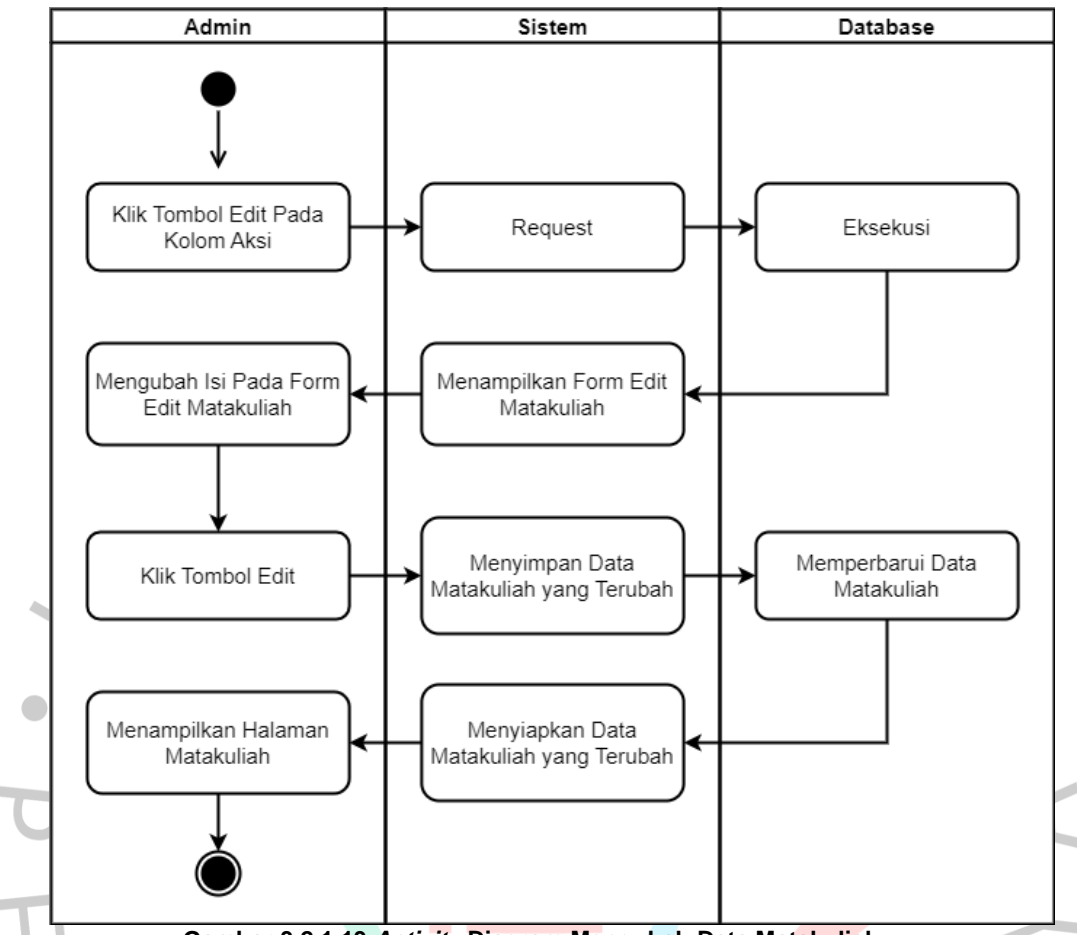

**Gambar 3.2.1 13** *Activity* **Diagram Mengubah Data Matakuliah**

Gambar diatas merupakan *activity* diagram mengubah data matakuliah. *Activity* ini dimulai dari admin mengklik tombol *edit* pada kolom aksi. Kemudian admin mengirim *request* ke sistem yang dilanjutkan ke *database* untuk dieksekusi. Setelah dieksekusi, sistem akan menampilkan *form edit* matakuliah. Admin mengubah isi data pada *form edit* matakuliah kemudian mengklik tombol *edit*. Setelah memperbarui data matakuliah di *database*, kemudian sistem akan menampilkan halaman matakuliah dengan data yang sudah diubah.

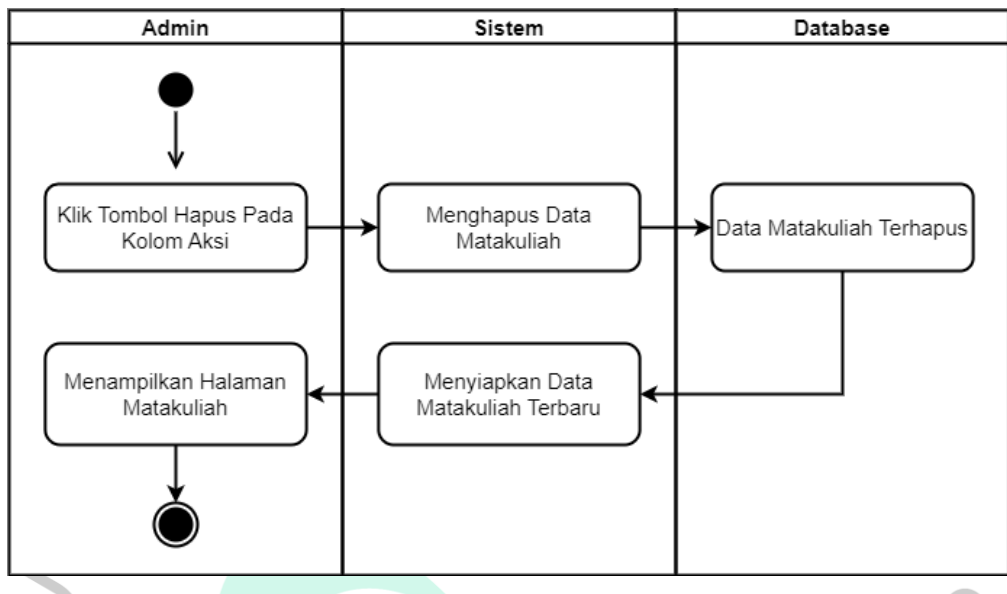

**Gambar 3.2.1 14** *Activty* **Diagram Menghapus Data Matakuliah**

Gambar diatas merupakan *activity* diagram menghapus data matakuliah. *Activity* ini dimulai dari admin mengklik tombol hapus pada kolom aksi. Kemudian sistem akan menghapus data matakuliah, dan melanjutkan ke *database* untuk menghapus data. Setelah data terhapus, sistem akan menampilkan halaman matakuliah dengan data terbaru.

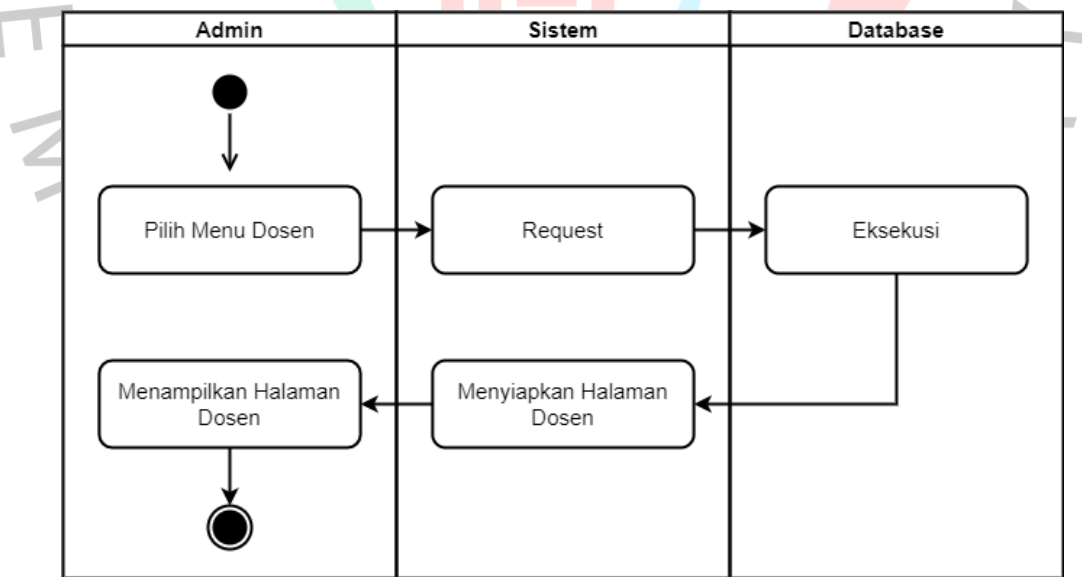

**Gambar 3.2.1 15** *Activity* **Diagram Menampilkan Dosen**

Gambar diatas merupakan *activity* diagram untuk menu dosen. *Activity* ini dimulai dari memilih menu dosen, kemudian mengirim *request* ke sistem untuk menampilkan halaman dosen. Sistem meneruskan ke *database* untuk dieksekusi. Setelah dieksekusi oleh *database*, sistem menyiapkan halaman

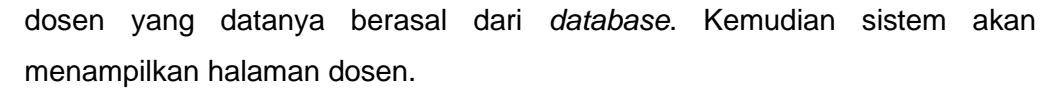

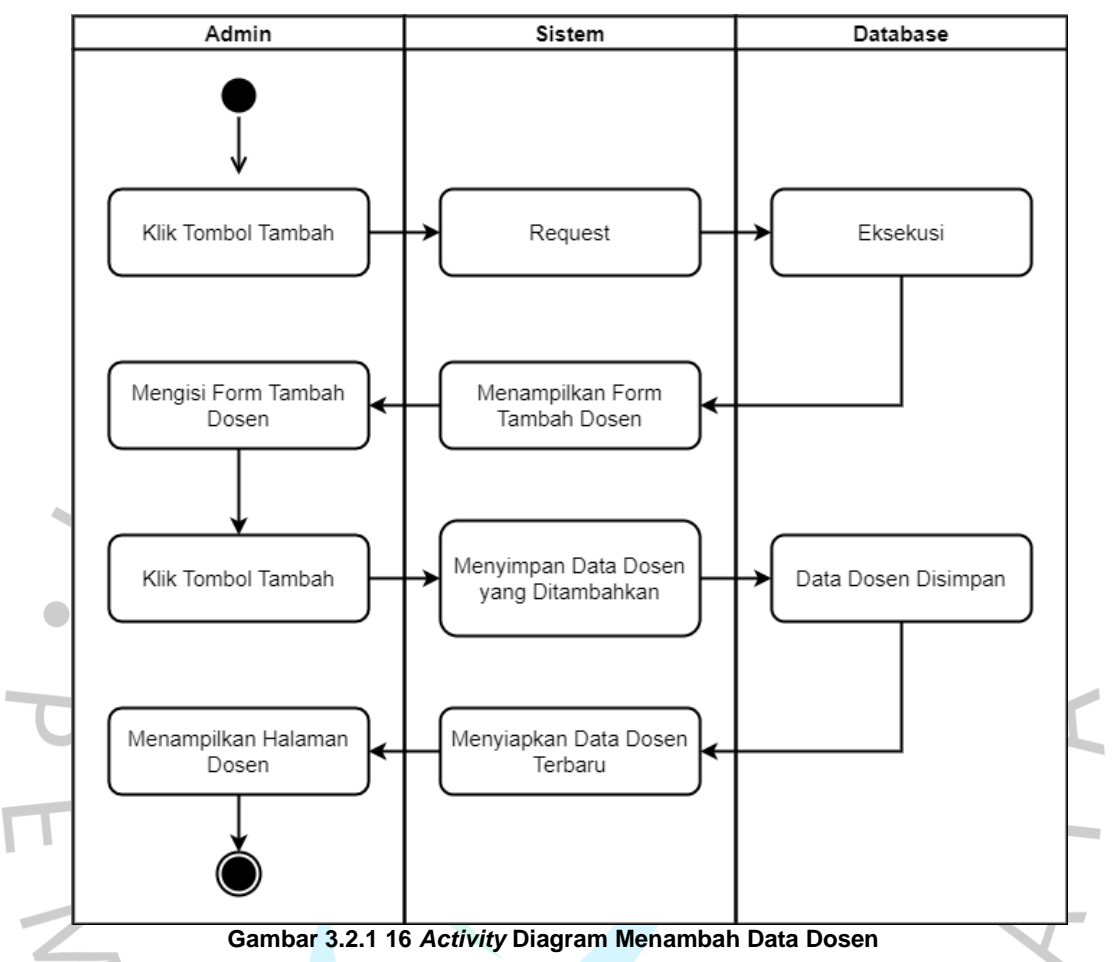

Gambar diatas merupakan *activity* diagram menambah data dosen. *Activity* ini dimulai dari admin mengklik tombol tambah pada halaman dosen. Kemudian admin mengirim *request* ke sistem yang dilanjutkan ke *database* untuk dieksekusi. Setelah dieksekusi, sistem akan menampilkan *form* tambah dosen. Admin mengisi *form* dosen kemudian mengklik tombol tambah. Setelah data tersimpan di *database*, kemudian sistem akan menampilkan halaman dosen dengan data terbaru.

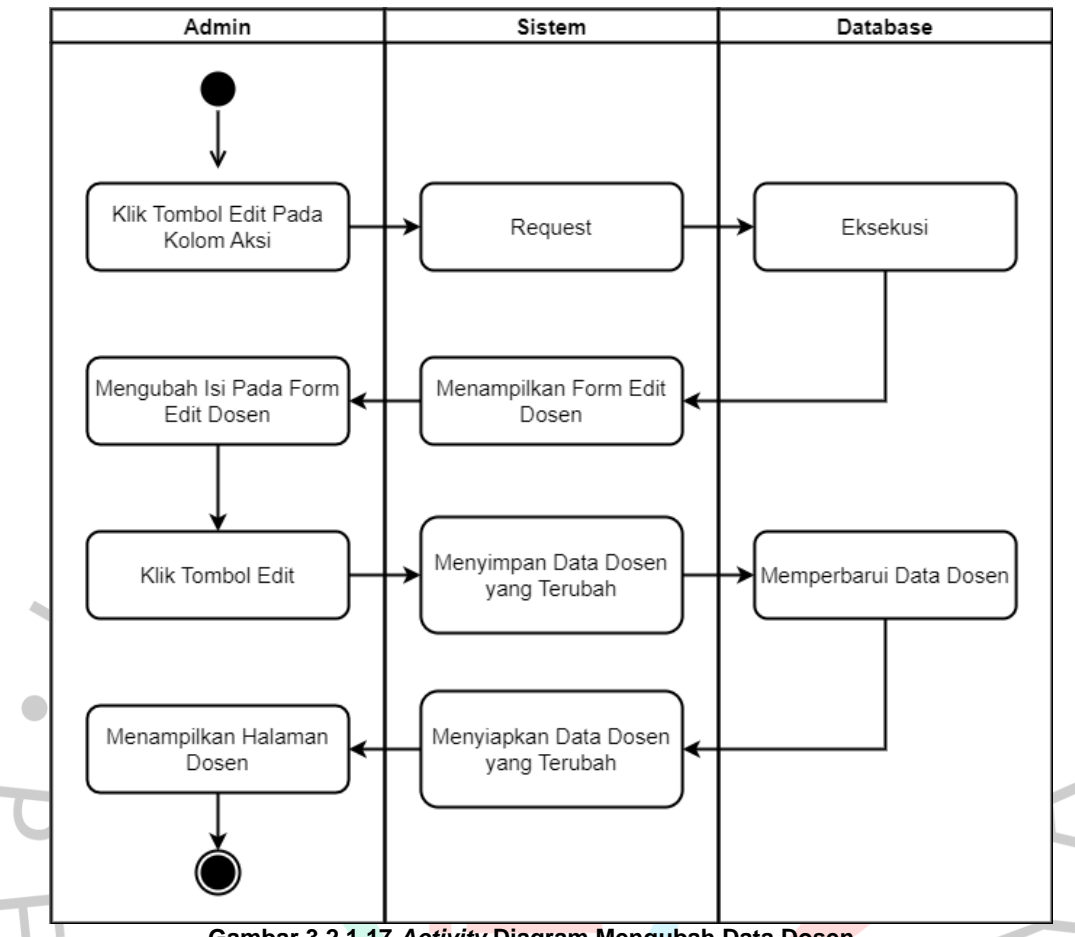

**Gambar 3.2.1 17** *Activity* **Diagram Mengubah Data Dosen**

Gambar diatas merupakan *activity* diagram mengubah data dosen. *Activity* ini dimulai dari admin mengklik tombol *edit* pada kolom aksi. Kemudian admin mengirim *request* ke sistem yang dilanjutkan ke *database* untuk dieksekusi. Setelah dieksekusi, sistem akan menampilkan *form edit* dosen. Admin mengubah isi data pada *form edit* dosen kemudian mengklik tombol *edit*. Setelah memperbarui data dosen di *database*, kemudian sistem akan menampilkan halaman dosen dengan data yang sudah diubah.

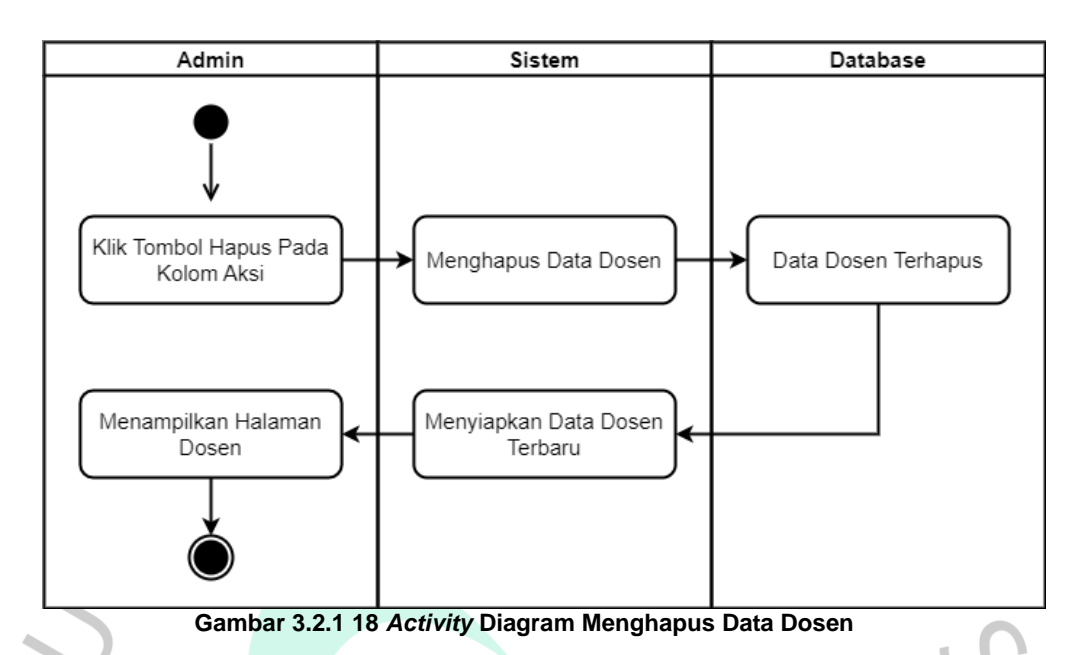

Gambar diatas merupakan *activity* diagram menghapus data dosen. *Activity* ini dimulai dari admin mengklik tombol hapus pada kolom aksi. Kemudian sistem akan menghapus data dosen, dan melanjutkan ke *database* untuk menghapus data. Setelah data terhapus, sistem akan menampilkan halaman dosen dengan data terbaru.

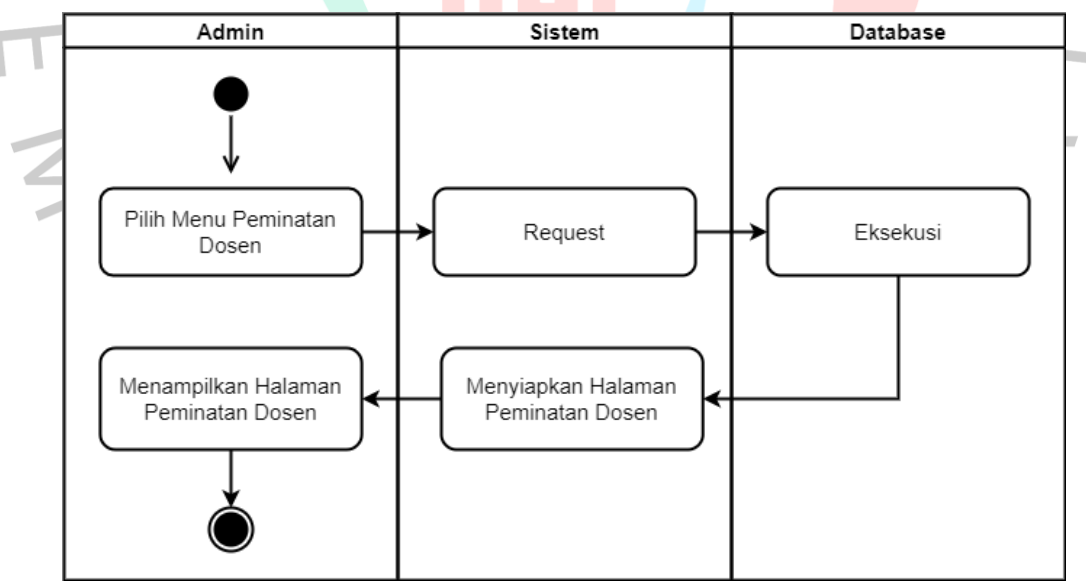

**Gambar 3.2.1 19** *Activity* **Diagram Menampilkan Peminatan Dosen**

Gambar diatas merupakan *activity* diagram untuk menu peminatan dosen. *Activity* ini dimulai dari memilih menu peminatan dosen, kemudian mengirim *request* ke sistem untuk menampilkan halaman peminatan dosen. Sistem meneruskan ke *database* untuk dieksekusi. Setelah dieksekusi oleh *database*,

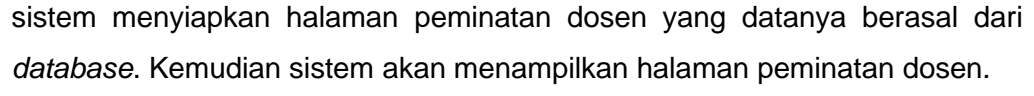

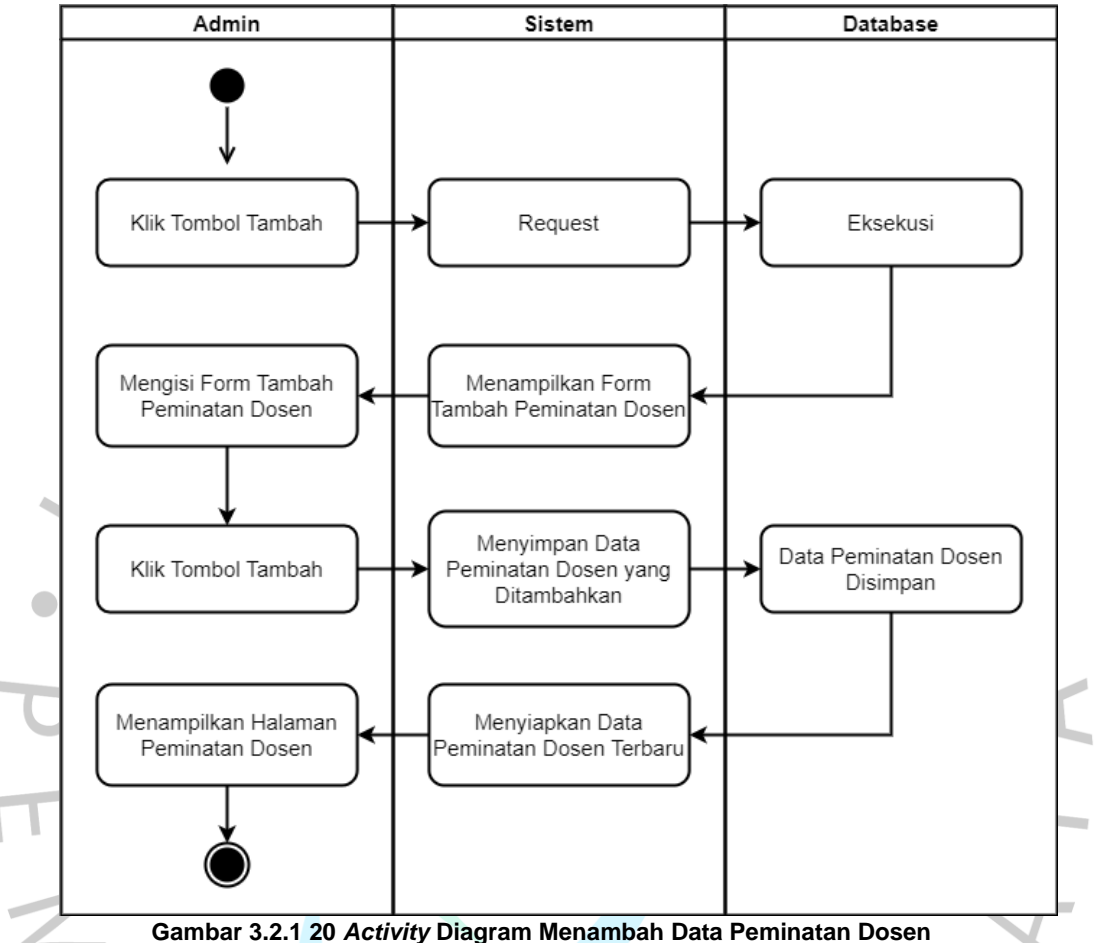

Gambar diatas merupakan *activity* diagram menambah data peminatan dosen. *Activity* ini dimulai dari admin mengklik tombol tambah pada halaman peminatan dosen. Kemudian admin mengirim *request* ke sistem yang dilanjutkan ke *database* untuk dieksekusi. Setelah dieksekusi, sistem akan menampilkan *form* tambah peminatan dosen. Admin mengisi *form* peminatan dosen kemudian mengklik tombol tambah. Setelah data tersimpan di *database*, kemudian sistem akan menampilkan halaman peminatan dosen dengan data terbaru.

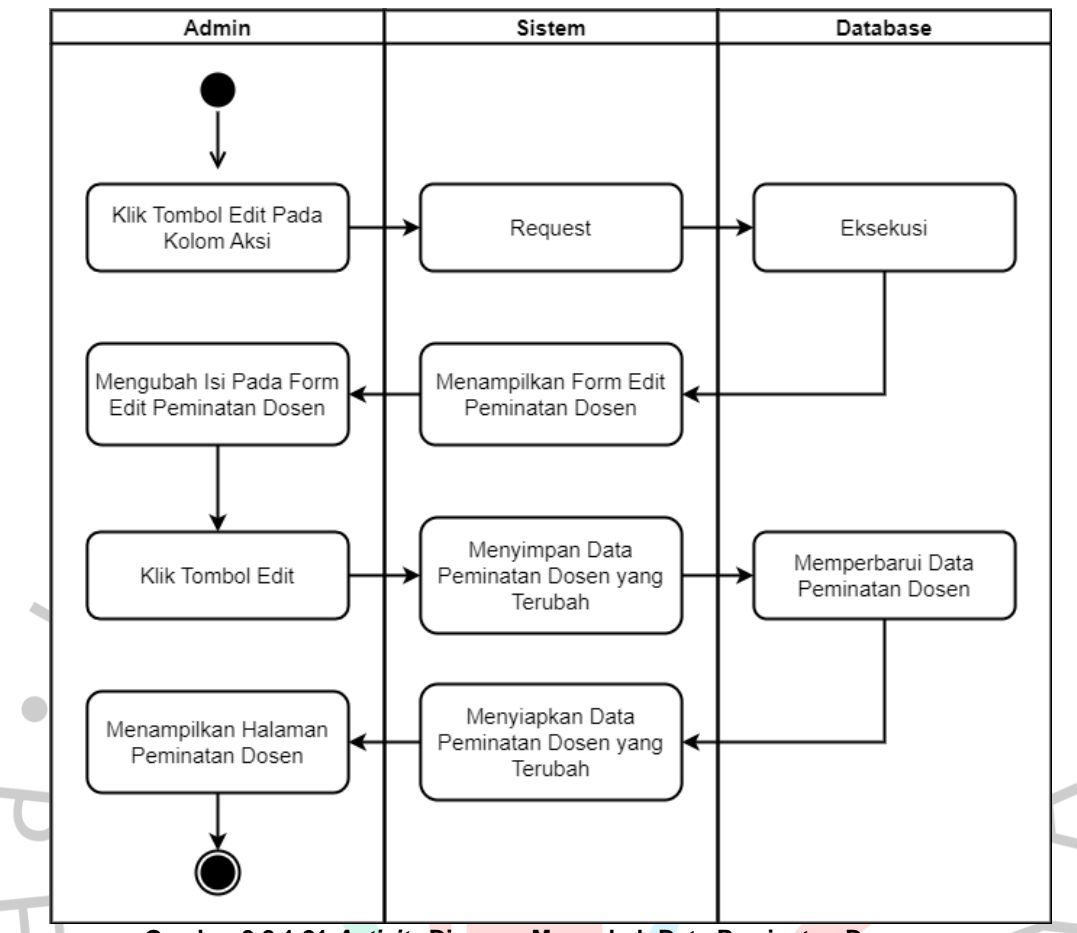

**Gambar 3.2.1 21** *Activity* **Diagram Mengubah Data Peminatan Dosen**

Gambar diatas merupakan *activity* diagram mengubah data peminatan dosen. *Activity* ini dimulai dari admin mengklik tombol *edit* pada kolom aksi. Kemudian admin mengirim *request* ke sistem yang dilanjutkan ke *database* untuk dieksekusi. Setelah dieksekusi, sistem akan menampilkan *form edit* peminatan dosen. Admin mengubah isi data pada *form edit* peminatan dosen kemudian mengklik tombol *edit*. Setelah memperbarui data peminatan dosen di *database*, kemudian sistem akan menampilkan halaman peminatan dosen dengan data yang sudah diubah.

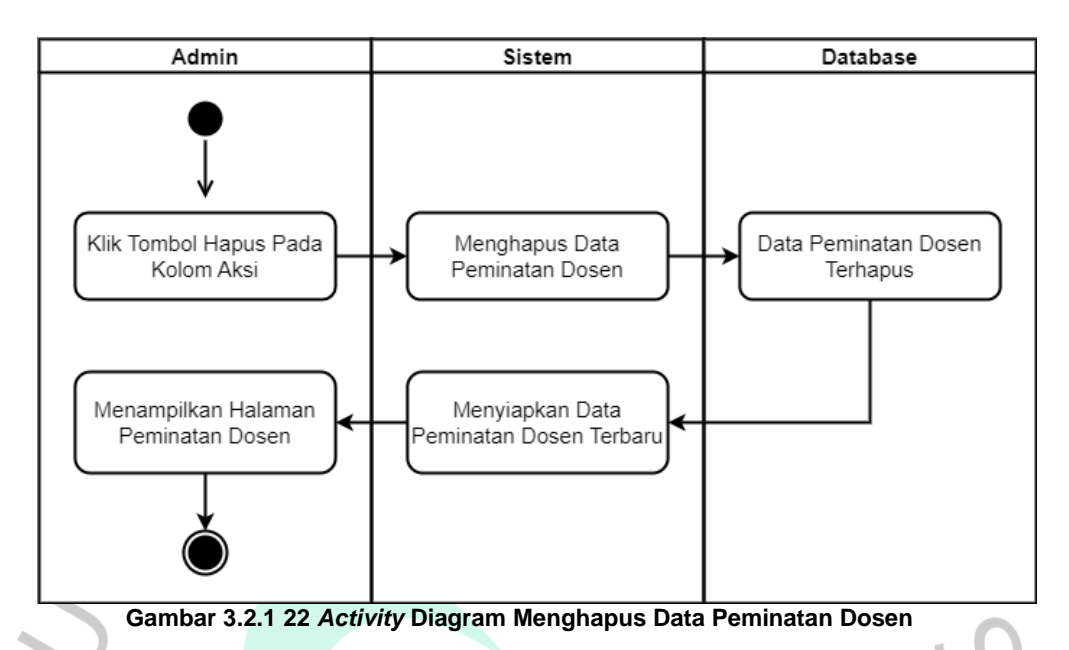

Gambar diatas merupakan *activity* diagram menghapus data peminatan dosen. *Activity* ini dimulai dari admin mengklik tombol hapus pada kolom aksi. Kemudian sistem akan menghapus data peminatan dosen, dan melanjutkan ke *database* untuk menghapus data. Setelah data terhapus, sistem akan menampilkan halaman peminatan dosen dengan data terbaru.

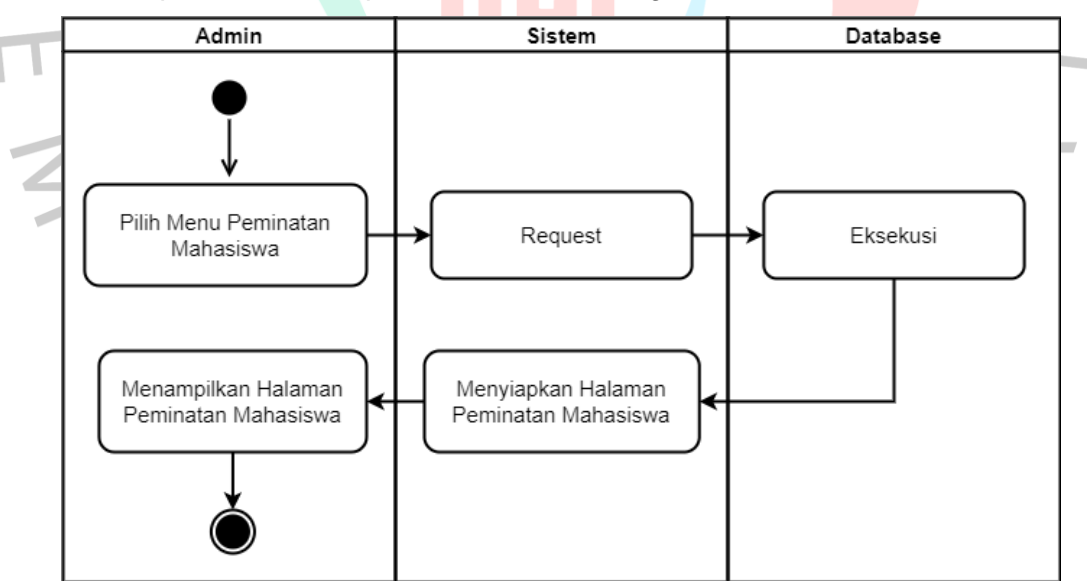

**Gambar 3.2.1 23** *Acitvity* **Diagram Menampilkan Peminatan Mahasasiswa**

Gambar diatas merupakan *activity* diagram untuk menu peminatan mahasiswa. *Activity* ini dimulai dari memilih menu peminatan mahasiswa, kemudian mengirim *request* ke sistem untuk menampilkan halaman peminatan mahasiswa. Sistem meneruskan ke *database* untuk dieksekusi. Setelah dieksekusi oleh *database*, sistem menyiapkan halaman peminatan mahasiswa yang datanya berasal dari *database*. Kemudian sistem akan menampilkan halaman peminatan mahasiswa.

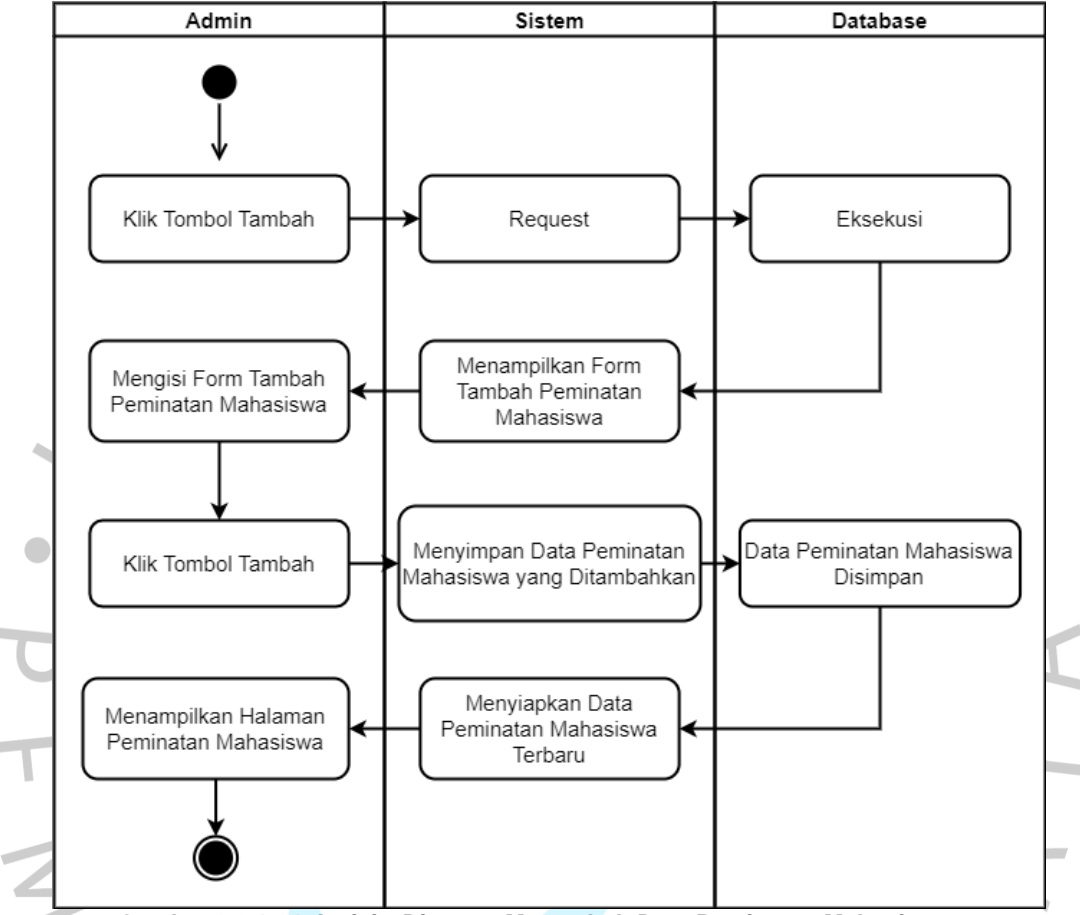

**Gambar 3.2.1 24** *Activity* **Diagram Menambah Data Peminatan Mahasiswa**

Gambar diatas merupakan *activity* diagram menambah data peminatan mahasiswa. *Activity* ini dimulai dari admin mengklik tombol tambah pada halaman peminatan mahasiswa. Kemudian admin mengirim *request* ke sistem yang dilanjutkan ke *database* untuk dieksekusi. Setelah dieksekusi, sistem akan menampilkan *form* tambah peminatan mahasiswa. Admin mengisi *form* peminatan mahasiswa kemudian mengklik tombol tambah. Setelah data tersimpan di *database*, kemudian sistem akan menampilkan halaman peminatan mahasiswa dengan data terbaru.

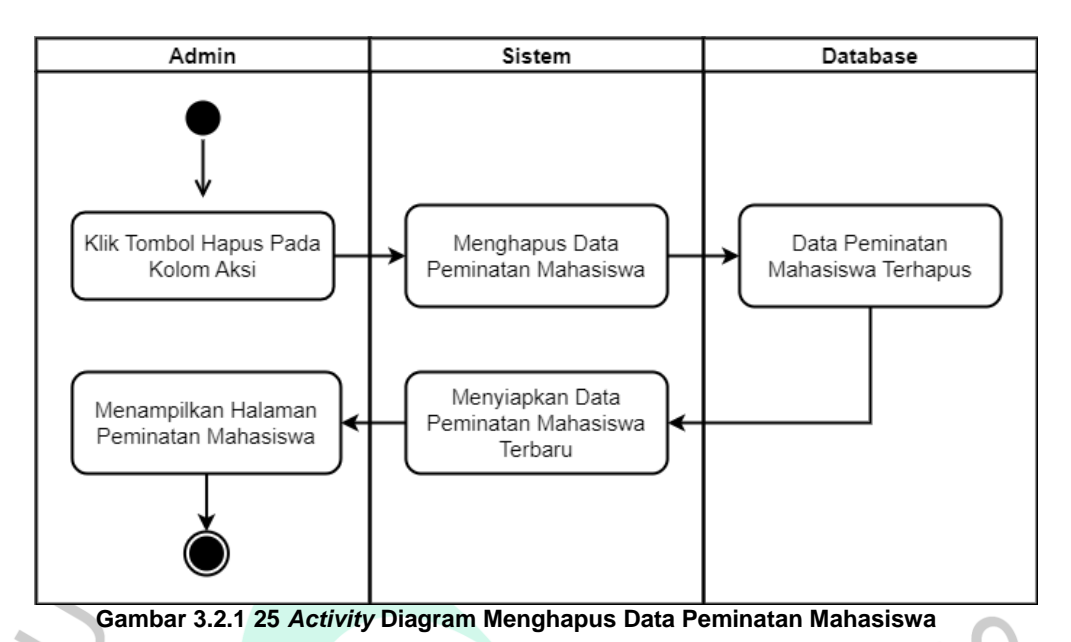

Gambar diatas merupakan *activity* diagram menghapus data peminatan mahasiswa. *Activity* ini dimulai dari *admin* mengklik tombol hapus pada kolom aksi. Kemudian sistem akan menghapus data peminatan mahasiswa, dan melanjutkan ke *database* untuk menghapus data. Setelah data terhapus, sistem akan menampilkan halaman peminatan mahasiswa dengan data terbaru.

*4.* Perancangan *Mock Up*

Perancangan *mock up* adalah perancangan yang dibuat untuk memudahkan *programmer* untuk mendesain aplikasi yang diinginkan. Untuk mendapatkan tampilan aplikasi yang bagus, diperlukan rancangan *mock up* yang detail dan rapih sehingga programmer lebih mudah untuk menentukan desain untuk aplikasi yang dibuat.

Berikut adalah rancangan *mock up* untuk aplikasi sistem evaluasi akademik.

 $511$ 

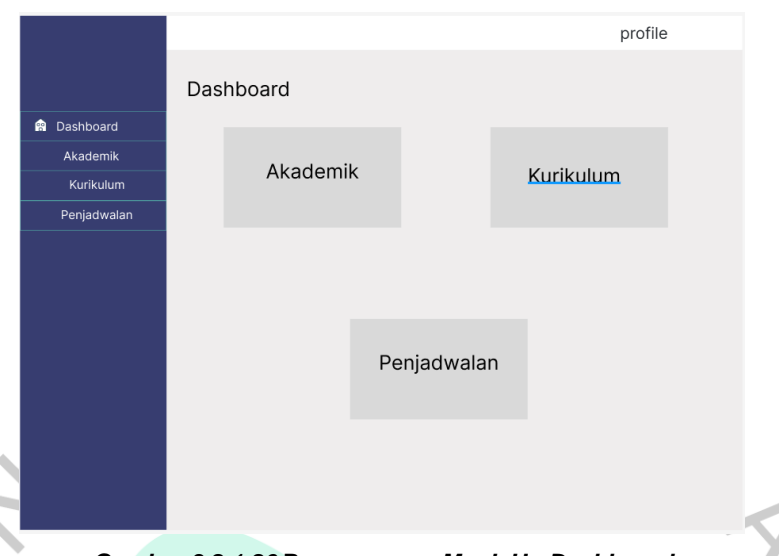

*Gambar 3.2.1 26* **Perancangan** *Mock Up Dashboard*

Gambar diatas merupakan halaman dari *dashboard* yang merupakan tampilan utama dari aplikasi ini. Halaman ini terdapat pilihan-pilihan menu utama dari aplikasi sistem evaluasi mahasiswa. 

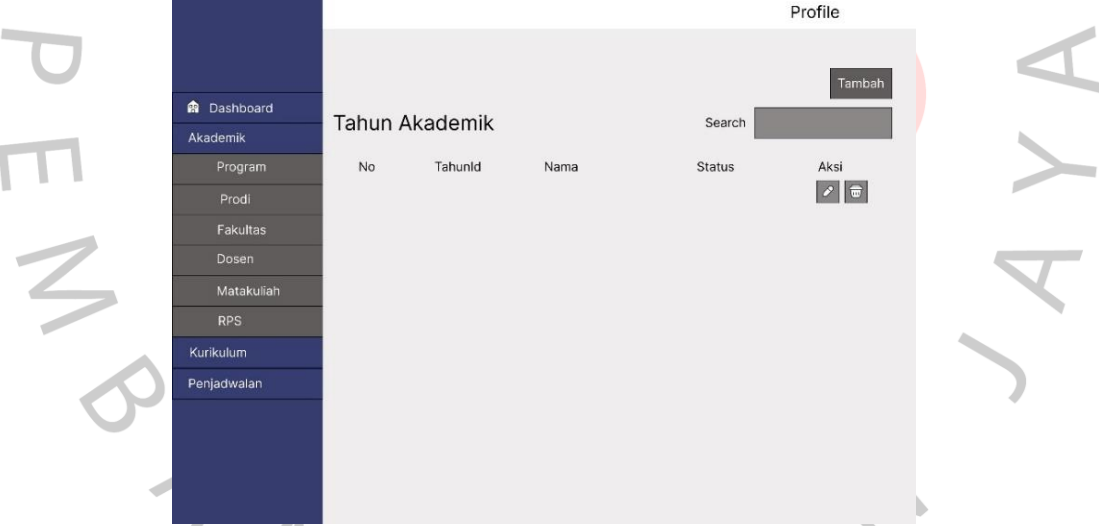

**Gambar 3.2.1 27 Perancangan** *Mock Up* **Tahun Akademik**

Gambar diatas merupakan halaman dari tahun akademik. Halaman ini dapat menampilkan tahunid, nama, status, dan aksi.

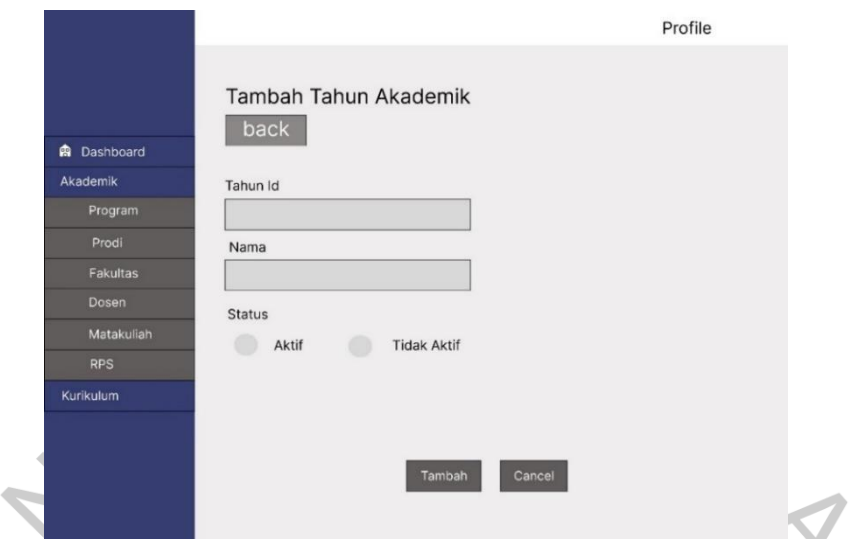

**Gambar 3.2.1 28 Perancangan** *Mock Up* **Tambah Tahun Akademik**

Gambar diatas merupakan halaman tambah dari tahun akademik. Halaman ini dapat *input* tahunId, nama, dan status.

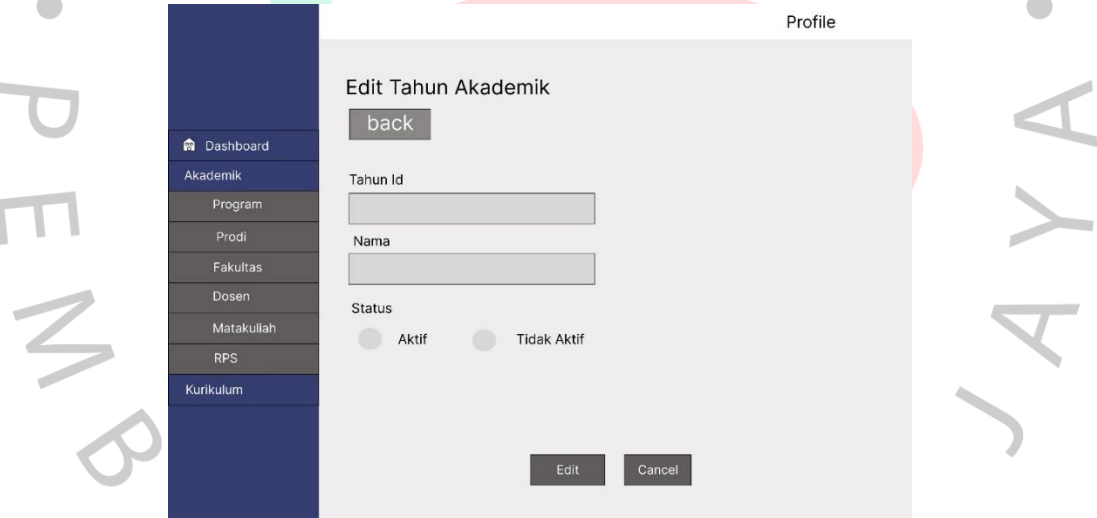

**Gambar 3.2.1 29 Perancangan** *Mock Up Edit* **Tahun Akademik**

Gambar diatas merupakan halaman untuk mengubah data yang berada di menu tahun akademik. Data yang muncul di halaman ini berasal dari *database*. Setelah data diubah kemudian akan tersimpan kembali ke *database*.

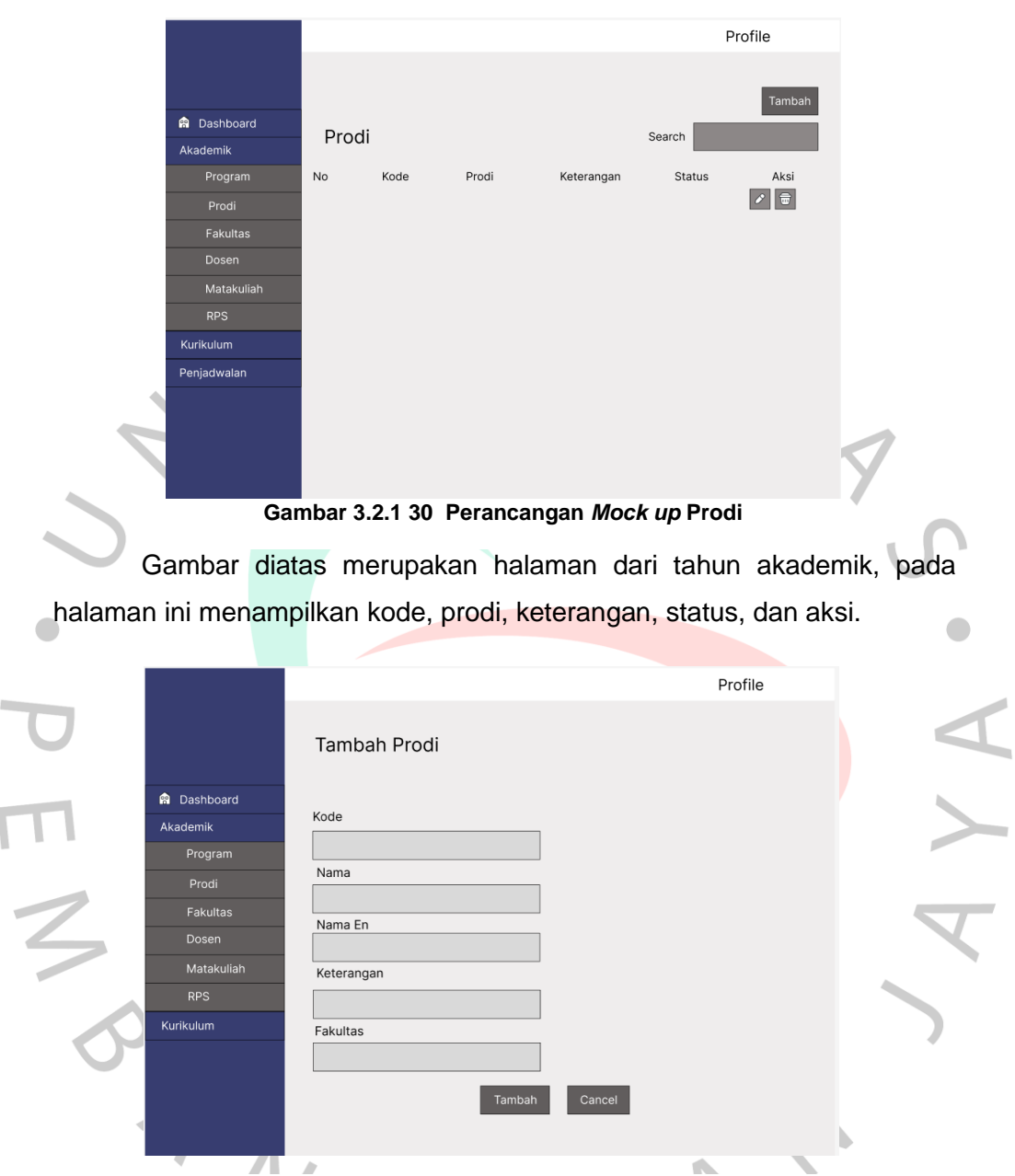

**Gambar 3.2.1 31 Perancangan** *Mock Up* **Tambah Prodi**

Gambar diatas merupakan halaman untuk mengubah data yang berada di menu prodi. Data yang muncul di halaman ini berasal dari *database*. Setelah data diubah kemudian akan tersimpan kembali ke *database*.

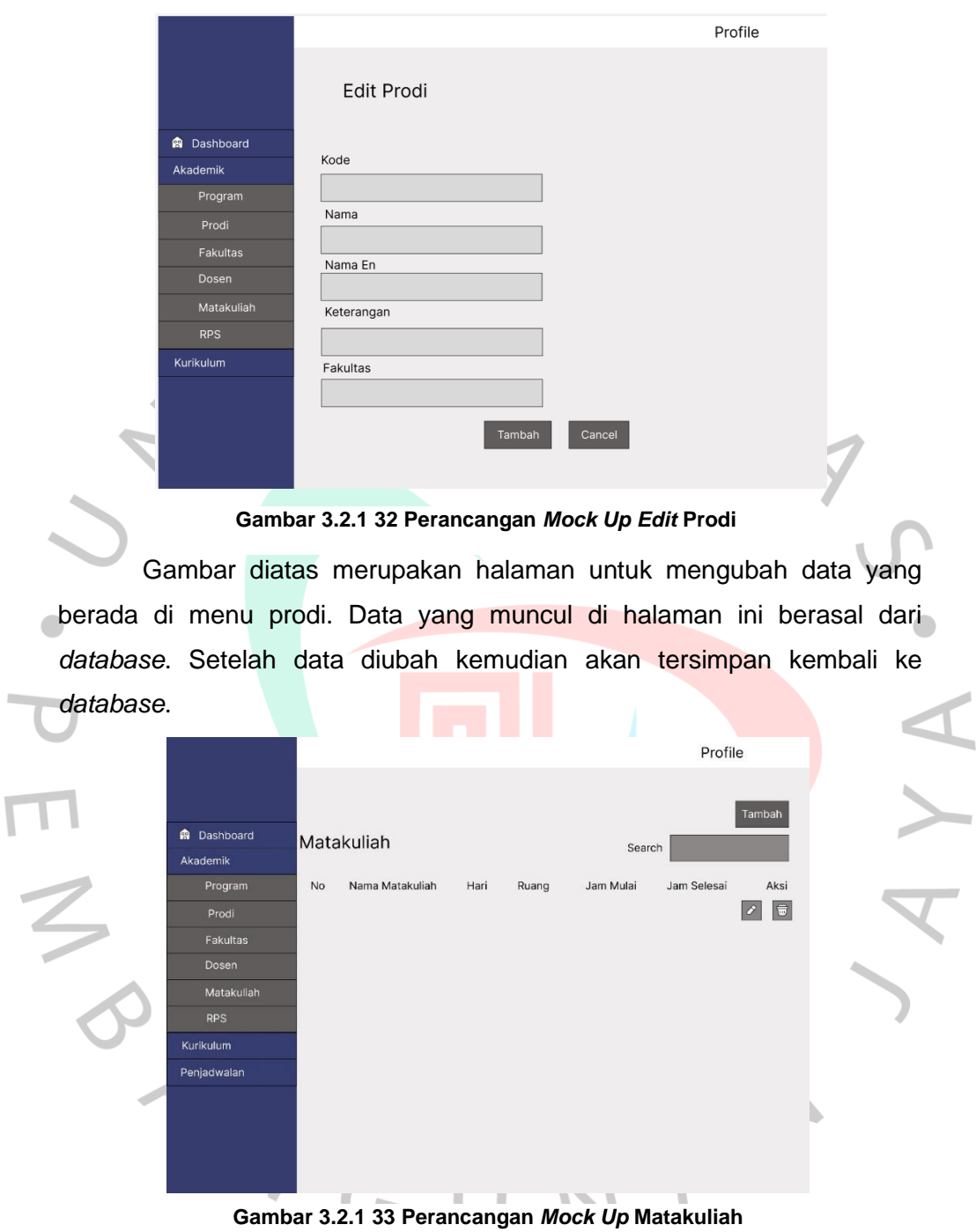

Gambar diatas merupakan halaman untuk matakuliah, halaman ini menampilkan Nama Matakuliah, Hari, Ruang, Jam Mulai, Jam Selesai, dan Aksi.

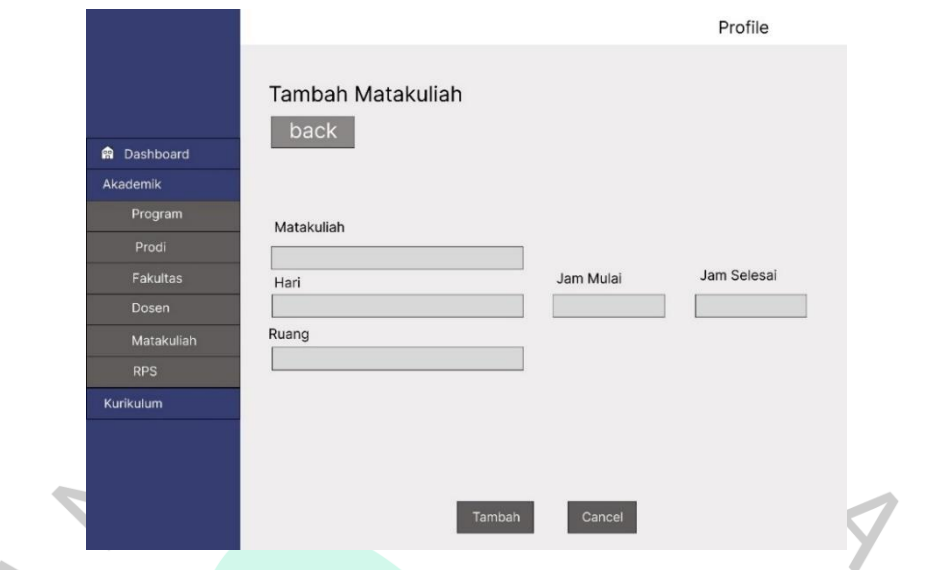

**Gambar 3.2.1 34 Perancangan** *Mock Up* **Tambah Matakuliah**

Gambar diatas merupakan halaman untuk tambah matakuliah, untuk *input* hari menggunakan pilihan hari dan untuk *input* ruang mengambil dari *database* ruang. *Input* jam mulai dan jam selesai menggunakan *javascript*.

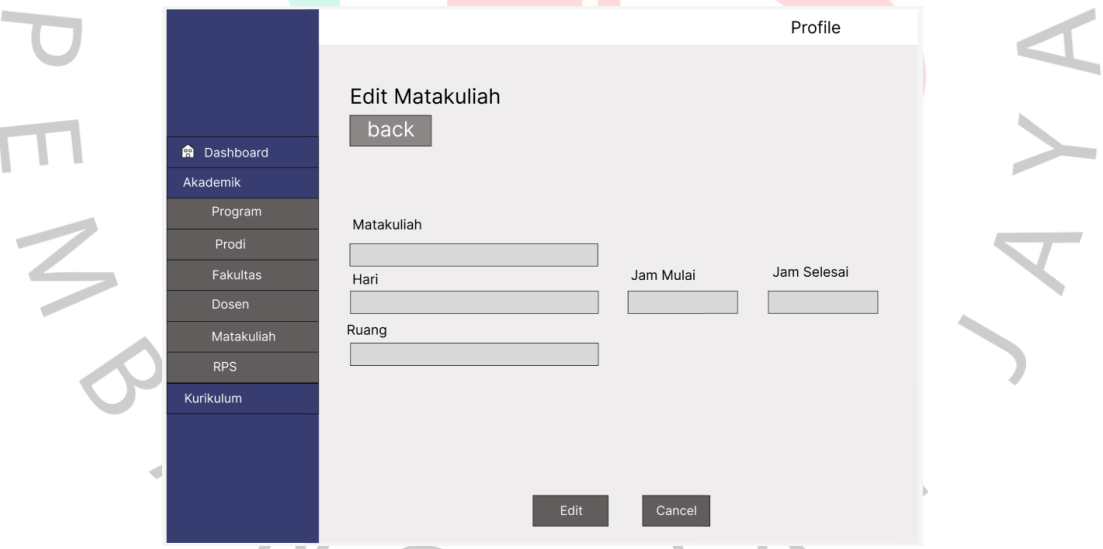

**Gambar 3.2.1 35 Perancangan** *Mock Up Edit* **Matakuliah**

Gambar diatas merupakan halaman untuk *edit* matakuliah, untuk edit hari menggunakan pilihan hari dan untuk *edit* ruang mengambil dari *database* ruang. *Edit* jam mulai dan jam selesai menggunakan *javascript*.

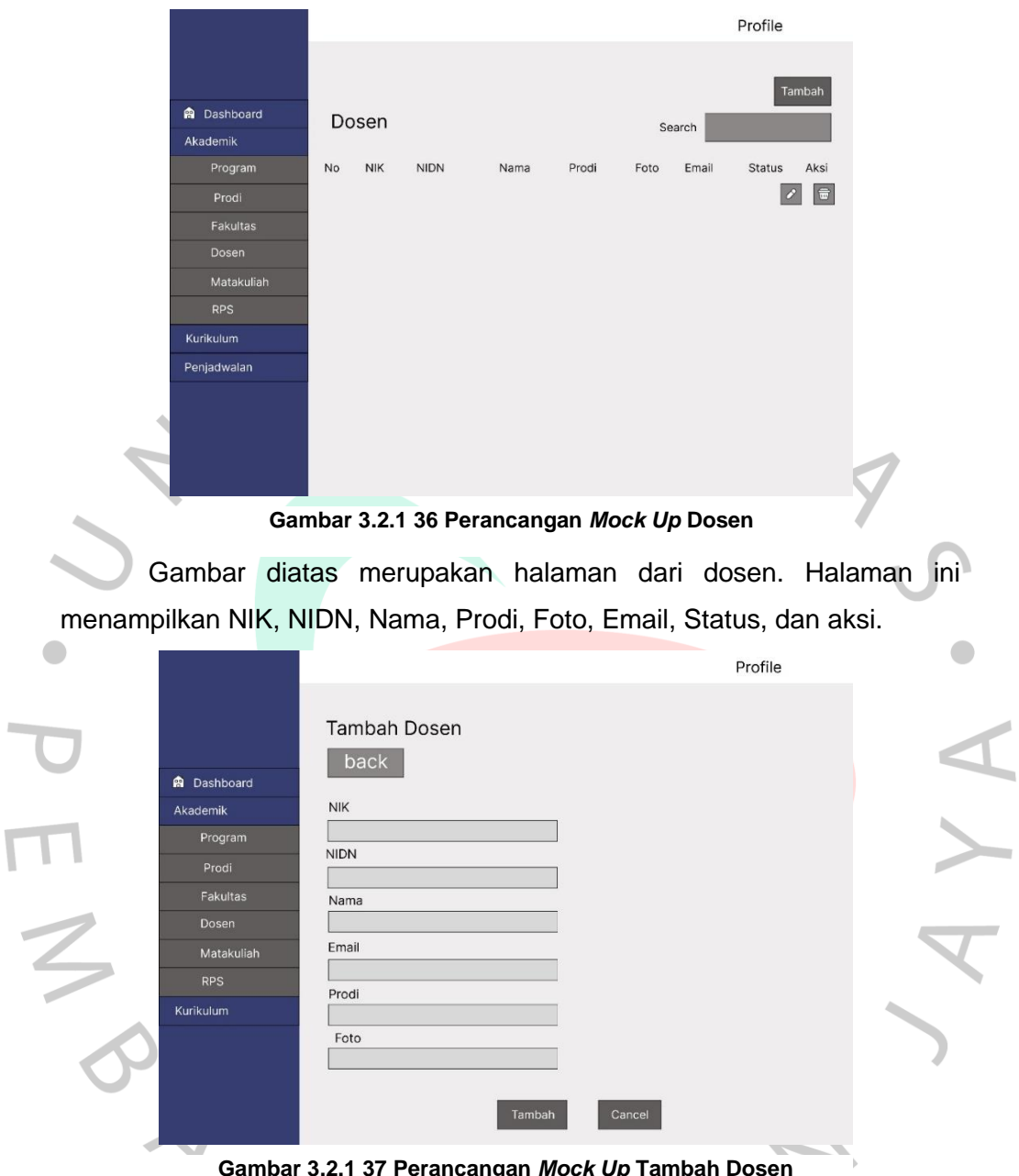

**Gambar 3.2.1 37 Perancangan** *Mock Up* **Tambah Dosen**

Gambar diatas merupakan halaman untuk *edit* dosen, untuk *edit* prodi mengambil *database* dari prodi.

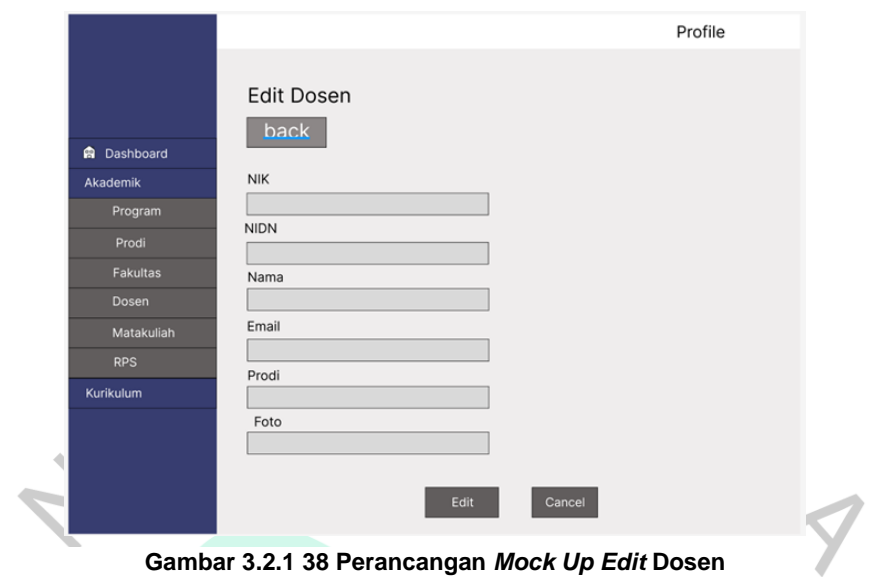

**Gambar 3.2.1 38 Perancangan** *Mock Up Edit* **Dosen**

Gambar diatas merupakan halaman untuk *edit* dosen, untuk *edit* prodi mengambil *database* dari prodi.

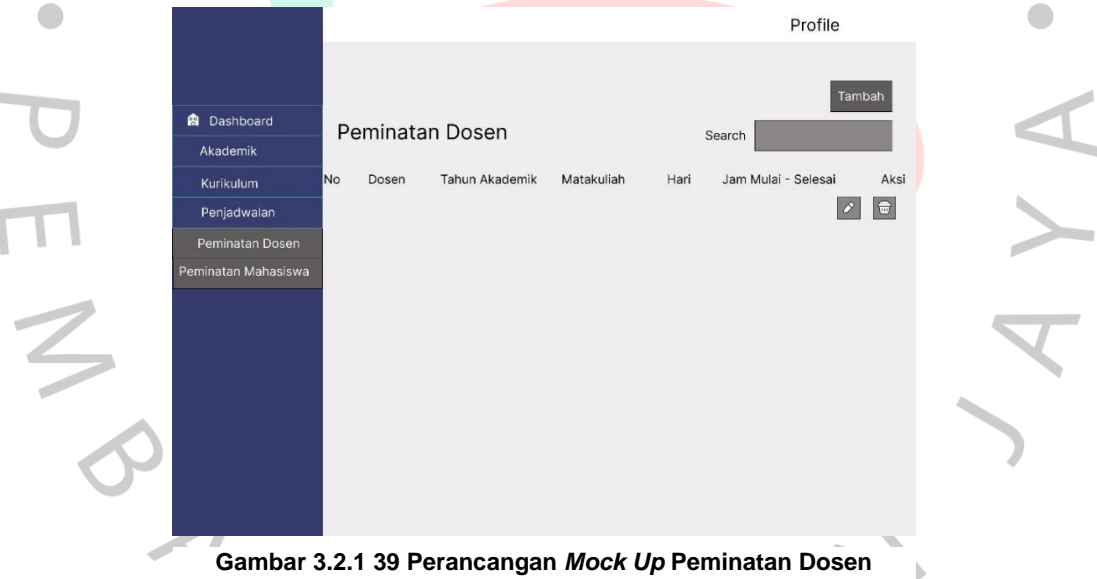

**Gambar 3.2.1 39 Perancangan** *Mock Up* **Peminatan Dosen**

Gambar diatas merupakan halaman untuk peminatan dosen, halaman ini menampilkan dosen, tahun akademik, matakuliah, hari, jam mulai, dan jam selesai.

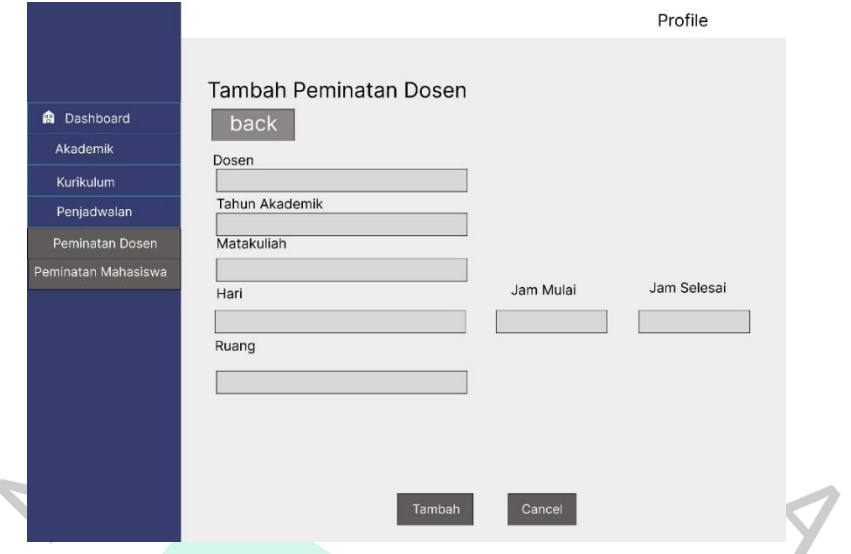

#### **Gambar 3.2.1 40 Perancangan** *Mock Up* **Tambah Peminatan Dosen**

Gambar diatas merupakan halaman untuk tambah peminatan dosen, untuk *input* dosen menggunakan database dosen, untuk matakuliah menggunakan *database* matakuliah, untuk ruang menggunakan database ruang. *Input* jam mulai dan jam selesai menggunakan *javascript*.

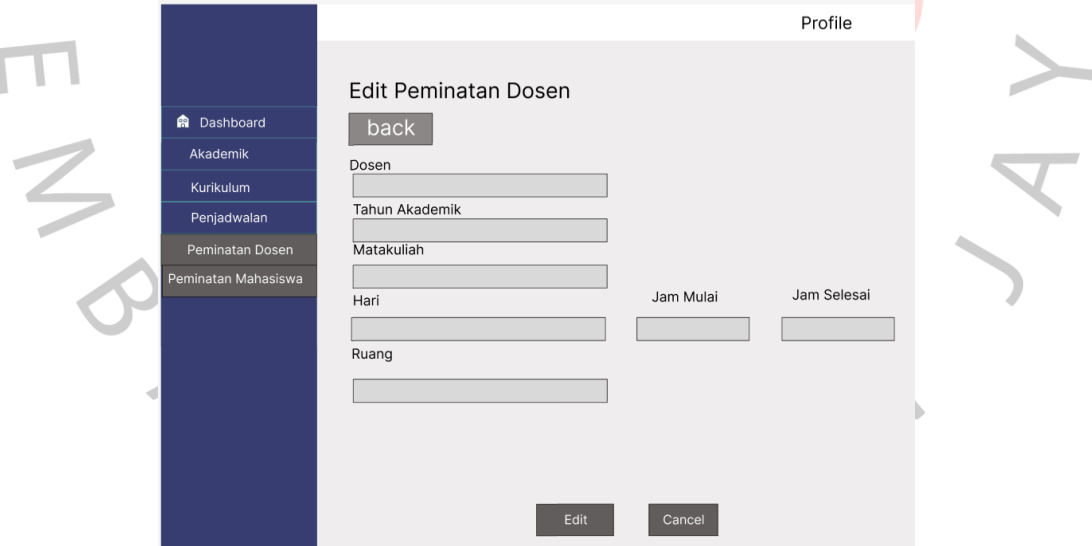

**Gambar 3.2.1 41 Perancangan** *Mock Up Edit* **Peminatan Dosen**

Gambar diatas merupakan halaman untuk peminatan dosen, untuk *edit* dosen menggunakan database dosen, untuk *edit* matakuliah menggunakan database matakuliah, untuk *edit* ruang menggunakan database ruang. *Edit* jam mulai dan jam selesai menggunakan javascript.

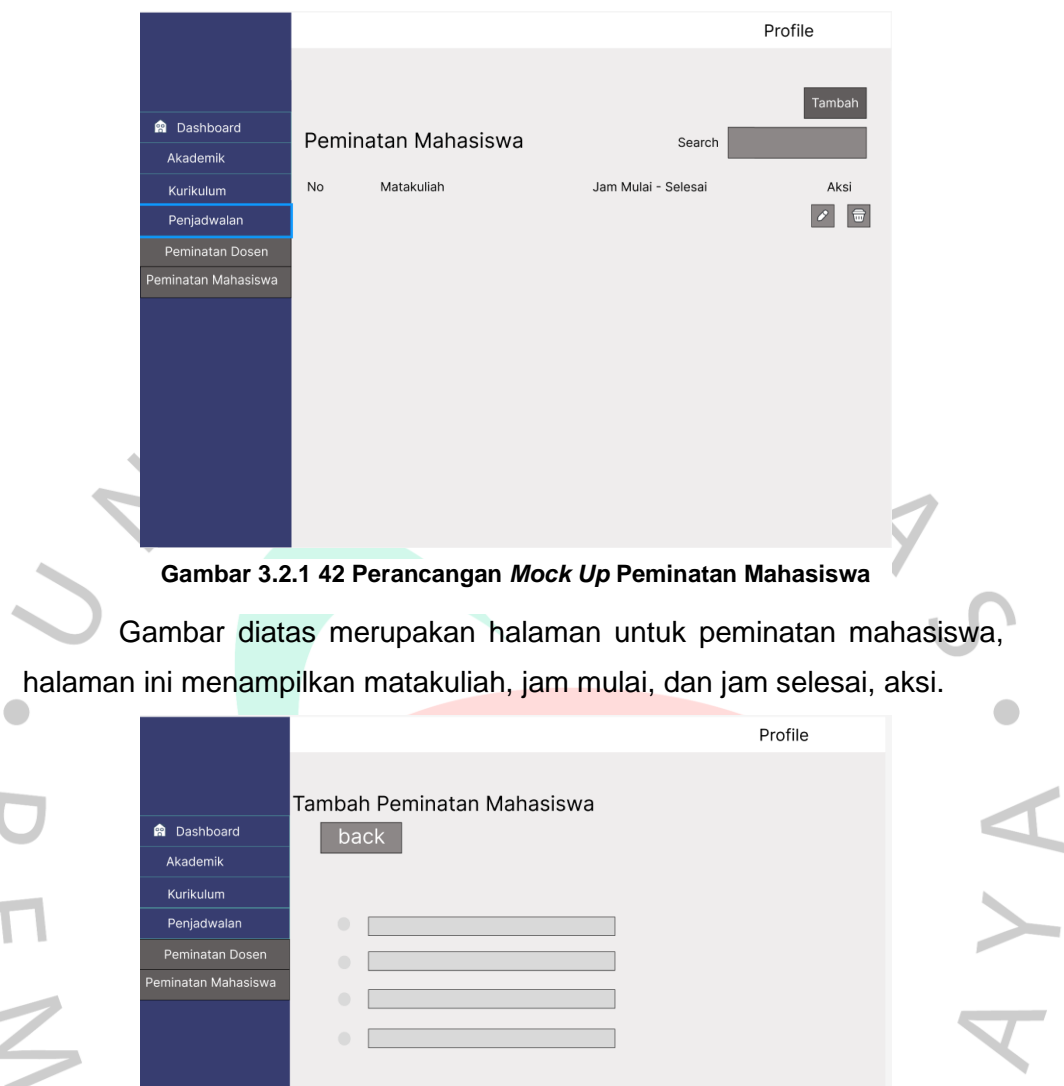

**Gambar 3.2.1 43 Perancangan** *Mock Up* **Tambah Peminatan Mahasiswa**

Tambah

Cancel

Gambar diatas merupakan halaman untuk tambah peminatan mahasiswa, untuk *input* pada halaman ini bedasarkan menu peminatan dosen yang telah divalidasi.

#### 5. *Flowchart*

*Flowchart* adalah rancangan yang dibuat untuk menentukan alur dari aplikasi yang dibuat. Semakin jelas rancangan yang dibuat maka akan memudahkan programmmer dalam membuat aplikasi.

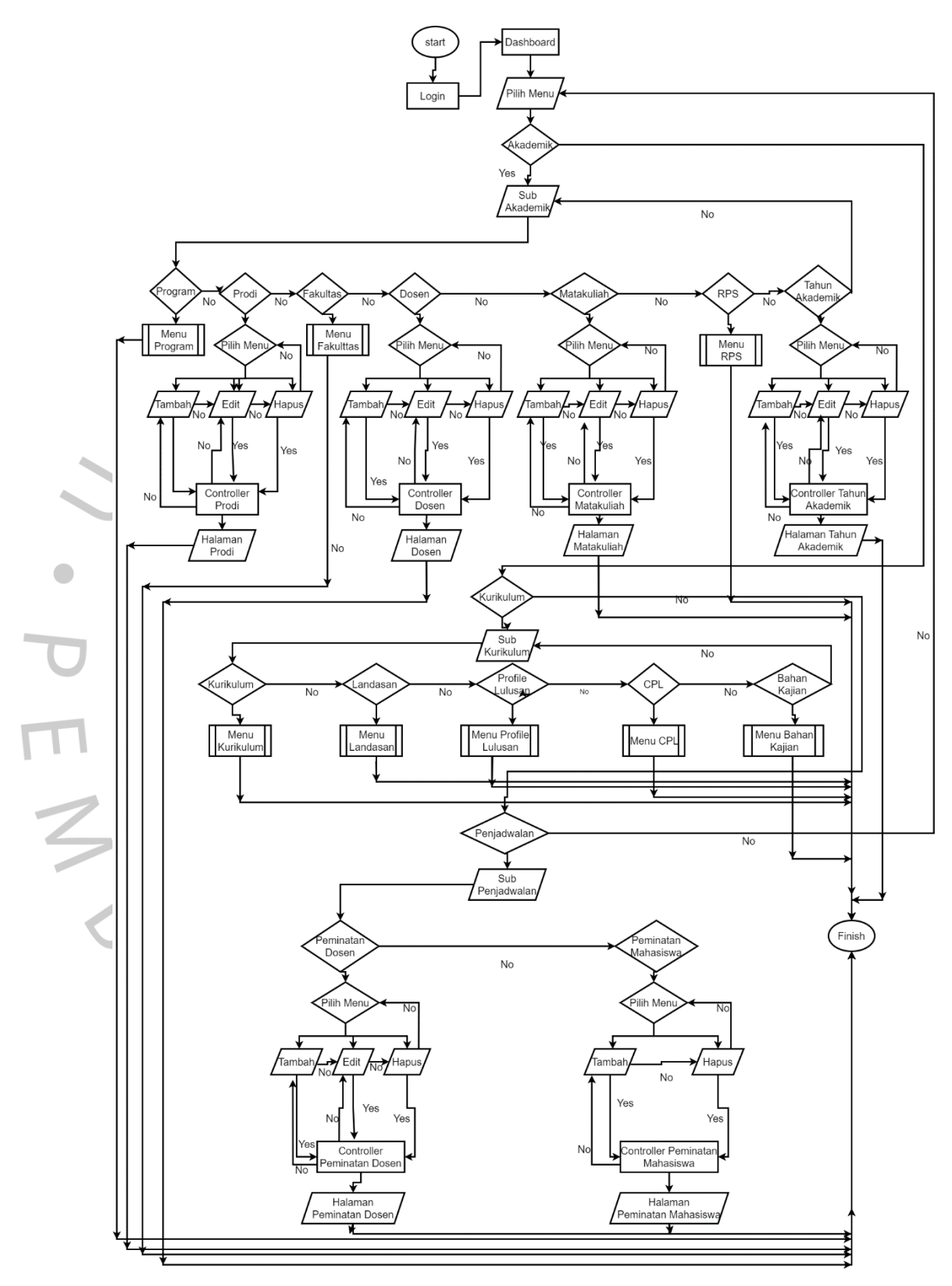

**Gambar 3.2.1 44** *Flowchart*

#### **3.2.2 Implementasi**

Implementasi adalah hasil yang diperoleh dari perancangan yang telah dibuat sebelumnya. Implementasi pada laporan ini adalah bagian pekerjaan yang dibuat oleh praktikan. Berikut adalah implementasi dari aplikasi SIM OBE.

1. Implementasi *Front End*

Implementasi *Front End* merupakan realiasi dari perancangan front end yang telah dibuat. Pada implementasi ini dibuat semirip mungkin dengan perancangan *front* end. Berikut adalah Implementasi *front end*.

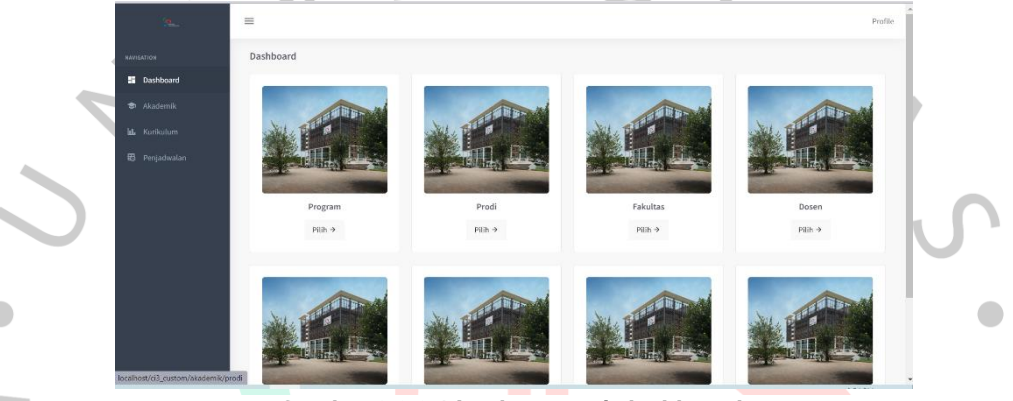

**Gambar 3.2.2 1 Implementasi** *dashboard*

Gambar diatas merupakan implementasi *dashboard* yang telah dibuat pada perancanggan front end.

|  | $\mathcal{D}$ .              | $\equiv$                         | $\sim$<br>Profile |        |                      |                      |              |                 |  |  |  |  |  |  |
|--|------------------------------|----------------------------------|-------------------|--------|----------------------|----------------------|--------------|-----------------|--|--|--|--|--|--|
|  | NAVIGATION                   | Home / Akademik / Tahun Akademik |                   |        |                      |                      |              |                 |  |  |  |  |  |  |
|  | 图 Dashboard                  |                                  | $+$ Tambah        |        |                      |                      |              |                 |  |  |  |  |  |  |
|  | <b>*</b> Akademik            | <b>Tahun Akademik</b>            |                   |        |                      |                      |              |                 |  |  |  |  |  |  |
|  | Program<br>Prodi             | Show $10-6$ entries              |                   |        |                      | Search:              |              |                 |  |  |  |  |  |  |
|  | Fakultas<br>Dosen            | <b>No</b><br>$\sim$ 45.          | <b>Tahun Id</b>   | $\sim$ | Nama                 | <b>Status</b>        | $\Delta\Phi$ | Aksi            |  |  |  |  |  |  |
|  | Matakuliah                   |                                  | 20221             |        | Tahun Akademik 20221 | $\sim$ Aktif         |              | $\mathscr{O}$ 0 |  |  |  |  |  |  |
|  | RPS<br><b>Tahun Akademik</b> | $\overline{2}$                   | 20212             |        | Tahun Akademik 20212 | $\times$ Tidak Aktif |              |                 |  |  |  |  |  |  |
|  | ld. Kurikulum                | $\overline{\mathbf{3}}$          | 20211             |        | Tahun Akademik 20211 | <b>×Tidak Aktif</b>  |              | $\emptyset$ 0   |  |  |  |  |  |  |
|  | B Penjadwalan                | Showing 1 to 3 of 3 entries      |                   |        |                      |                      |              | Previous 1 Next |  |  |  |  |  |  |
|  |                              |                                  |                   |        |                      |                      |              |                 |  |  |  |  |  |  |
|  |                              |                                  |                   |        |                      |                      |              |                 |  |  |  |  |  |  |
|  |                              | 2022 © ICT<br>---                | ___<br>_____      |        |                      | --                   | _____        |                 |  |  |  |  |  |  |

**Gambar 3.2.2 2 Implementasi Halaman Utama Tahun Akademik**

Gambar diatas merupakan halaman utama tahun akademik, pada halaman tersebut dapat mengklik tombol tambah, *edit*, dan hapus.

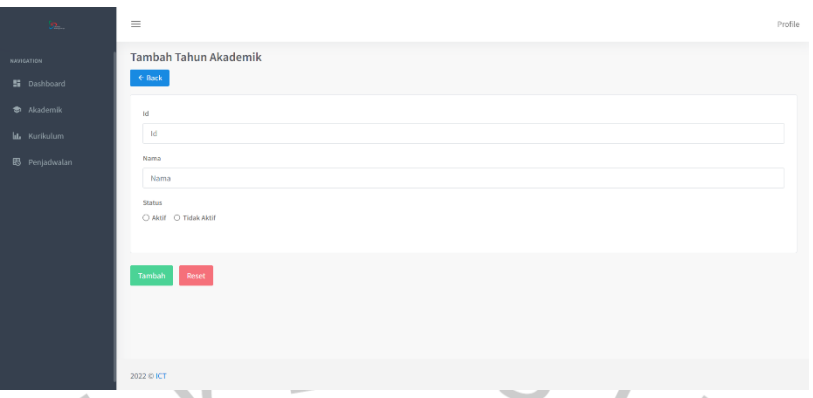

**Gambar 3.2.2 3 Implementasi Tambah Tahun Akademik**

Gambar diatas merupakan halaman tambah tahun akademik, pada halaman tersebut dapat menambahkan data tahun id, nama, dan status.

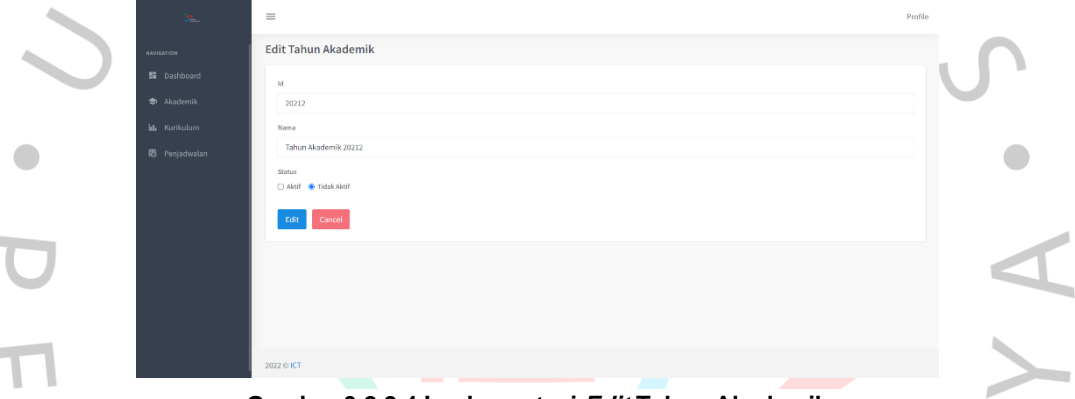

**Gambar 3.2.2 4 Implementasi** *Edit* **Tahun Akademik**

Gambar diatas merupakan halaman *edit* tahun akademik, pada halaman tersebut dapat mengubah data tahun id, nama, dan status.

|  | $98\%$<br>NAVIGATION<br>5 Dashboard<br><b>*</b> Akademik | $\equiv$<br>Prodi      | Home / Akademik / Prodi |                                       |                                 |                         | Profile<br>$+$ Tambah                                                        | J |
|--|----------------------------------------------------------|------------------------|-------------------------|---------------------------------------|---------------------------------|-------------------------|------------------------------------------------------------------------------|---|
|  | Program<br>Prodi<br>Fakultas                             | Show $10 \div$ entries |                         |                                       |                                 | Search:                 |                                                                              |   |
|  | Dosen                                                    | No +                   | Kode<br>$\sim$          | Prodi                                 | $\sim$<br>keterangan<br>$^{4+}$ | <b>Status</b><br>$\sim$ | Aksi                                                                         |   |
|  | Matakuliah<br>RPS                                        | $\overline{2}$         | AKT                     | Akuntansi/Accounting                  | asdasag                         | $\nu$ Aktf              | $\begin{array}{ c c c }\hline \mathcal{D} & \mathbf{B} \end{array}$          |   |
|  | Tahun Akademik                                           |                        | ARS                     | Arsitektur/Architecture               | $\sim$                          | $\sqrt{\mathsf{AMH}}$   | $\begin{array}{ c c c }\hline \mathcal{O} & \mathbf{B} \\\hline \end{array}$ |   |
|  | bl. Kurikulum                                            | 3                      | <b>DKV</b>              | Desain Komunikasi Vi/Graphic Design   | $\sim$                          | $\vee$ Aktif            | $\mathscr{D}$ $\mathscr{L}$                                                  |   |
|  | B Penjadwalan                                            | $\sqrt{4}$             | <b>DPI</b>              | Desain Produk/Product Design          | $\sim$                          | $\nu$ Aktif             | $\mathcal{D} \parallel \mathfrak{m}$                                         |   |
|  |                                                          | s                      | ком                     | Ilmu Komunikasi/Communication Science | $\sim$                          | $\sqrt{\mathsf{AMff}}$  | $\begin{array}{ c c c }\hline \mathcal{O} & \mathbf{H} \end{array}$          |   |
|  |                                                          | 6                      | MGT                     | Manajemen/Management                  | $\sim$                          | <b>VAMI</b>             |                                                                              |   |
|  |                                                          |                        | pg                      | Psikologi/Psychology                  |                                 | $-JALHI$                | <b>The Contract Street</b><br><b>Section</b>                                 |   |

**Gambar 3.2.2 5 Implementasi Halaman Utama Prodi**

Gambar diatas merupakan halaman utama dari menu prodi. Pada halaman ini dapat mengklik tombol tambah, *edit*, dan hapus.

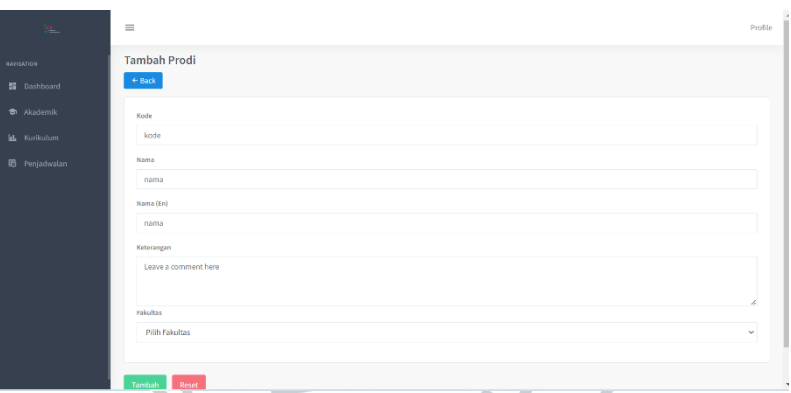

**Gambar 3.2.2 6 Implementasi Tambah Prodi**

Gambar diatas merupakan halaman tambah padad menu prodi. Pada halaman ini dapat menambahkan data kode, nama, nama En, keterangan, faktultas.

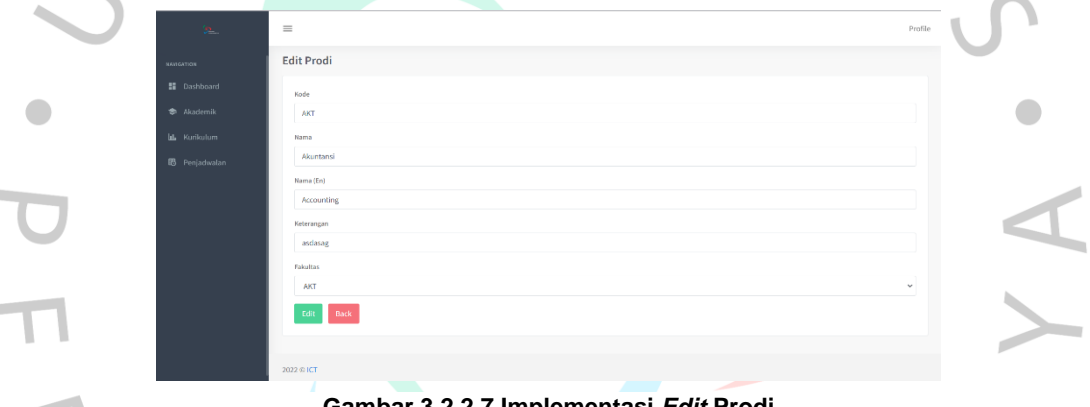

×

**Gambar 3.2.2 7 Implementasi** *Edit* **Prodi**

Gambar diatas merupakan halaman *edit* dari menu prodi. Pada halaman ini dapat mengubah data kode, nama, nama En, keterangan, faktultas.

| $\mathbf{p}_{\perp}$ . | $\equiv$                    |                         |                 |                  |                           |                             | Profile                                                                                                    |
|------------------------|-----------------------------|-------------------------|-----------------|------------------|---------------------------|-----------------------------|----------------------------------------------------------------------------------------------------|
| <b>NAVIGATION</b>      | Home / Akademik / Program   |                         |                 |                  |                           |                             |                                                                                                    |
| <b>請</b> Dashboard     |                             |                         |                 |                  |                           |                             | $+$ Tambah                                                                                                    |
| Akademik               | Matakuliah                  |                         |                 |                  |                           |                             |                                                                                                    |
| Program                |                             |                         |                 |                  |                           |                             |                                                                                                    |
| Prodi                  | Show 10 o entries           |                         |                 |                  |                           | Search:                     |                                                                                                    |
| <b>Fakultas</b>        | No. el                      | Nama Mata Kuliah<br>w.  | Hari<br>$A\Phi$ | Ruang<br>$A + B$ | Jam Mulai<br>$\Delta\Phi$ | Jam Selesai<br>$\Delta\Phi$ | Aksi                                                                                                    |
| Dosen                  |                             |                         |                 |                  |                           |                             |                                                                                                    |
| Matakuliah             | $\mathbf{1}$                | Bahasa Indonesia        | Rabu            | A 404            | 13:00:00                  | 15:00:00                    | $\begin{array}{ c c c }\hline \mathcal{O} & \mathbf{B} \\\hline \end{array}$                                                                                                    |
| RPS                    | $\overline{2}$              | Dasar Logika Matematika | Selasa          | 802              | 07:30:00                  | 10:10:00                    | $\begin{array}{ c c c }\hline \rule{0pt}{12pt} & \quad \text{a} \\\hline \rule{0pt}{12pt} & \quad \text{b} \\\hline \rule{0pt}{12pt} & \quad \text{c} \\\hline \rule{0pt}{12pt} & \quad \text{d} \\\hline \rule{0pt}{12pt} & \quad \text{d} \\\hline \rule{0pt}{12pt} & \quad \text{d} \\\hline \rule{0pt}{12pt} & \quad \text{e} \\\hline \rule{0pt}{12pt} & \quad \text{f} \\\hline \rule{0pt}{12pt} & \quad \text{g} \\\hline \rule{0pt}{1$ |
| Tahun Akademik         |                             |                         |                 |                  |                           |                             |                                                                                                    |
| <b>lili</b> Kurikulum  | Showing 1 to 2 of 2 entries |                         |                 |                  |                           |                             | Previous 1<br>Next                                                                                                    |
| <b>B</b> Penjadwalan   |                             |                         |                 |                  |                           |                             |                                                                                                    |
|                        |                             |                         |                 |                  |                           |                             |                                                                                                    |
|                        |                             |                         |                 |                  |                           |                             |                                                                                                    |
|                        |                             |                         |                 |                  |                           |                             |                                                                                                    |
|                        | 2022 © ICT                  |                         |                 |                  |                           |                             |                                                                                                    |
|                        | -----                       |                         |                 |                  |                           |                             |                                                                                                    |

**Gambar 3.2.2 8 Implementasi Halaman Utama Matakuliah**

Gambar diatas merupakan halaman utama pada menu matakuliah,

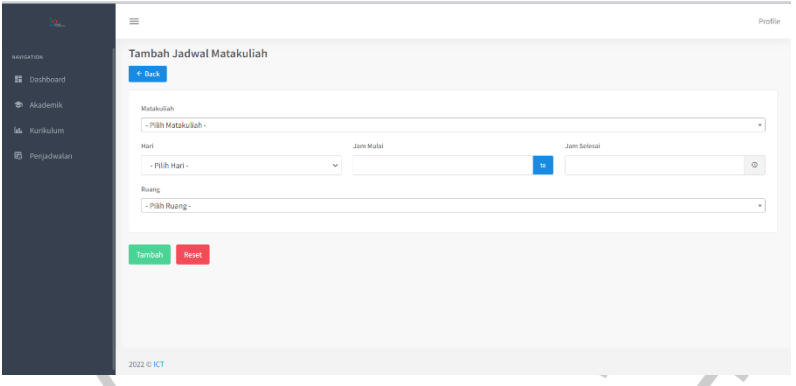

pada halaman tersebutg dapat mengklik tombol tambah, *edit*, dan hapus.

**Gambar 3.2.2 9 Implementasi Tambah Matakuliah**

Gambar diatas merupakan halaman tambah jadwal matakuliah, pada halaman tersebut dapat menambahkan data matakuliah, hari, jam mulai, jam selesai, ruang

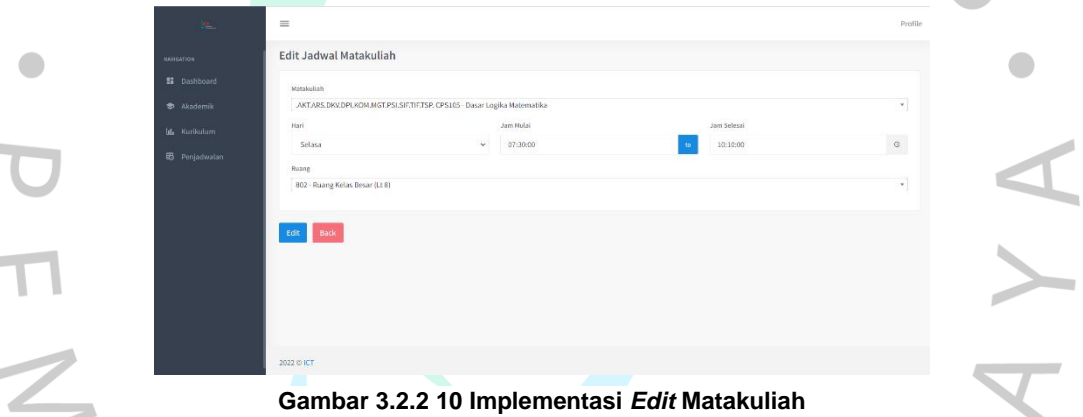

i.

Gambar diatas merupakan halaman *edit* jadwal matakuliah, pada halaman tersebut dapat mengubah data matakuliah, hari, jam mulai, jam selesai, ruang.

| $98\%$                                       | $\equiv$                      |                                  |                             |          |             |                         |                        | Profile            |
|----------------------------------------------|-------------------------------|----------------------------------|-----------------------------|----------|-------------|-------------------------|------------------------|--------------------|
| NAVIGATION                                   | Home / Akademik / Dosen       |                                  |                             |          |             |                         |                        |                    |
| <b>Si</b> Dashboard                          |                               |                                  |                             |          |             |                         |                        | + Tambah           |
| * Akademik                                   | Dosen                         |                                  |                             |          |             |                         |                        |                    |
| Program<br>Prodi                             | Show 10 o entries             |                                  |                             |          |             |                         | Search:                |                    |
| Fakultas                                     | <b>NIK</b><br>No +            | <b>NIDN</b><br>$^{4+}$<br>$\sim$ | <b>Nama</b><br>$\mathbf{A}$ | Prodi et | Foto<br>44. | Email<br>$\Delta\Phi$   | Status <               | Aksi               |
| Dosen<br>Matakuliah<br>RPS<br>Tahun Akademik | $\mathbf{1}$<br>08.0211.001   | 0423-0871-02                     | Augury El Rayeb             | SIE      |             | dummy.dosen@upj.ac.id   | $\mathcal{A}$ Aktif    | $\mathcal{O}$ 0    |
| <b>Id.</b> Kurikulum<br><b>B</b> Penjadwalan | $\overline{2}$<br>08.0211.001 | 0423-0871-02                     | Agus Sunandar               | TIF      |             | agus.sunandar@gmail.com | $\sqrt{\mathsf{AktH}}$ | $\sqrt{2}$ 0       |
|                                              | Showing 1 to 2 of 2 entries   |                                  |                             |          |             |                         |                        | Previous 1<br>Next |

Gambar diatas merupakan halaman utama pada menu dosen, pada **Gambar 3.2.2 11 Implementasi Halaman Utama Dosen**

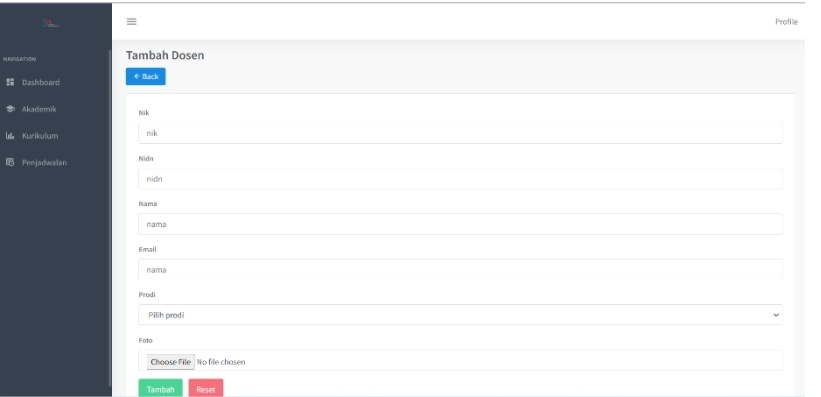

halaman tersebut dapat mengklik tombol tambah, *edit*, dan hapus.

**Gambar 3.2.2 12 Implementasi Tambah Dosen**

Gambar diatas merupakan halaman tambah dosen, pada halaman tersebut dapat menambahkan data nik, nidn, nama, email, prodi, foto.

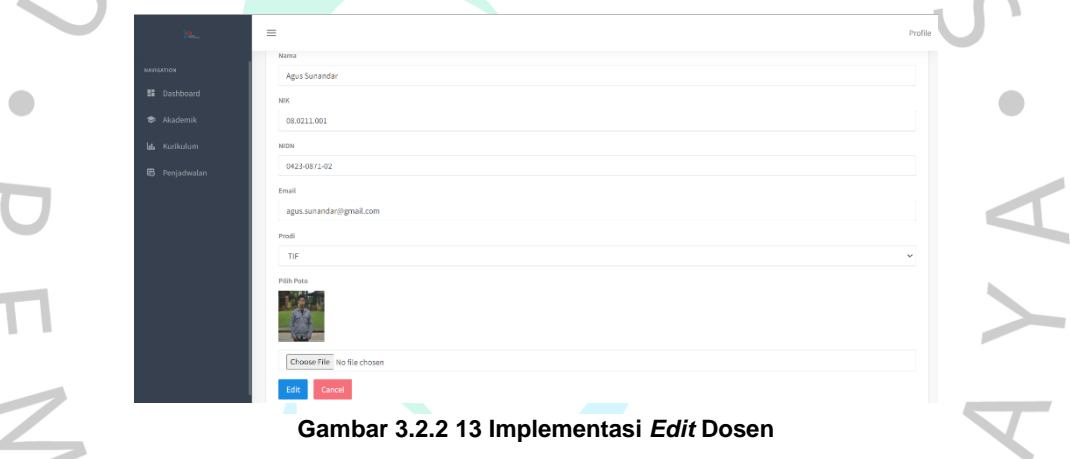

Gambar diatas merupakan halaman *edit* dosen, pada halaman tersebut dapat mengubah data nik, nidn, nama, email, prodi, foto.

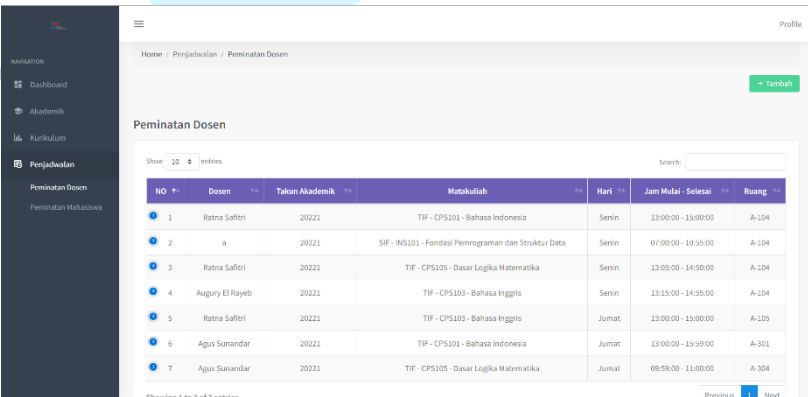

 $\overline{a}$ 

**Gambar 3.2.2 14 Halaman Utama Peminatan Dosen**

Gambar diatas merupakan halaman utama peminatan dosen, pada

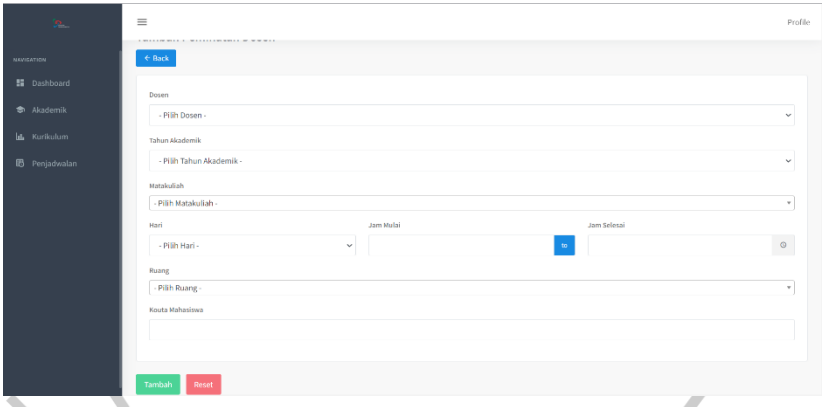

halaman tersebut dapat mengklik tombol tambah, *edit*, dan hapus.

**Gambar 3.2.2 15 Implementasi Tambah Peminatan Dosen**

Gambar diatas merupakan halaman tambah peminatan dosen, pada halaman tersebut dapat menambahkan data dosen, tahun akademik, matakuliah, hari, jam mulai, jam selesai, ruang.

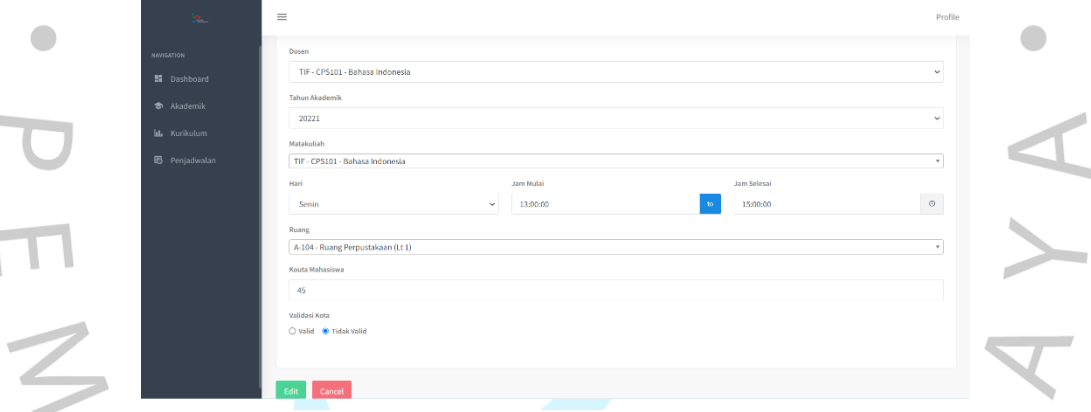

**Gambar 3.2.2 16 Implementasi** *Edit* **Peminatan Dosen**

Gambar diatas merupakan halaman *edit* peminatan dosen, pada halaman tersebut dapat mengubah data dosen, tahun akademik, matakuliah, hari, jam mulai, jam selesai, ruang.

| 区。                                        | $\equiv$                                 |                         |                               |                                                             | Profile         |
|-------------------------------------------|------------------------------------------|-------------------------|-------------------------------|-------------------------------------------------------------|-----------------|
| <b>NAVIGATION</b>                         | Home / Penjadwalan / Peminatan Mahasiswa |                         |                               |                                                             |                 |
| 图 Dashboard                               |                                          |                         |                               |                                                             | $+$ Tambah      |
| <b>S</b> Akademik<br><b>bl.</b> Kurikulum | Peminatan Mahasiswa                      |                         |                               |                                                             |                 |
| <b>B</b> Penjadwalan                      | Show $10 \div$ entries                   |                         |                               | Search:                                                     |                 |
| Peminatan Dosen                           | NO.<br>$\rightarrow$                     | Matakullah              | 44.<br><b>Jam</b>             | $\left\langle \mathbf{r},\mathbf{r} \right\rangle$<br>Dosen | Aksi            |
| Peminatan Mahasiswa                       | $\mathbf{I}$                             | Dasar Logika Matematika | Jumat - 09:59:00 s/d 11:00:00 | Agus Sunandar                                               | $\overline{u}$  |
|                                           | $\overline{2}$                           | Dasar Logika Matematika | Jumat - 09:59:00 s/d 11:00:00 | <b>Agus Sunandar</b>                                        | $\overline{n}$  |
|                                           | $\overline{\mathbf{3}}$                  | <b>Bahasa Inggris</b>   | Jumat - 13:00:00 s/d 15:00:00 | Ratna Safitri                                               | 會               |
|                                           | Showing 1 to 3 of 3 entries              |                         |                               |                                                             | Previous 1 Next |
|                                           |                                          |                         |                               |                                                             |                 |
|                                           | 2022 @ ICT                               |                         |                               |                                                             |                 |

**Gambar 3.2.2 17 Implementasi Peminatan Mahasiswa**

Gambar diatas merupakan halaman utama peminatan mahasiswa, pada halaman tersebut dapat mengklik tombol tambah dan hapus.

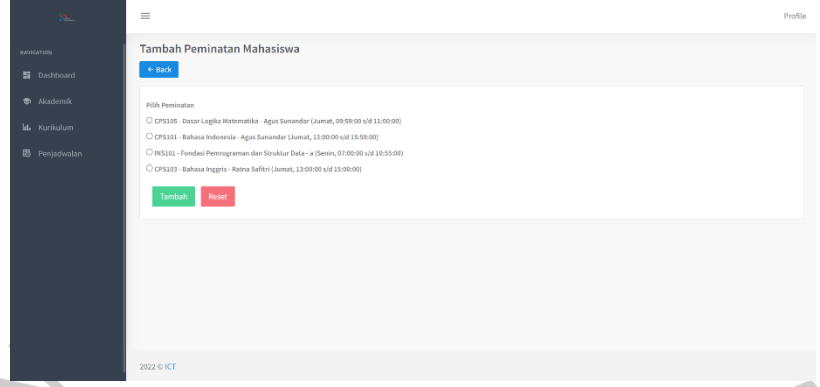

Gambar diatas merupakan halaman tambah peminatan mahasiswa, pada halaman tersebut data yang sudah valid pada peminatan dosen dapat muncul pada halaman tersebut. **Gambar 3.2.2 18 Implementasi Tambah Peminatan Mahasiswa**

2. Pengujian dengan Metode *Black Box*

 $\blacksquare$ 

*Black*-*box* atau *behavioral testing* adalah pengujian yang dilakukan untuk mengamati hasil input dan output perangkat lunak tanpa mengetahui struktur kode perangkat lunak. Tes ini dijalankan pada akhir pembuatan perangkat lunak untuk memastikan bahwa perangkat lunak bekerja dengan benar.

Berikut merupakan black box testing pada aplikasi sistem evaluasi akademik :

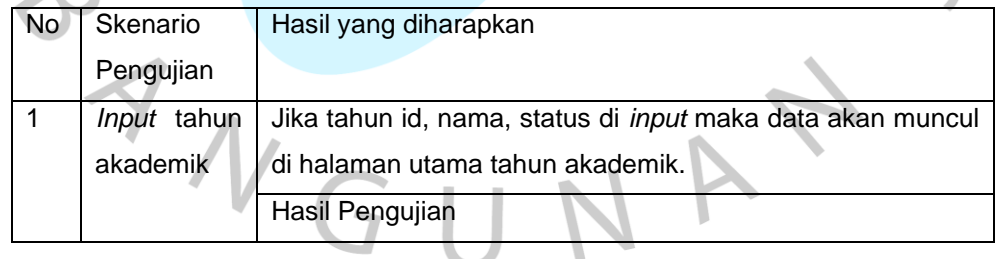

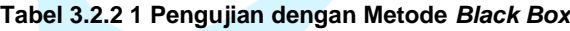

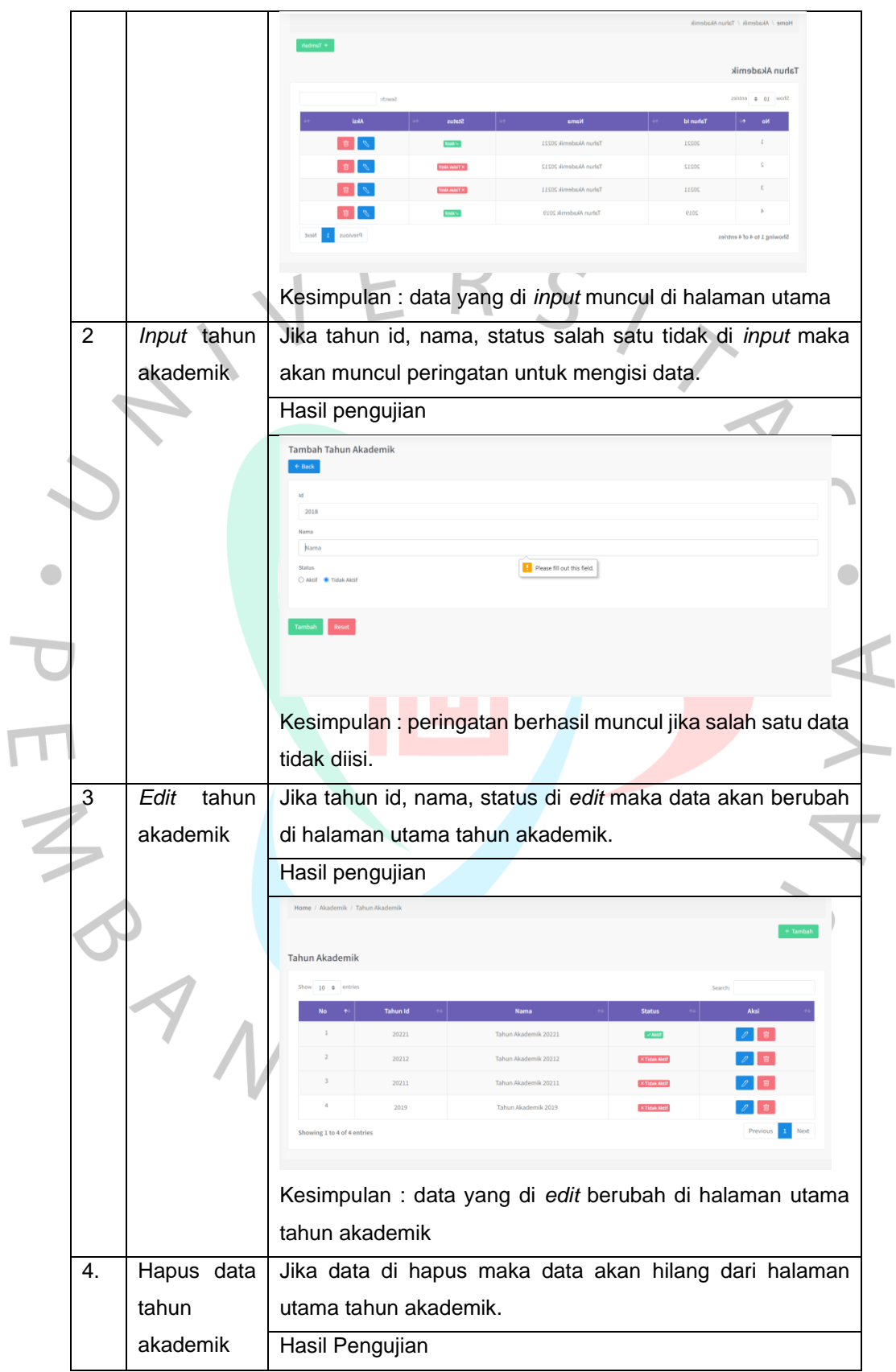

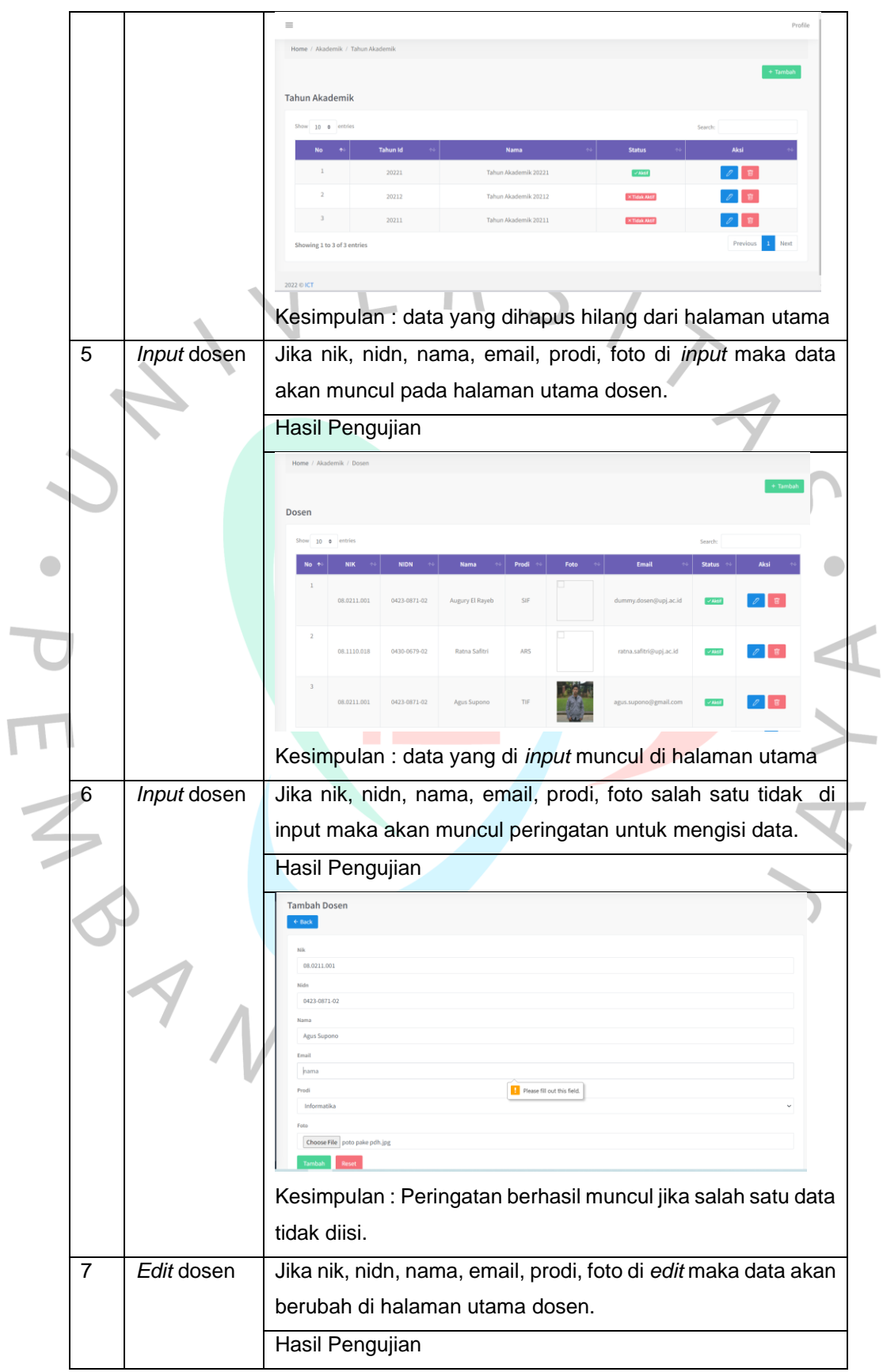

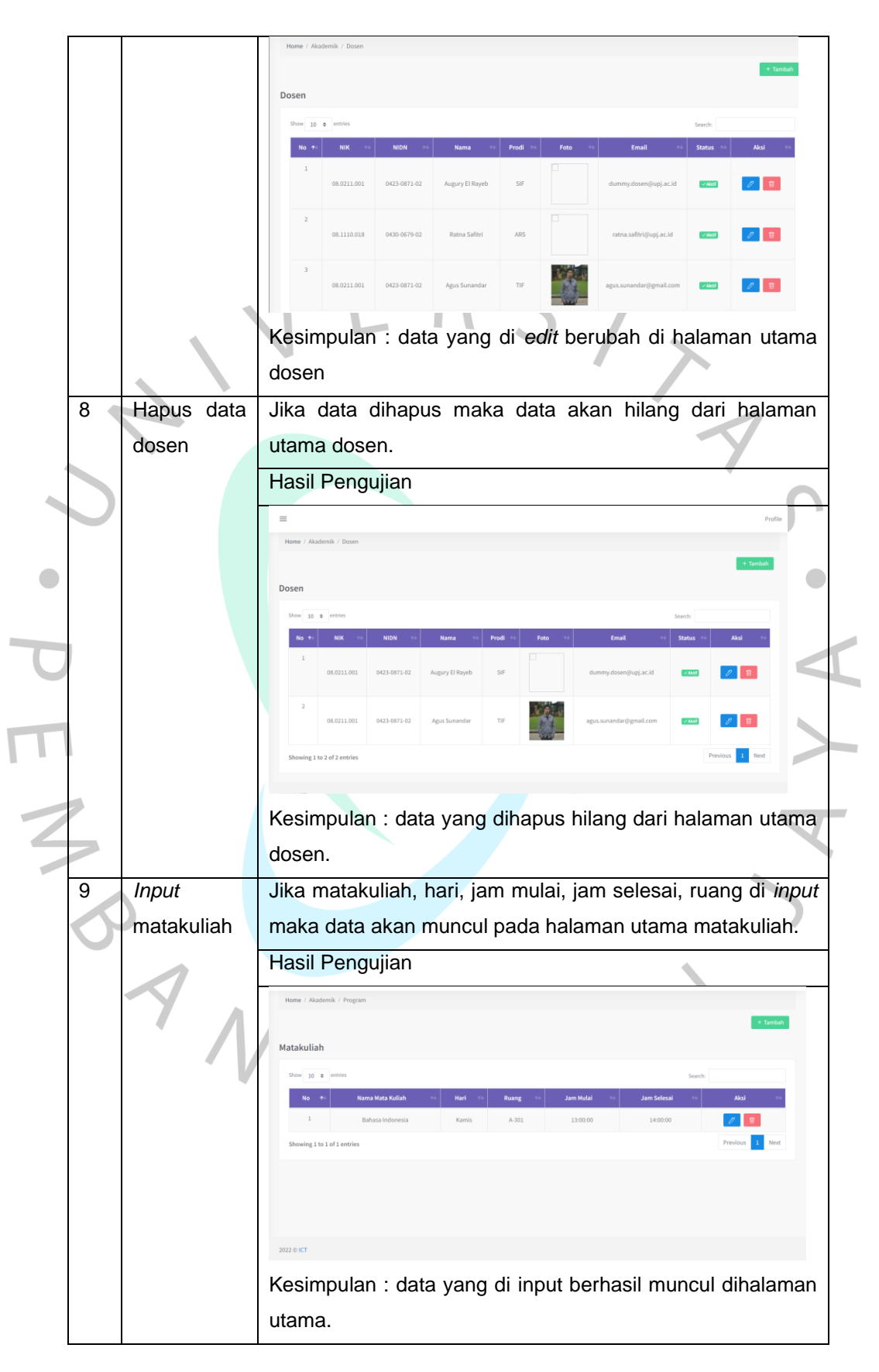

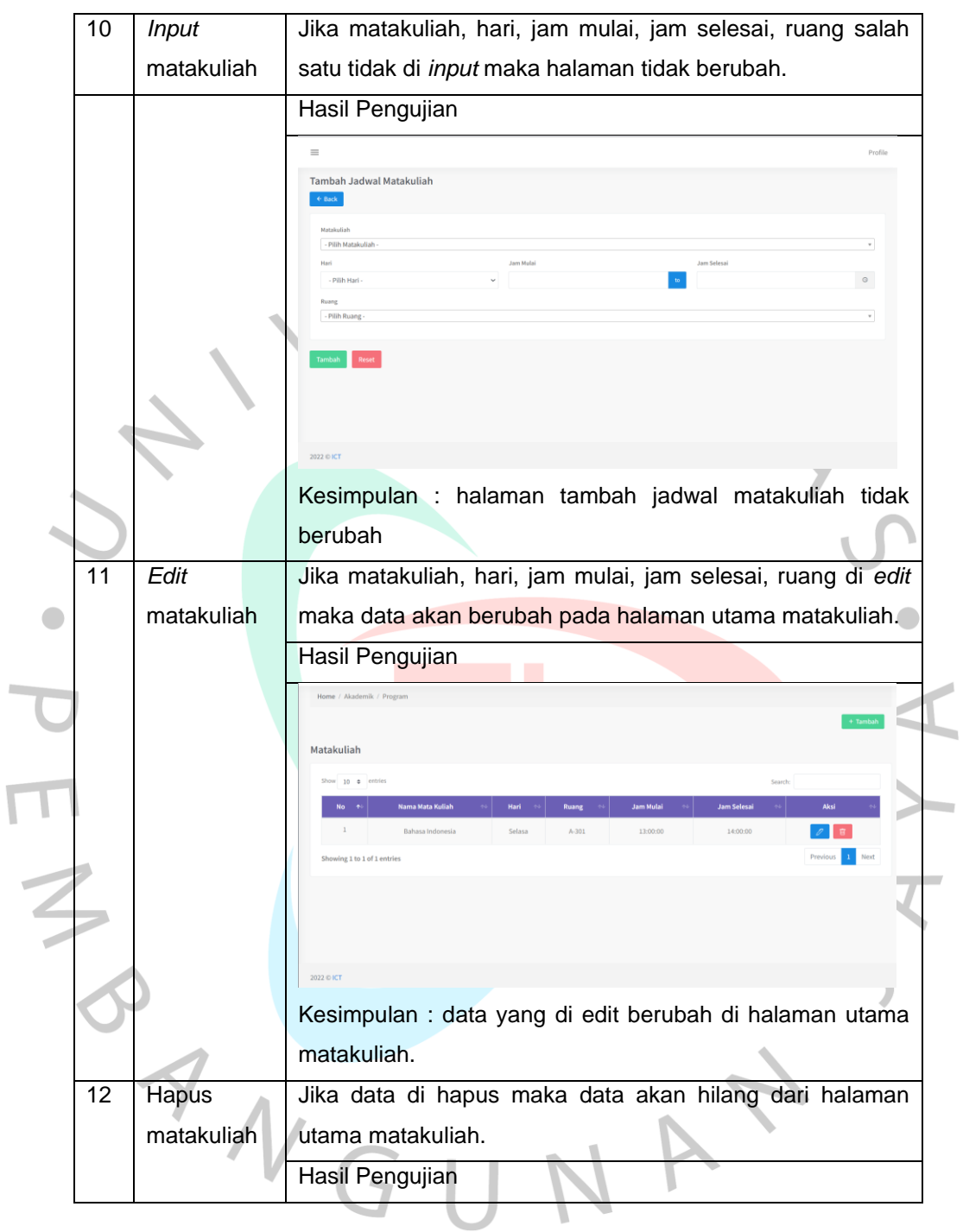

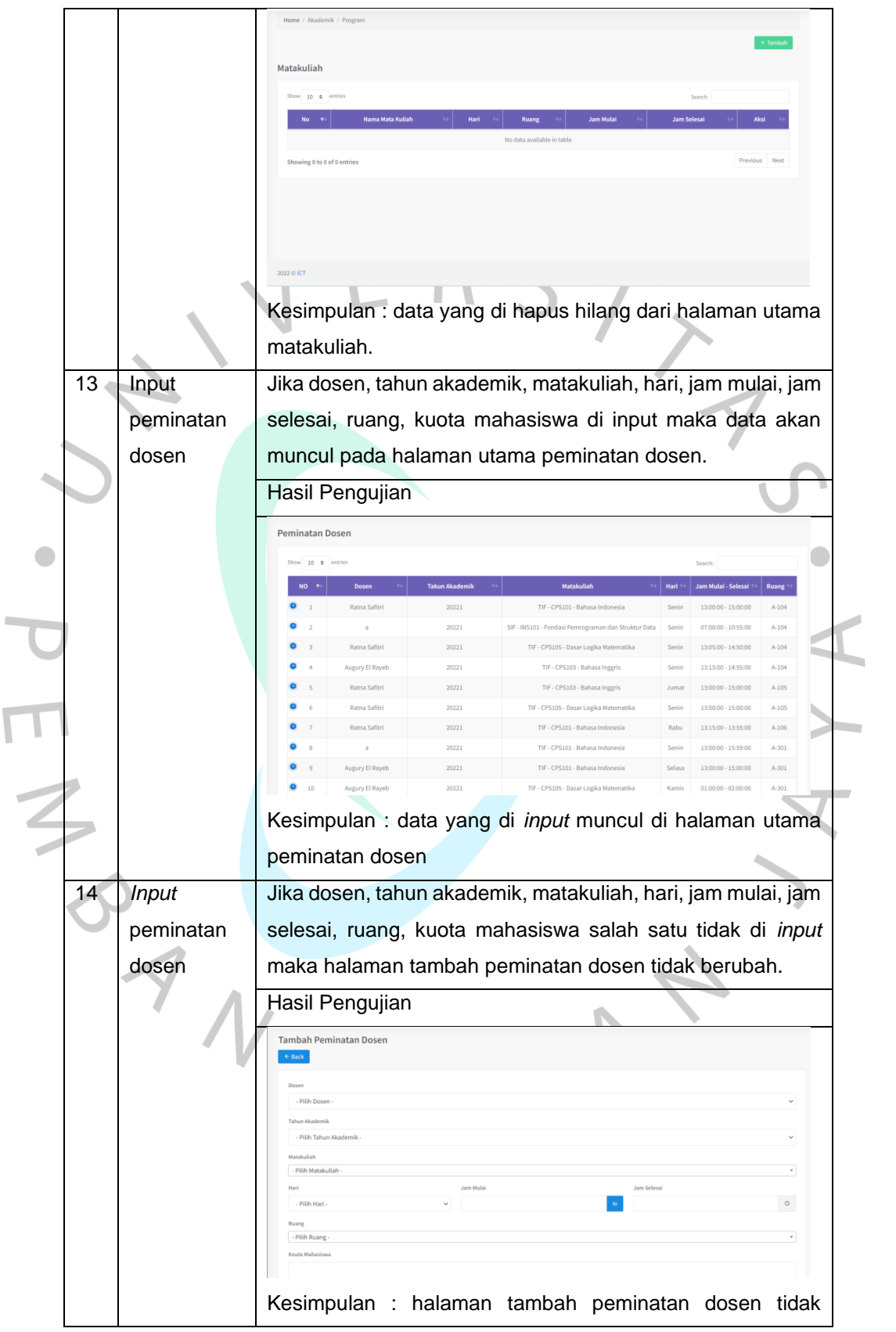

 $\overline{\mathsf{L}}$ 

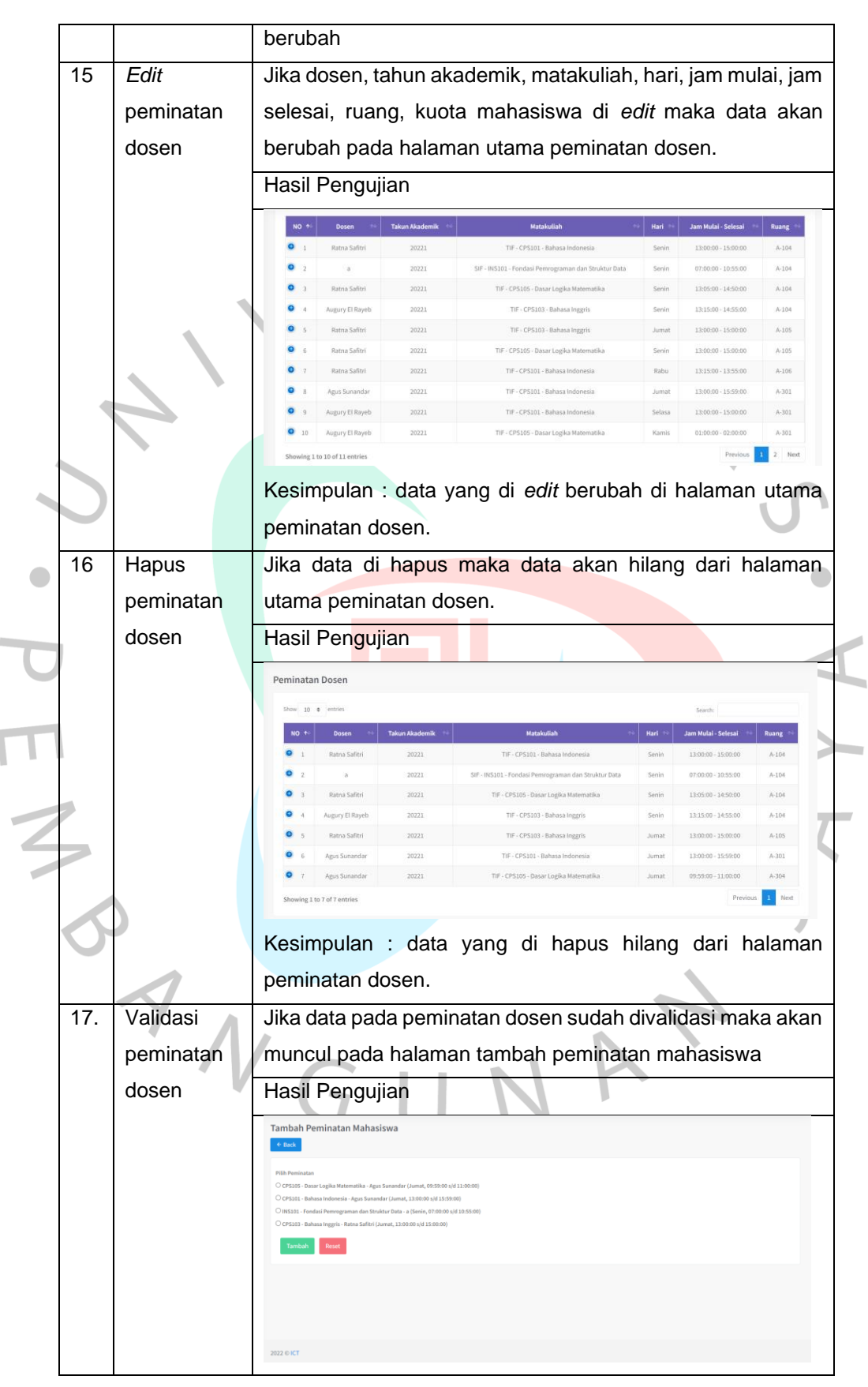

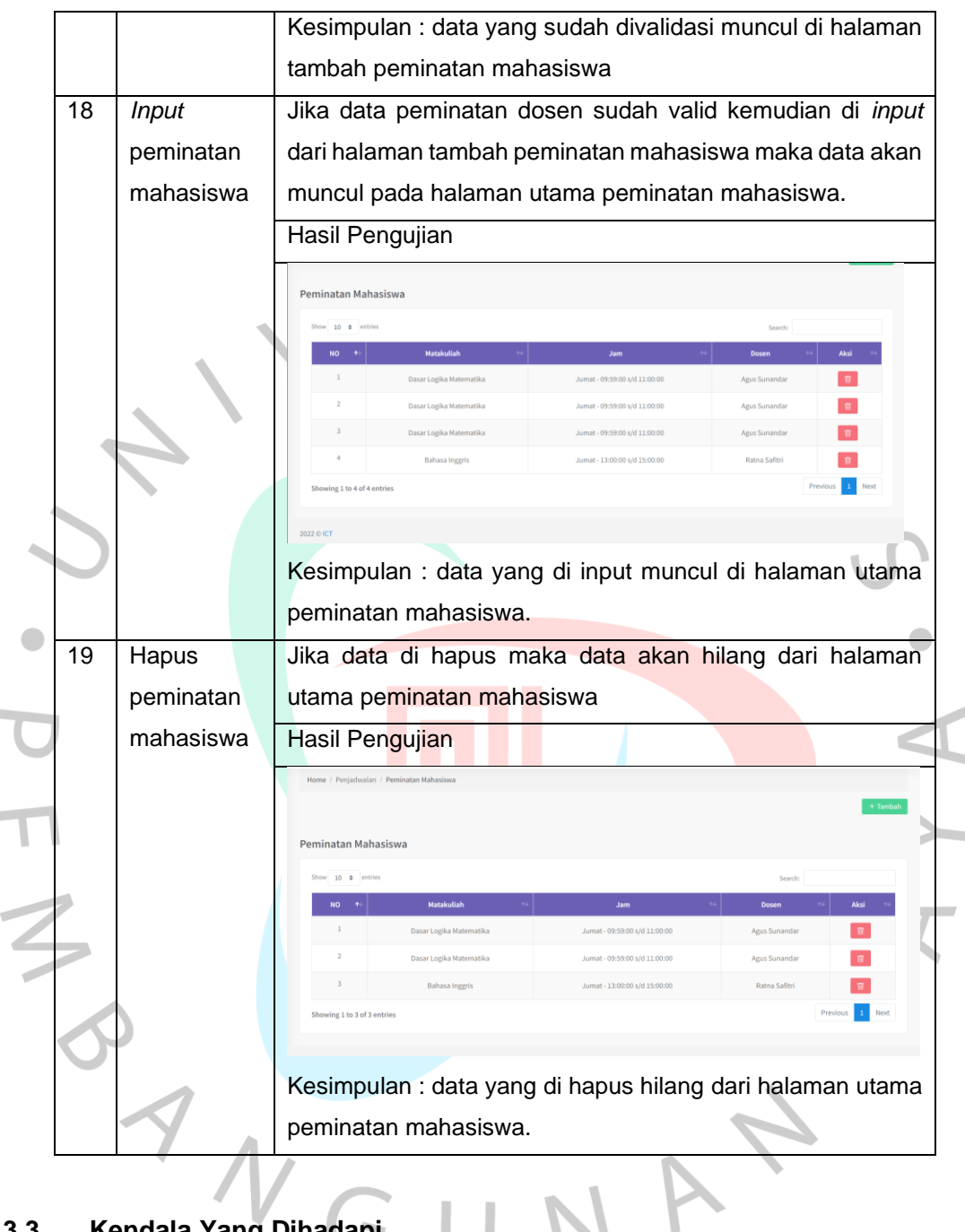

#### **3.3 Kendala Yang Dihadapi**

Ì.

 $\overline{\mathbb{I}}$ 

Berikut adalah kendala yang dihadapi dalam membuat aplikasi berbasis website ini.

1. Framework yang digunakan untuk membuat aplikasi ini adalah codeigniter 3, sehingga praktikan perlu mempelajari framework tersebut. Kesulitan tersebut disebabkan pada saat perkuliahan praktikan mempelajari codeiginter 4, sehingga praktikan membutuhkan waktu untuk beradaptasi dalam membuat aplikasi ini.

2. Pada menu penjadwalan terdapat kesulitan terkait waktu dan ruang yang diinput tidak boleh sama. Jadi apabila waktu dan ruang yang diinput itu sama maka data tidak akan terinput.

#### **3.4 Cara Mengatasi Kendala**

Berikut cara mengatasi kendala yang dihadapi dalam membuat aplikasi ini.

- 1. Mencari informasi mengenai crud pada codeigniter 3 di youtube dan google. Kemudian membaca dokumentasi codeignite 3 di google.
- 2. Mengatasi kendala pada menu penjadwalan dengan bertanya kepada mentor mengenai tahapan atau proses apa yang harus dipahami, kemudian mencari di google dan youtube.
- 3. Meningkatkan komunikasi dengan mentor dan rekan tim sehingga dapat saling membantu apabila terdapat kesulitan.

#### **3.5 Pembelajaran yang Diperoleh dari Kerja profesi**

Selama mengikuti kerja profesi di Universitas Pembangunan Jaya bagian departemen ICT praktikan mendapatkan beberapa pembelajaran yang berguna sebagai bekal untuk di dunia kerja nantinya. Berikut ini adalah pembelajaran yang diperoleh dari kerja profesi.

- 1. Tanggung jawab terhadap tugas yang diberikan oleh mentor.
- 2. Disiplin terhadap waktu yang diberikan, praktikan harus mengikuti *time line* yang diberikan mentor mengenai tugas yang harus dikerjakan.
	- Mencari solusi terhadap tugas yang diberikan, praktikan harus bisa mencari solusi apabila terdapat tugas yang dimengerti praktikan.
	- 4. Komunikasi antar tim, praktikan harus bisa berkomunikasi dengan tim agar dapat menjalin hubungan dengan baik dan mencari solusi dari pekerjaan yang tidak dimengerti.
	- 5. Praktikan harus bisa beradaptasi terhadap lingkungan tempat praktikan bekerja.